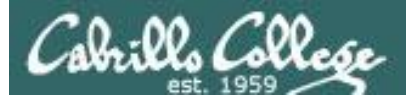

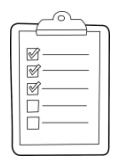

### **Rich's lesson module checklist** *Last updated 4/5/2018*

- $\square$  Zoom recording named and published for previous lesson
- □ Slides posted
- $\Box$  Print out agenda slide and annotate page numbers
- $\Box$  1<sup>st</sup> minute quiz
- $\Box$  Flash cards
- □ Calendar page updated
- $\Box$  Schedule lock of turnin directory and submit scripts/schedule-submit-locks
- □ Opus-II hide script tested
- $\Box$  Update test Q21 for number of accounts
- $\Box$  Practice test available on Canvas at end of class
- $\Box$  P2 test system online and unlocked at end of class
- $\Box$  Flash cards, teams and timer script ready
- $\Box$  Clean up mysql database
- $\Box$  9V backup battery for microphone
- $\Box$  Backup slides, CCC info, handouts on flash drive
- □ Key card for classroom door
	- https://zoom.us
	- $\Box$  Putty + Slides + Chrome
	- Enable/Disable attendee sharing
		- $\hat{\ }$  > Advanced Sharing Options > Only Host
	- □ Enable/Disable attended annotations
		- Share > More > Disable Attendee Sharing

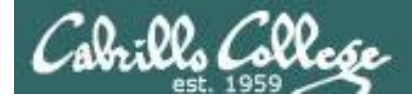

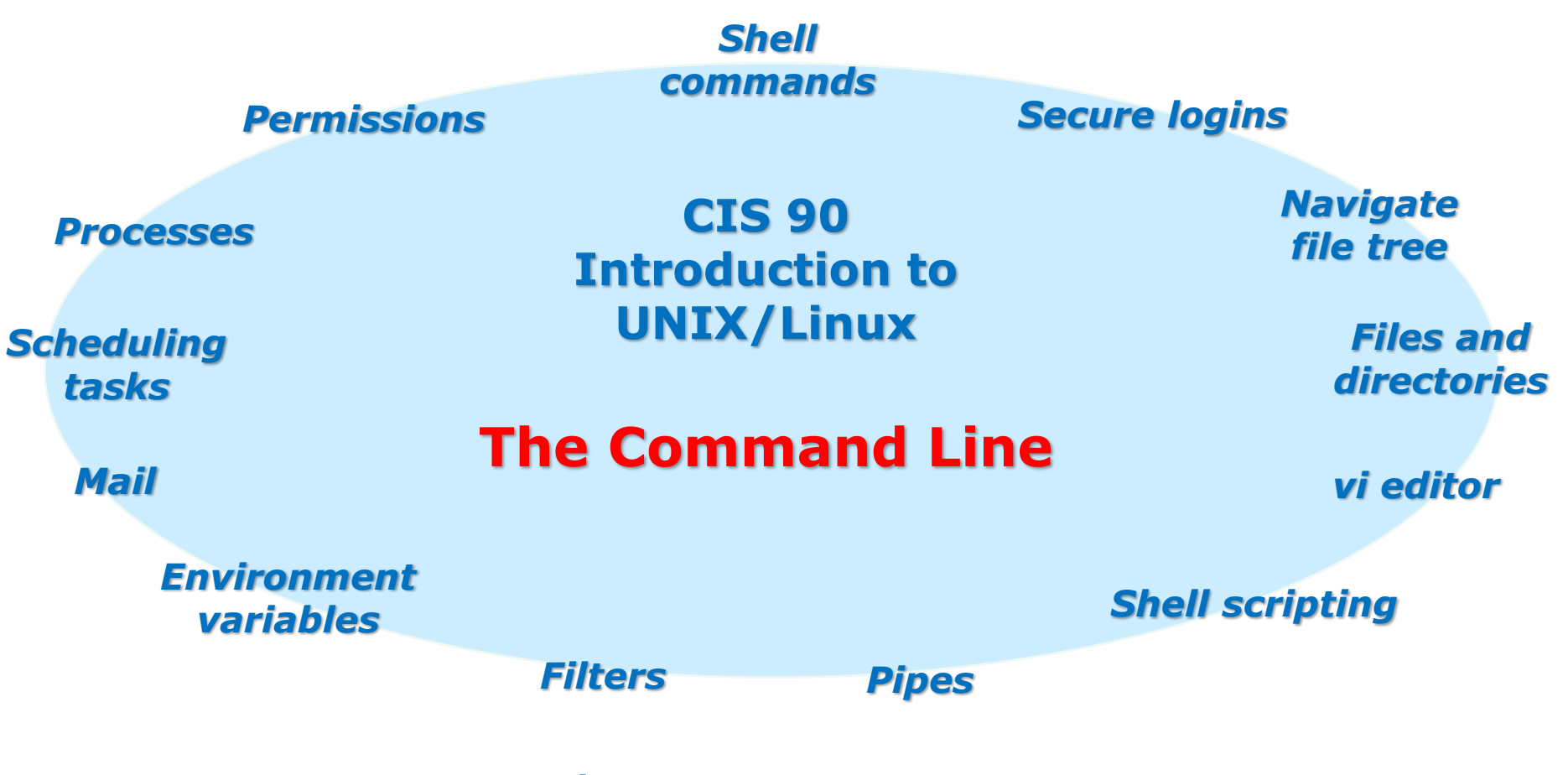

#### **Student Learner Outcomes**

- 1.Navigate and manage the UNIX/Linux file system by viewing, copying, moving, renaming, creating, and removing files and directories.
- 2. Use the UNIX features of file redirection and pipelines to control the flow of data to and from various commands.
- 3. With the aid of online manual pages, execute UNIX system commands from either a keyboard or a shell script using correct command syntax.

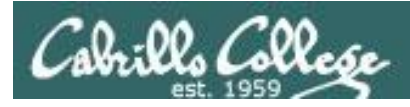

# Introductions and Credits

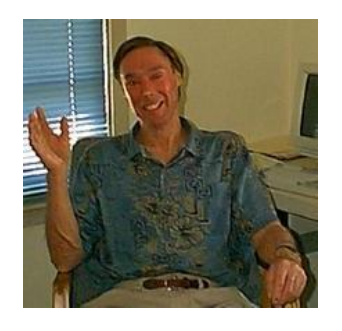

Jim Griffin

- Created this Linux course
- Created Opus and the CIS VLab
- Jim's site: http://cabrillo.edu/~jgriffin/

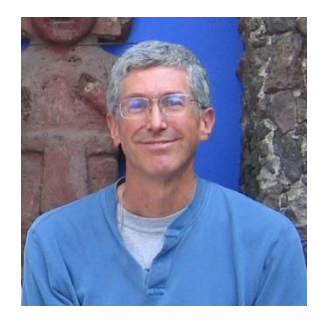

Rich Simms

- HP Alumnus
- Started teaching this course in 2008 when Jim went on sabbatical
- Rich's site: http://simms-teach.com

And thanks to:

• John Govsky for many teaching best practices: e.g. the First Minute quizzes, the online forum, and the point grading system (http://teacherjohn.com/)

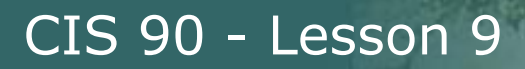

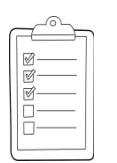

# **Student checklist - Before class starts**

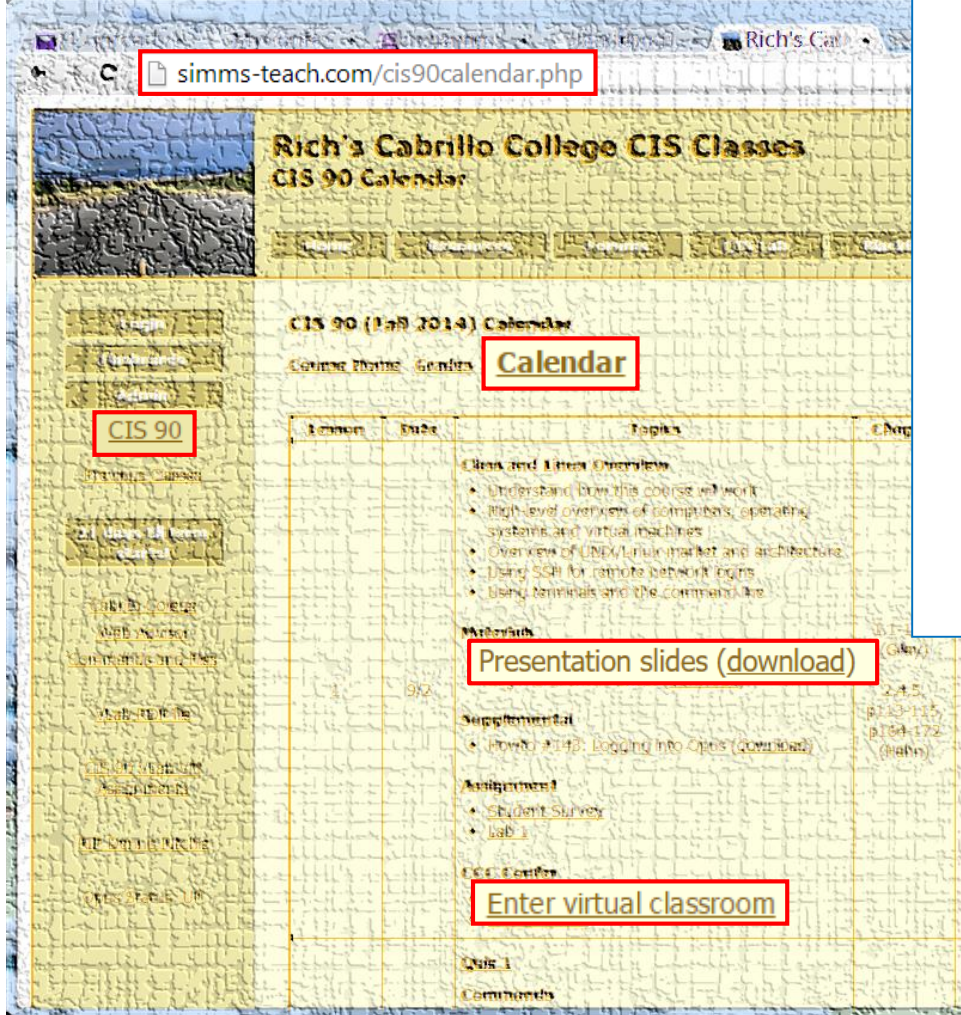

- 1. Browse to: **http://simms-teach.com**
- 2. Click the **CIS 90** link.
- 3. Click the **Calendar** link.
- 4. Locate today's lesson.
- 5. Find the **Presentation slides** for the lesson and **download** for easier viewing.
- 6. Click the **Enter virtual classroom** link to join ConferZoom.
- 7. Log into Opus-II with Putty or ssh command.

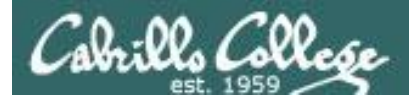

# **Student checklist - Before class starts**

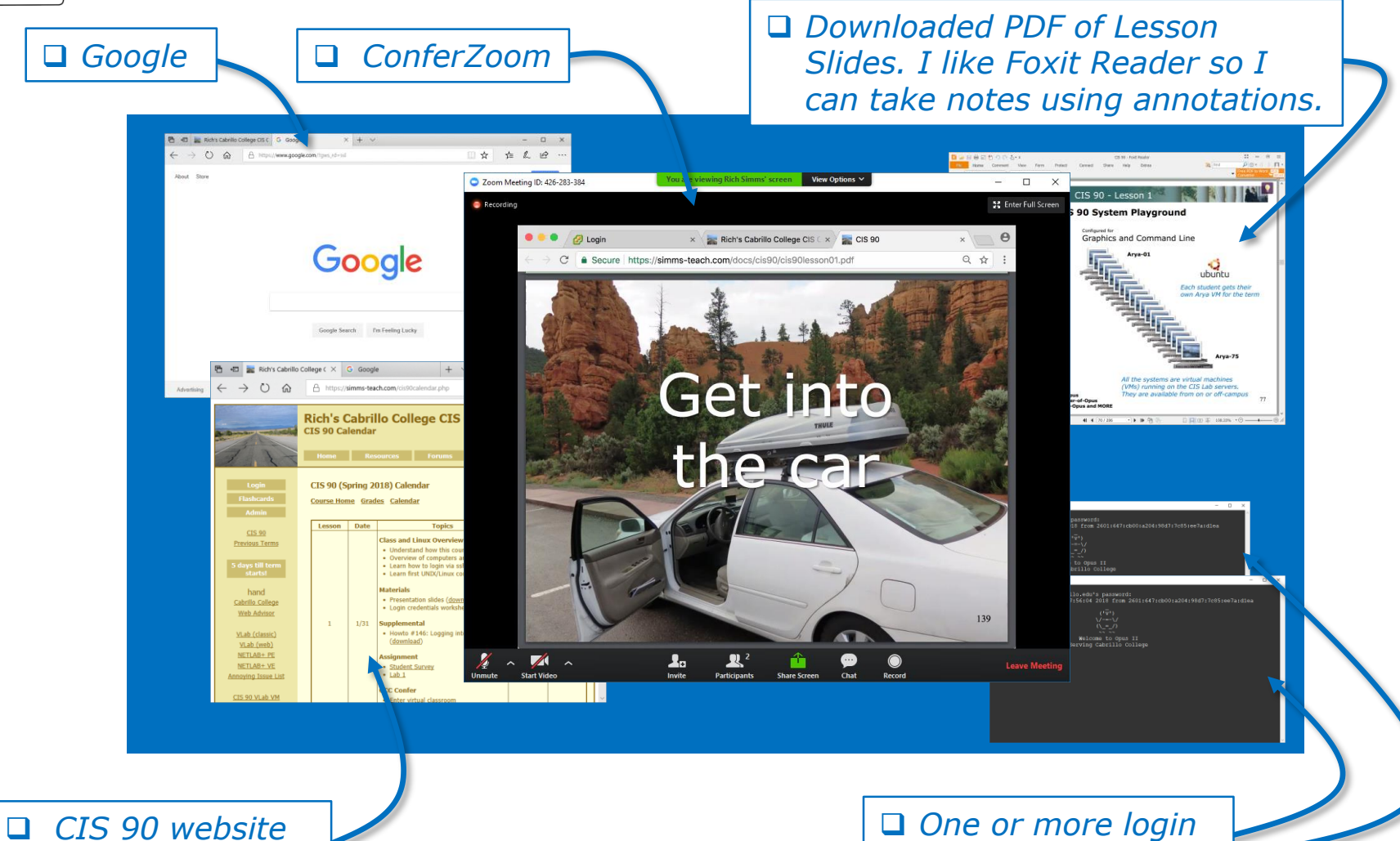

*Calendar page*

*sessions to Opus-II*

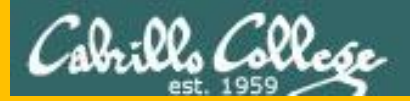

# Start

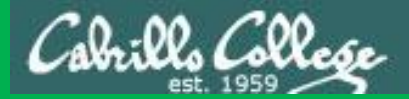

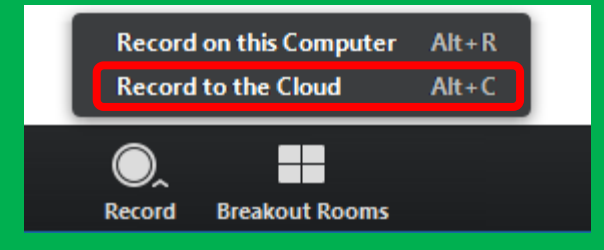

# Start Recording

Audio Check

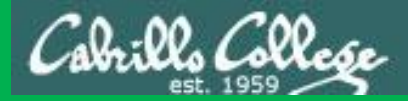

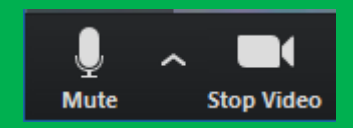

# Start Recording

# Audio & video Check

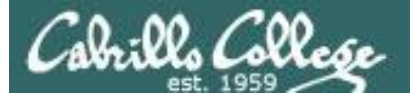

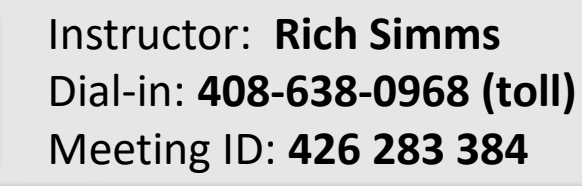

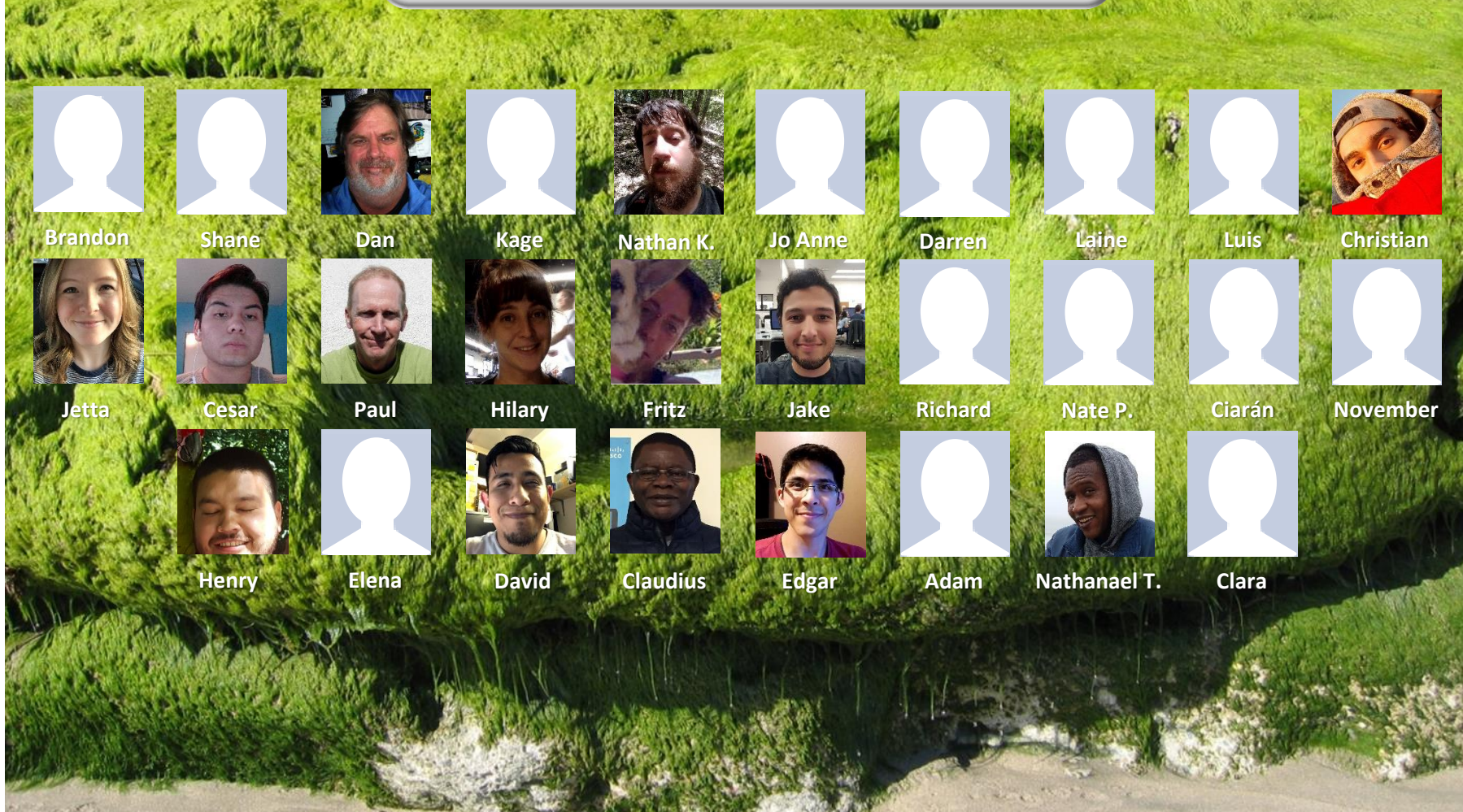

*Email me (risimms@cabrillo.edu) a relatively current photo of your face for 3 points extra credit*

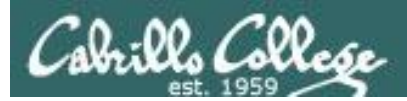

# Network Check

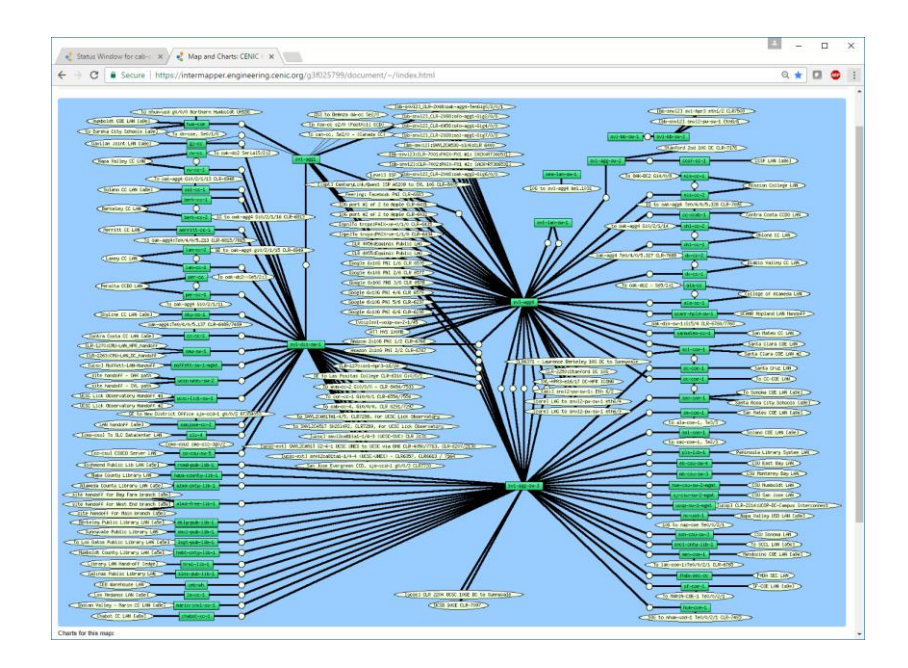

[https://intermapper.engineering.cenic.org/g3f025799/](https://intermapper.engineering.cenic.org/g3f025799/document/~/!index.html) document/~/!index.html

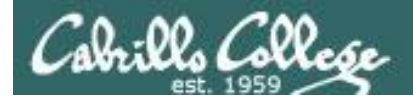

# First Minute Quiz

# Please answer these questions **in the order**  shown:

# Use ConferZoom White Board

## **email answers to: risimms@cabrillo.edu**

**(answers must be emailed within the first few minutes of class for credit)**

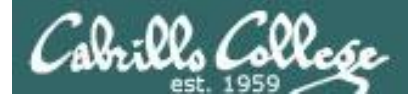

# Review

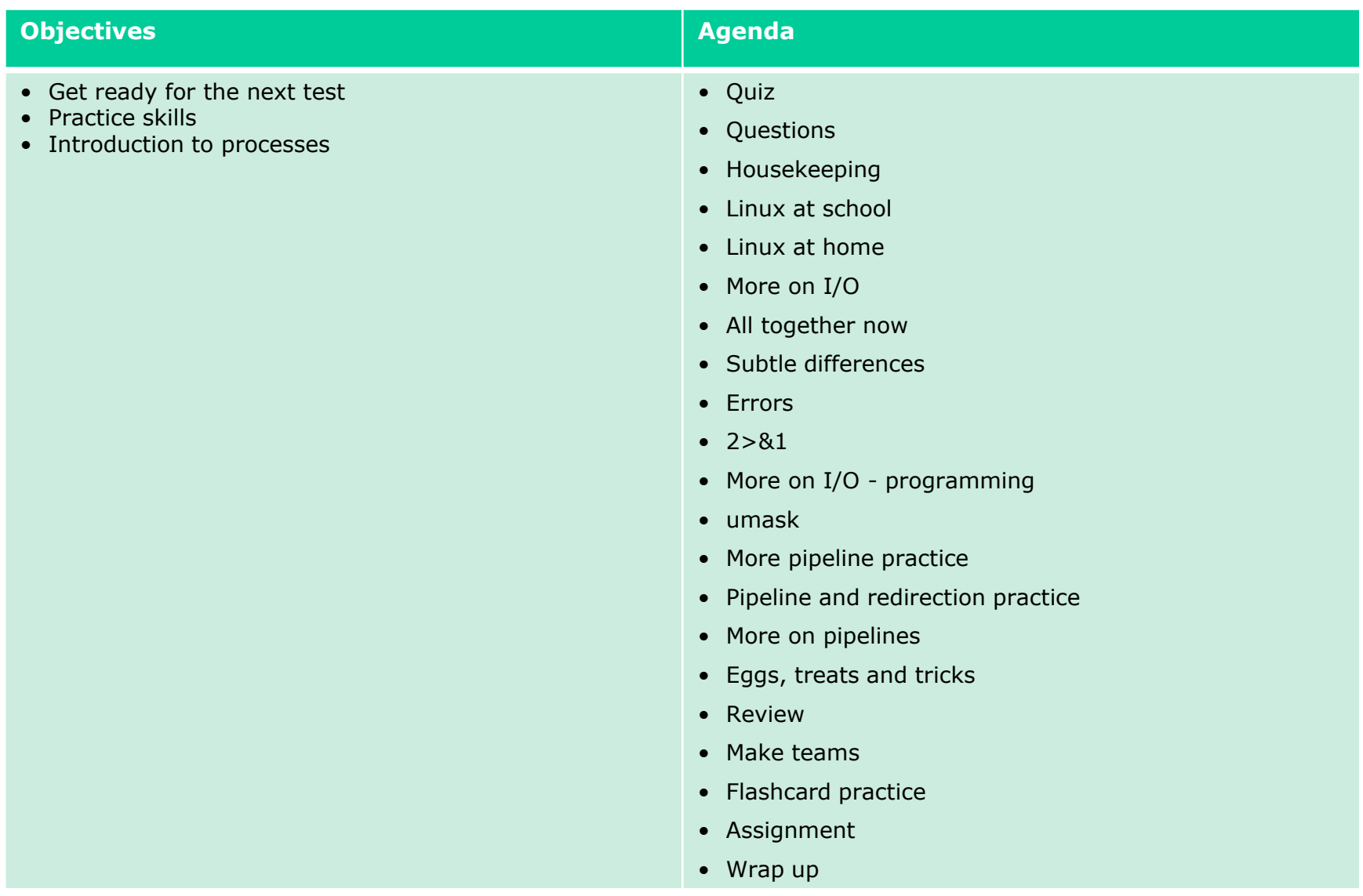

13

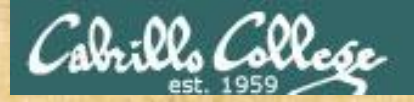

Class Activity

 $(1A_1)$ \/-=-\/  $(\ \ - \ \ / \ )$ and an and the same of the same of the same of the same of the same of the same of the same of the same of the<br>Same of the same of the same of the same of the same of the same of the same of the same of the same of the sa

# Welcome to Opus II Serving Cabrillo College

# If you haven't already, log into Opus-II

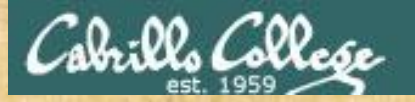

# Class Activity

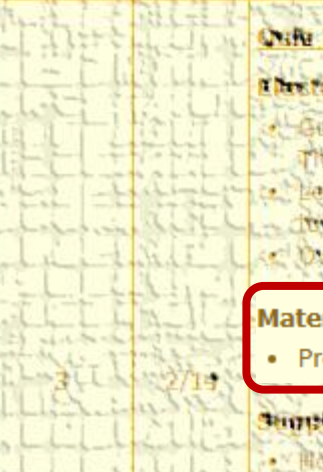

#### Chestennie Beil

- Lateret cateration Consinue Month has
- That John Telemmine ambit lama
- Lathin hove by and the Library
- Britished Trick Peters allow
- C Overview on end he and aman

#### **Materials**

Presentation slides (download)

#### This promotion is a f

. Howie #310 Accommo wild forwalnan

#### **MARKETTERING**

Randes Min Lancon 2. okupato

<https://simms-teach.com/cis90calendar.php>

# If you haven't already, download the lesson slides 15

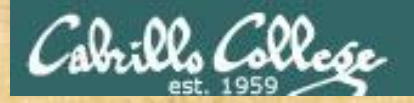

# Class Activity

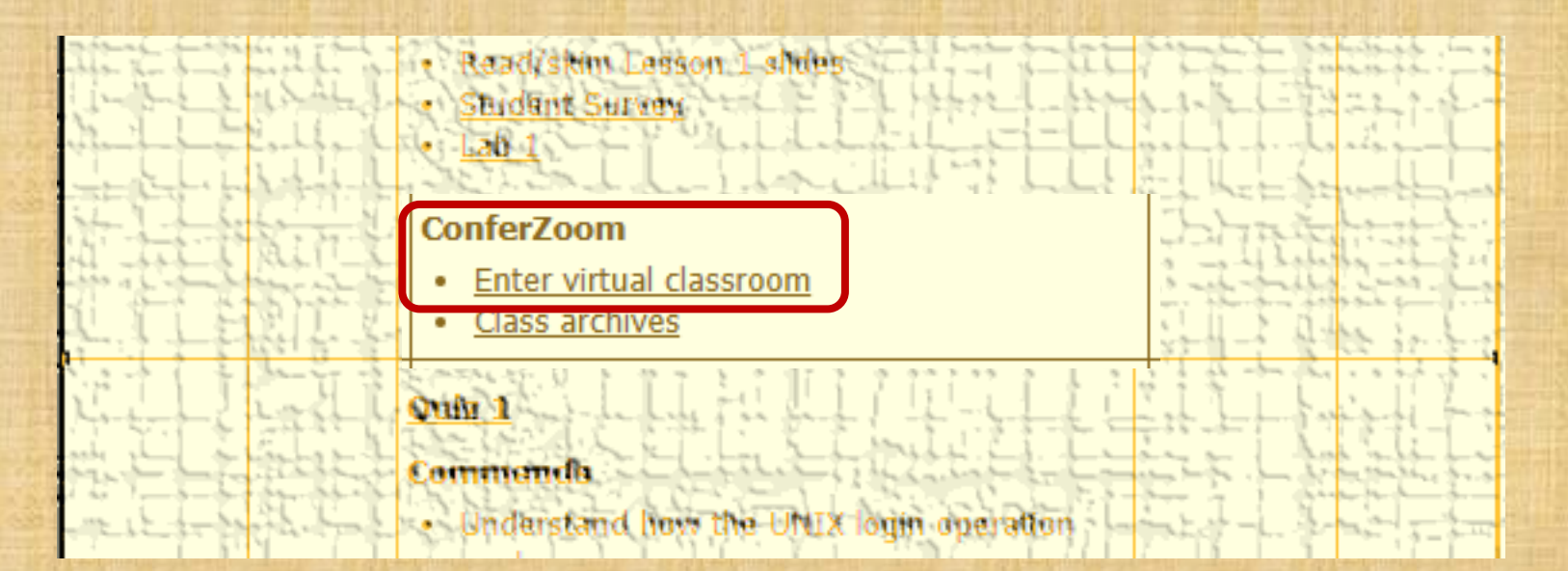

<https://simms-teach.com/cis90calendar.php>

# If you haven't already, join ConferZoom classroom 16

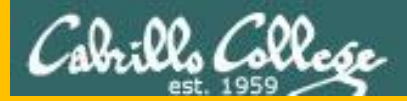

# Questions

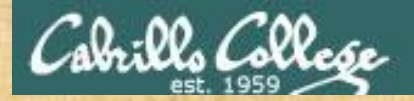

# Questions? and added victories

# Lesson material?

Labs? Tests?

How this course works?

*Who questions much, shall learn much, and retain much.* - Francis Bacon

Graded work in the Section of Straded Work in the Section of the Section of the Section of the Section of the Section of the Section of the Section of the Section of the Section of the Section of the Section of the Section

*If you don't ask, you don't get.* - Mahatma Gandhi

Chinese Proverb

他問一個問題,五分鐘是個傻子,他不問一個問題仍然是一個 傻瓜永遠。

*He who asks a question is a fool for five minutes; he who does not ask a question remains a fool forever.* 

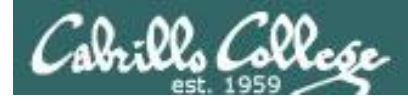

# Review your progress in the course

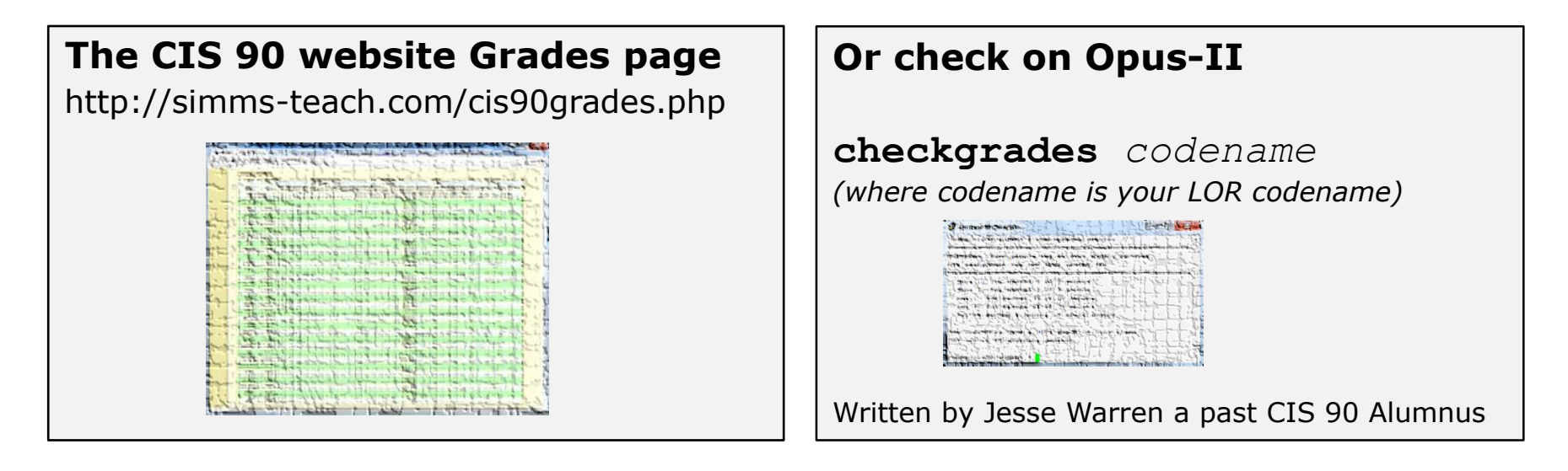

#### *Send me your survey to get your LOR code name.*

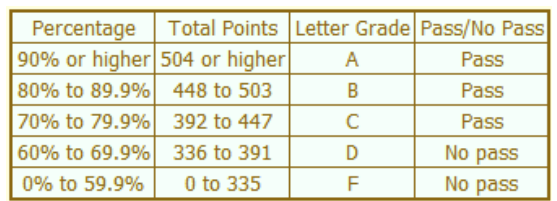

**At the end of the term I'll add up all your points and assign you a grade using this table**

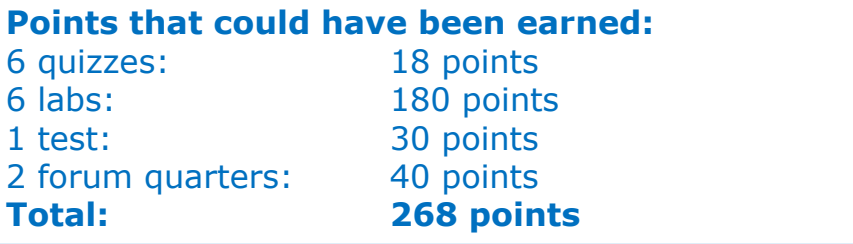

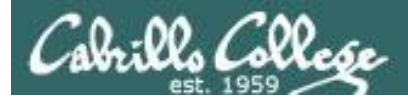

### **Extra Credit**

#### *On the forum*

Be sure to monitor the forum as I may post extra credit opportunities without any other notice!

#### *On some labs*

#### Extra credit (2 points)

For a small taste of what you would learn in CIS 191 let's add a new user to your Arva VM Once added we will see how the new account is represented in /etc/passwd and /etc/shadow.

- 1. Log into your Arya VM as the cis90 user. Make sure it's your VM and not someone else's.
- 2. Install the latest updates: sudo apt-get update
- sudo apt-get upgrade
- 3. Add a new user account for yourself. You may make whatever username you wish. The example below shows how Benji would make the same username he uses on Opus: sudo useradd -G sudo -c "Benji Simms" -m -s /bin/bash simben90

### *In lesson slides (search for extra credit)*

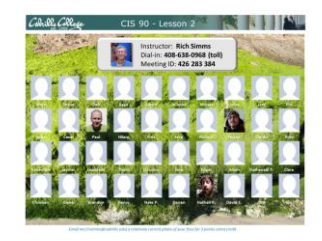

LinkedIn Computer Science and Computer Information Systems at Cabrillo College

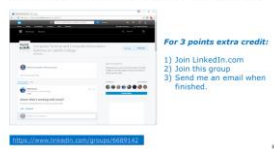

#### *On the website*

#### **http://simms-teach.com/cis90grades.php**

For some flexibility, personal preferences or family emergencies there is an additional 90 points available of extra credit activities.

#### **http://simms-teach.com/cis90extracredit.php**

**Freb alte content review** . The first person foremail the instruction pointing out an enor or type on the website will get one boint of extra credit for each limitie error The email must specify the specific document or well page, propoint the location of the error, and epecify what the conection should be. Duplicate errors count as a single point State does not apply to pre-published material than has been uphoched but no set presented in them. (Ma to 20 spoints total)

# Getting Help When Stuck on a Lab Assignment

- Google the topic/error message.
- Search the Lesson Slides (they are PDFs) for a relevant example on how to do something.
- Post a question on the forum. Explain what you are trying to do and what you have tried so far.
- Talk to a STEM center tutor/assistant.
- Come see me during my office or lab hours. I will be in the CTC (room 1403) every Wednesday afternoon from 3-5:30.
- Make use of the Open Questions time at the start of every class.
- Make a cheat sheet of commands and examples so you never again get stuck on the same thing!

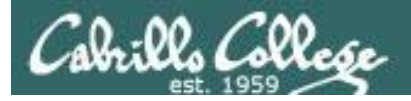

# Help Available in the CIS Lab

*Instructors, lab assistants and equipment are available for CIS students to work on assignments.*

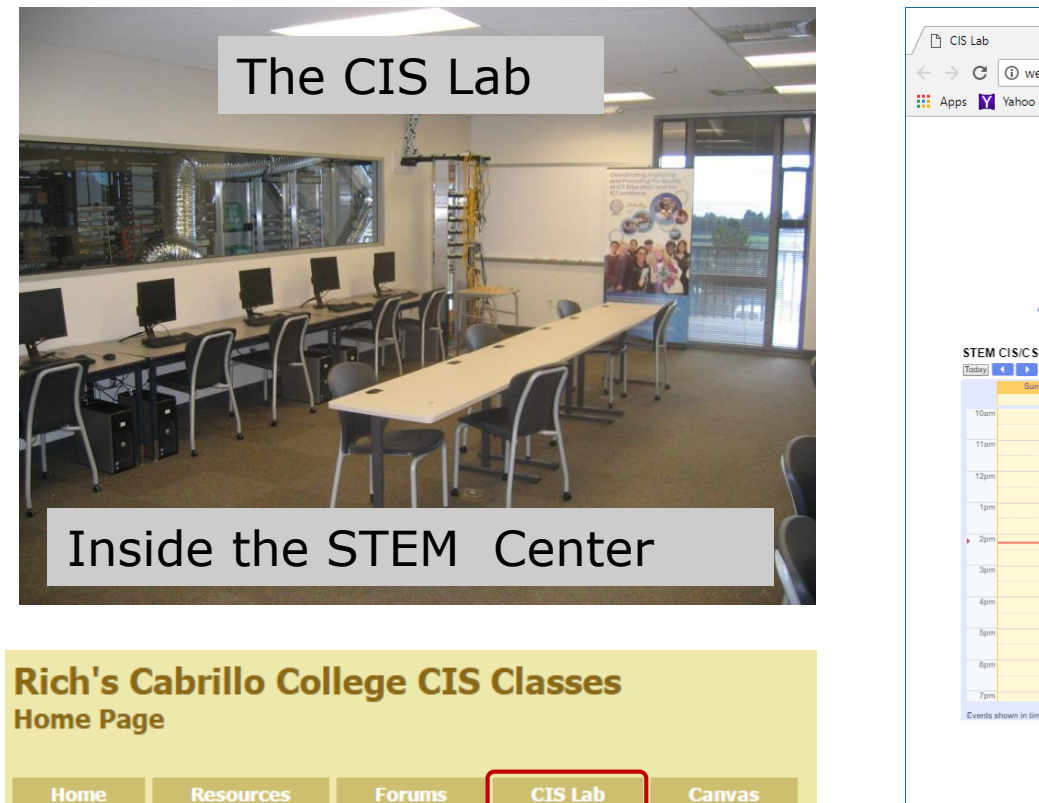

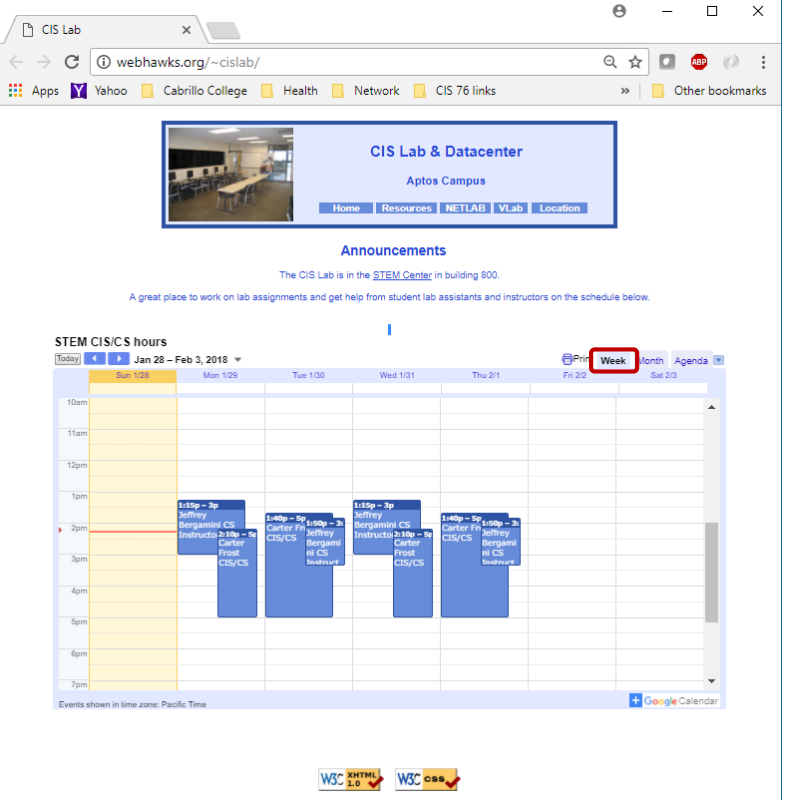

*To see schedule, click the CIS Lab link on the website and use the "Week" calendar view*

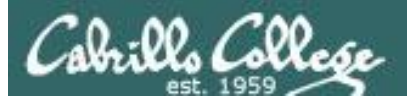

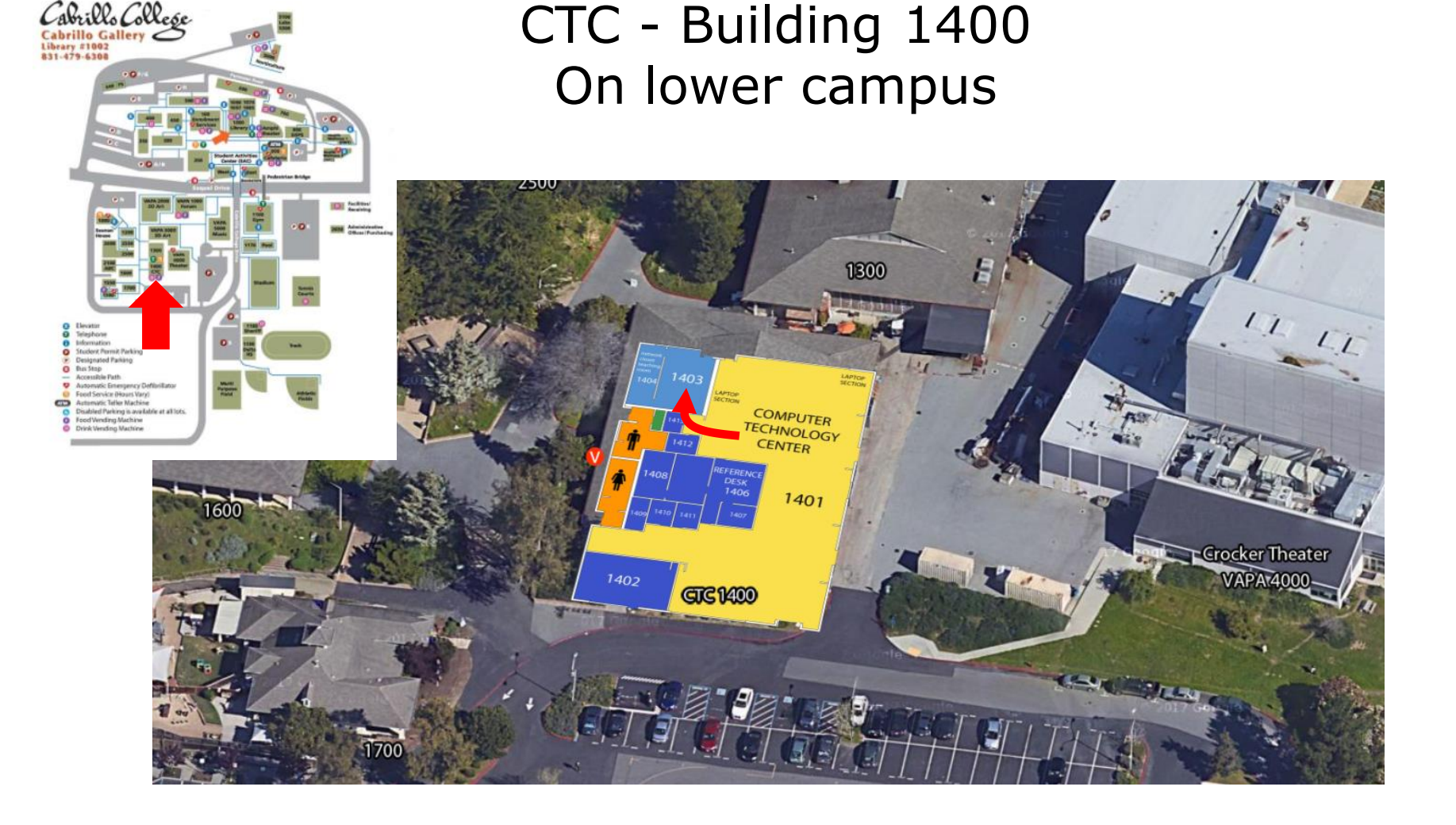

### I will be in the CTC (room 1403) every Wednesday afternoon from 3-5:30

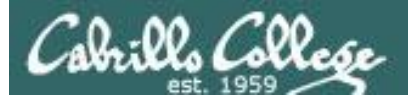

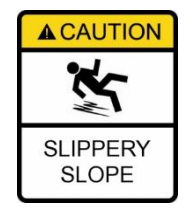

# **The slippery slope**

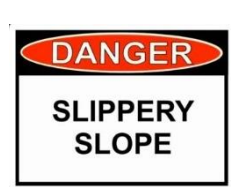

- 1) If you didn't submit the last lab ...
- 2) If you were in class and didn't submit the last quiz ...
- 3) If you didn't send me the student survey assigned in Lesson 1 ...
- 4) If you haven't made a forum post in the last quarter of the course ...

# *Please contact me by email, see me during my office hours or when I'm in the CTC*

Email: risimms@cabrillo.edu

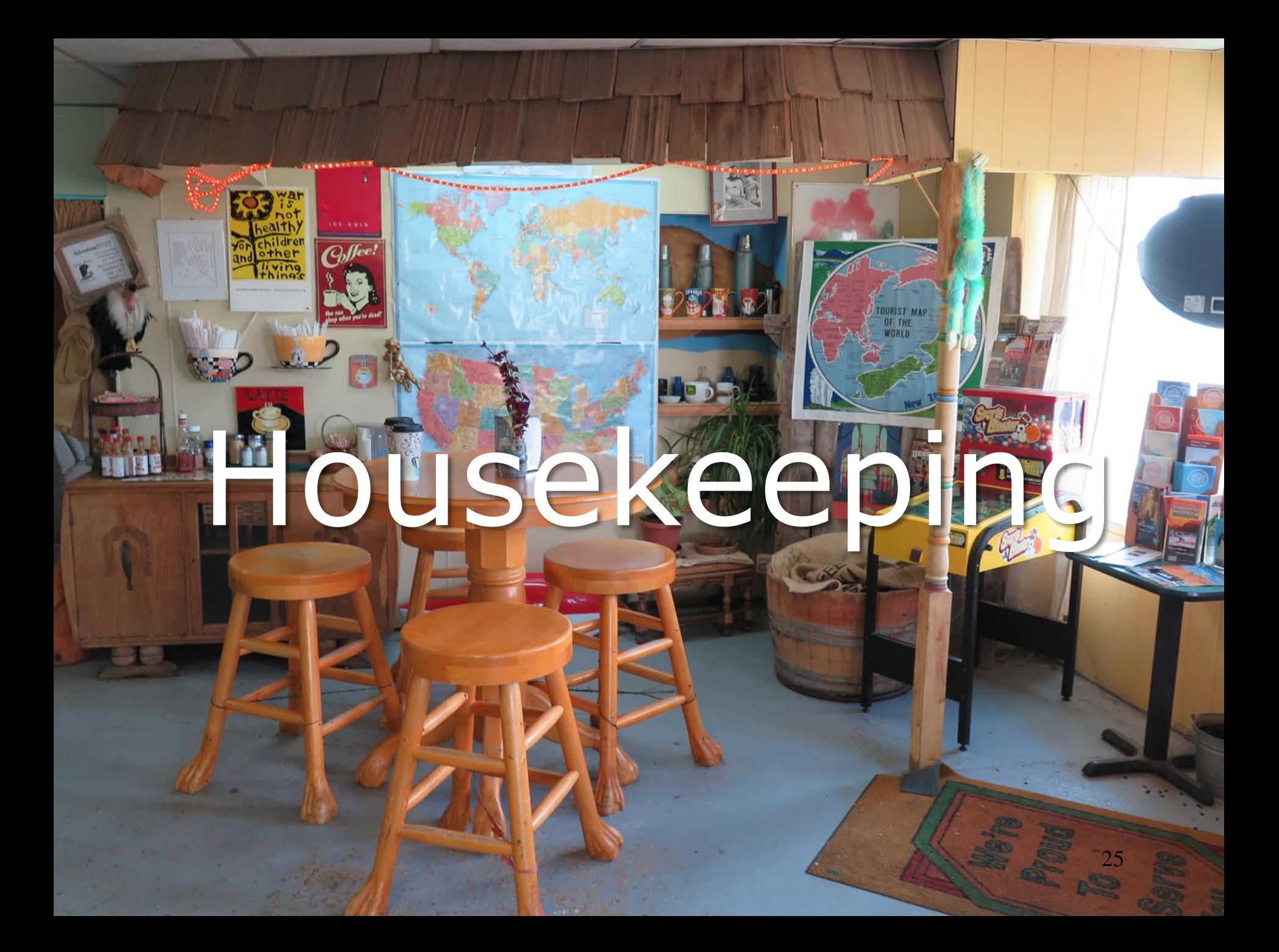

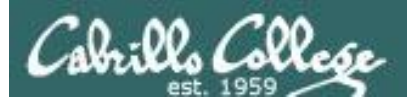

# Overlap Students

Don't forget to update the Google Docs Log when watching the recording

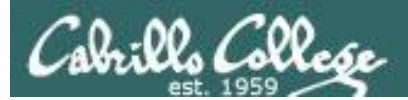

# CIS Fundraising "Bake Sale" **Last Chance**

*Donate by answering seven questions on an online CTE survey!*

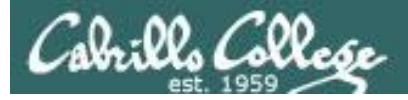

## Perkins/VTEA Survey

### Please complete the survey by **Friday, April 6th**

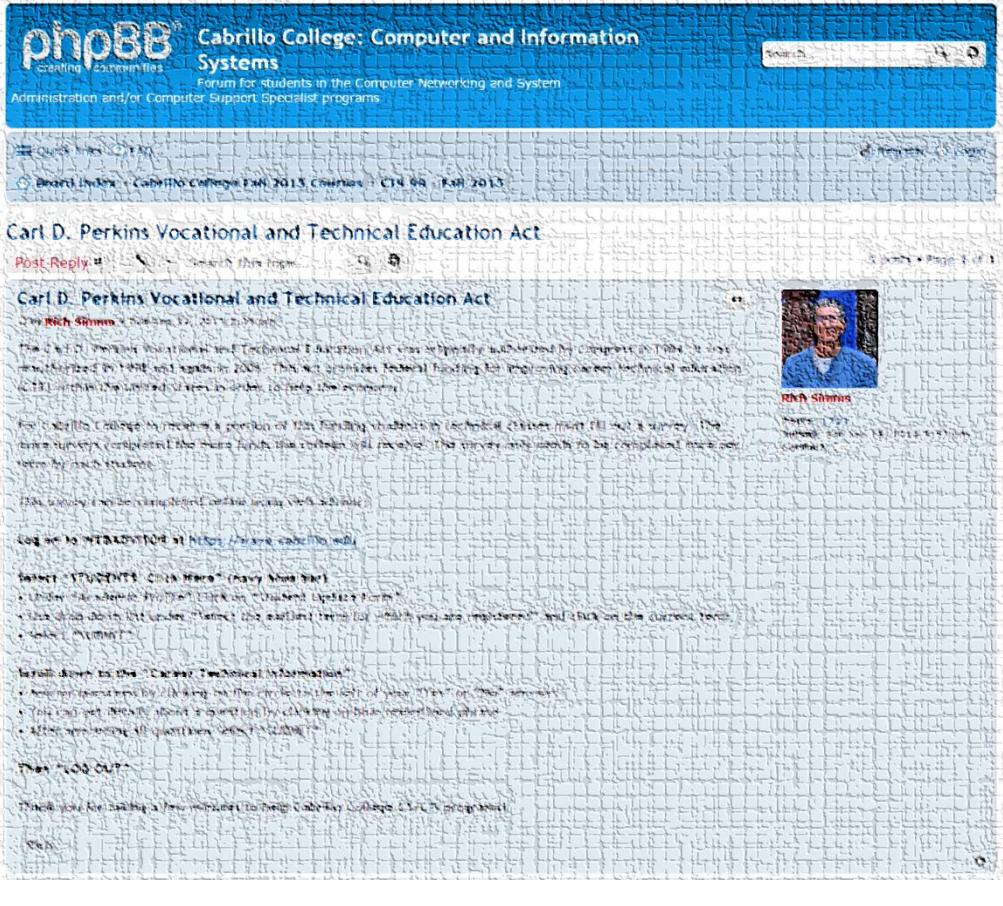

<https://opus-ii.cis.cabrillo.edu/forum/viewtopic.php?f=6&t=349>

This is an important source of funding for Cabrillo College.

Send me an email by **Friday April 6th**  stating you completed this Perkins/VTEA survey for **three points extra credit!**

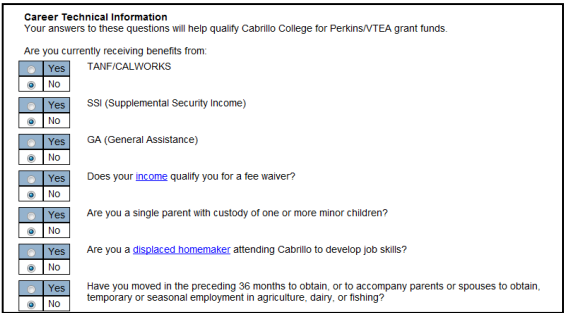

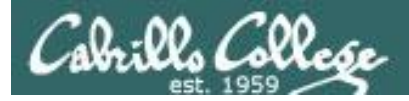

# Housekeeping

- 1. Lab 7 due 11:59PM tonight -- **don't forget to submit your latest version!**
- 2. Read your Opus-II email for Lab 7 submission status.
- 3. A **check7** script is available.
- 4. Fine Print: Test #2 is scheduled for our next class!

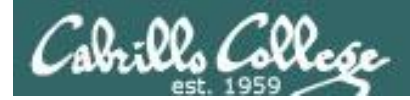

# Test #2 will happen during our next class!

# Practice test available after class.

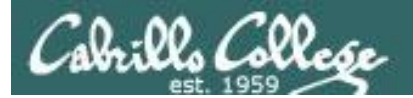

# **Test #2 is scheduled** for our next next class!

# **Practice test** available after class.

# Test #2 is scheduled for<br>Dest our next class!

CIS 90 - Lesson 9

# Practice test available after dass.

33

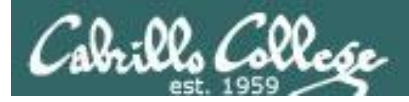

Test  $#2$ 

- 1. Test #2 is **scheduled for our next class!** Same format as before. The test will start during the last hour of class. If you work you can take it later in the day as long as it is completed by 11:59PM.
- 2. Practice Test #2 is available after class on Canvas!
- 3. Work the Practice Test BEFORE the real test begins.
- 4. The Practice Test and Practice Test server will be available until about 30 minutes before the real test starts.

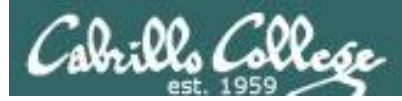

# How to pass Test #2 with flying colors

- Keep taking the practice test until you can complete each question in 30 seconds or less. Use the **./restore** command to restore your directory on the test system to the original state.
- Use the forum to discuss your approaches and results with classmates.
- If a question takes longer than 30 seconds ask for help. You can ask for help on the forum, see me during office hours, work with a tutor in the STEM center, join a study group or all of the above!
- Create a custom crib sheet of commands and key concepts covered in the course.
- Use the flashcards on the course website and rework any labs and previous tests you want to better understand.
- Tip: Use the **-v** option on **chmod**, **mv**, **cp** and **rm** commands to see what actually happened.
- But most important … DON'T WAIT TILL THE LAST MINUTE!

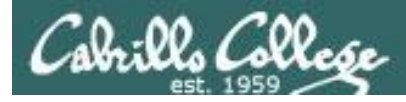

# Use the forum to arrange study groups

#### **Practice Test 2 Study Group** Locked  $\left[\begin{array}{cc} \mathbf{0} & \mathbf{0} \\ \mathbf{0} & \mathbf{0} \end{array}\right]$  Search this topic... 9. 章 3 posts . Page 1 of 1 **Practice Test 2 Study Group Tess Pritchard**  $66\,$ Dby Tess Pritchard » Wed Apr 01, 2015 11:59 am Posts: 30 Joined: Wed Sep 10, 2014 *Example Fall 2014 post to*  I know it's late notice, but Mario and I are going to start working through the practice test  $2:15$  pm tomorrow. *meet in the STEM center to*  Thurdays 1pm in the CIS Lab. We'd love it if you could join! *study for a CIS 90 test*Thanks, Tess  $\circ$

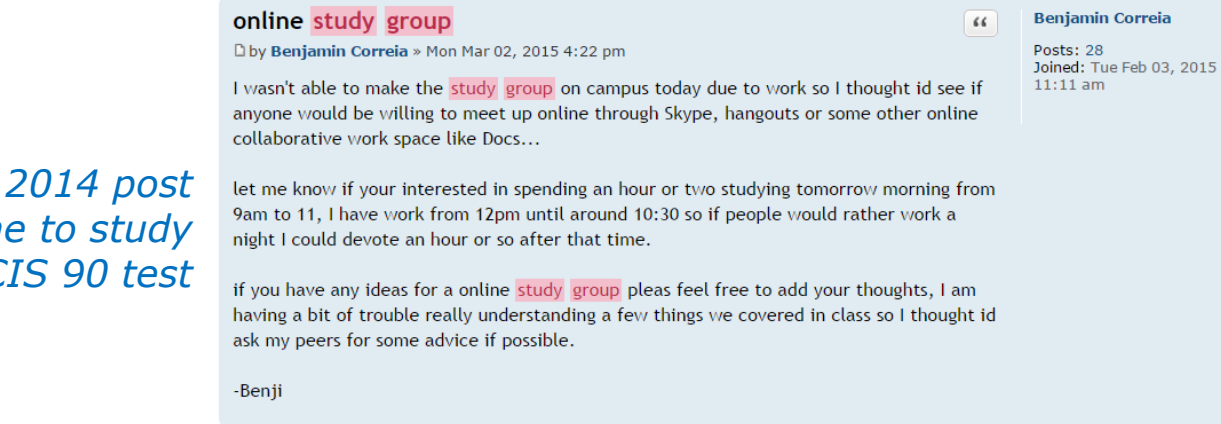

*Example Fall* to meet online *for a C* 

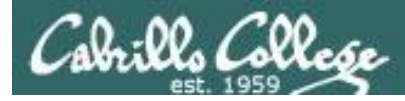

## **To get notifications of new forum posts**

Subscribe to the forum to get email notifications of new posts

After logging in:

- 1. Go to the CIS 90 class forum.
- 2. At the bottom of the page, click the "Subscribe forum" link on the lower left. When subscribed you get email notifications when new posts are made.
- 3. To unsubscribe, click it again.

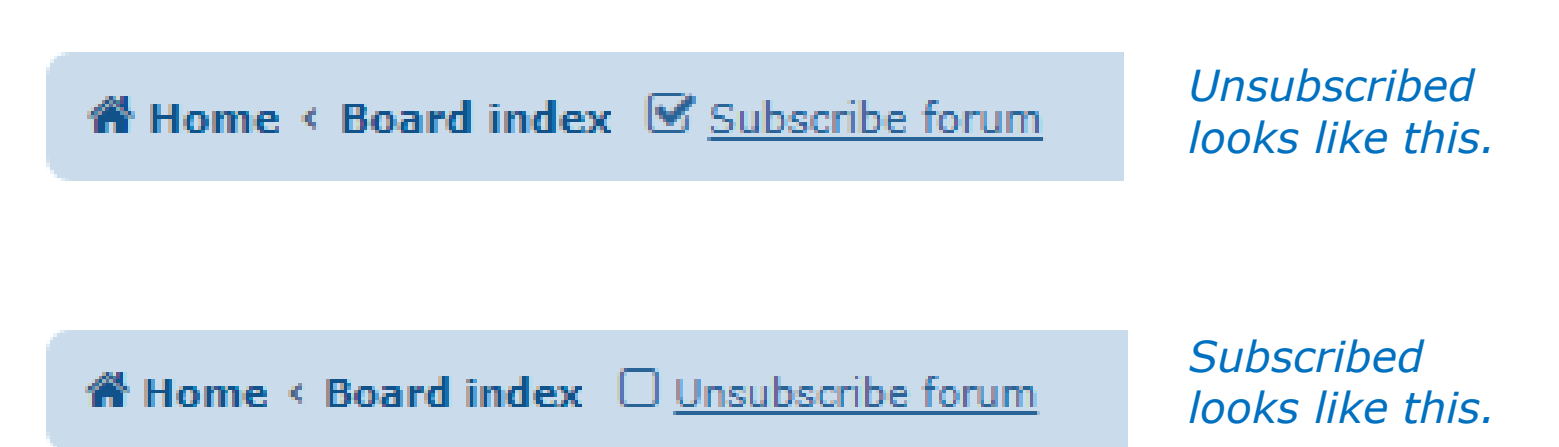

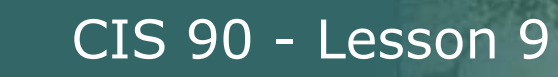

# Heads up on Final Exam

Test #3 (final exam) is Wednesday May 23rd 7-9:50AM

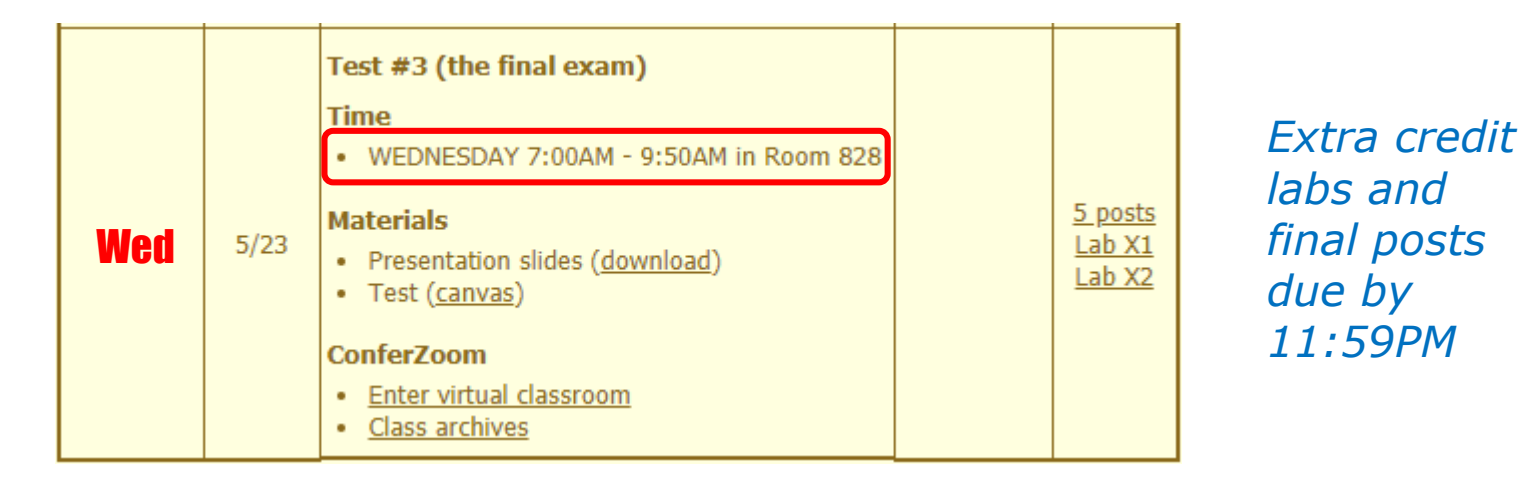

- All students will take the test at the same time. The test must be completed by 9:50AM.
- Working and long distance students can take the test online via ConferZoom and Canvas.
- Working students will need to plan ahead to arrange time off from work for the test.
- Test #3 is **mandatory** (even if you have all the points you want)
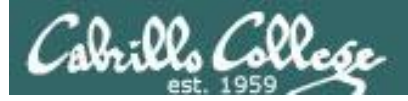

#### **SPRING 2018 FINAL EXAMINATIONS SCHEDULE MAY 21 TO MAY 26**

#### **DAYTIME FINAL SCHEDULE**

Daytime Classes: All times in bold refer to the beginning times of classes. MW/Daily means Monday alone, Wednesday alone, Monday and Wednesday or any 3 or more days in any combination. TTH means Tuesday alone, Thursday alone, or Tuesday and Thursday. Classes meeting other combinations of days and/or hours not listed must have a final schedule approved by the Division Dean.

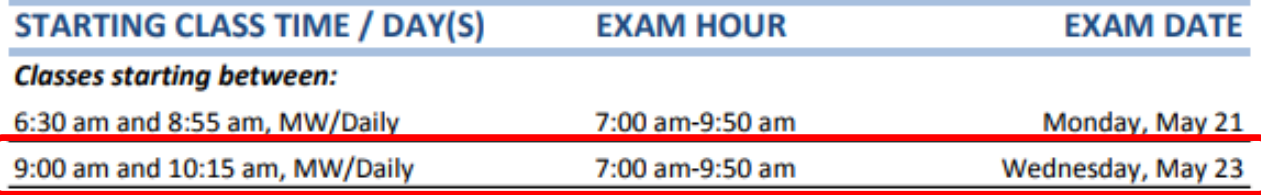

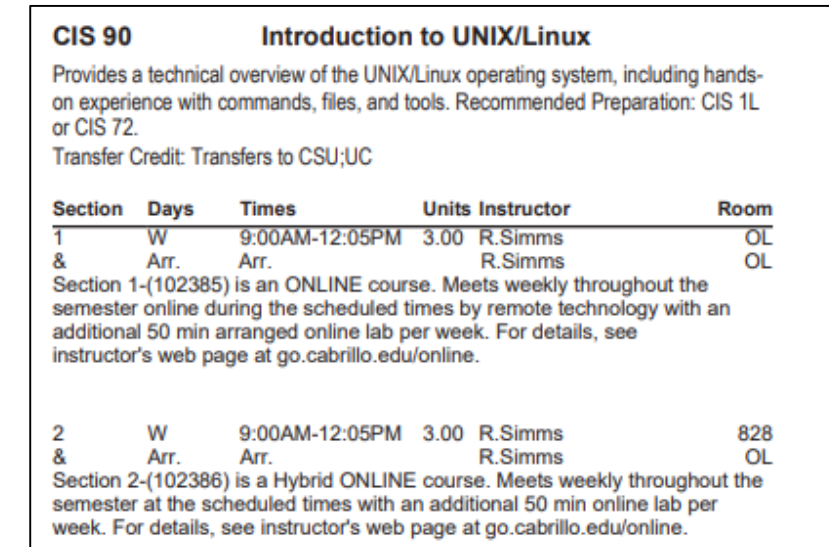

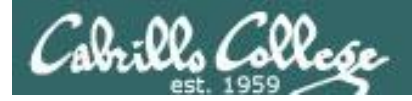

## LPI Linux Essentials Certificate

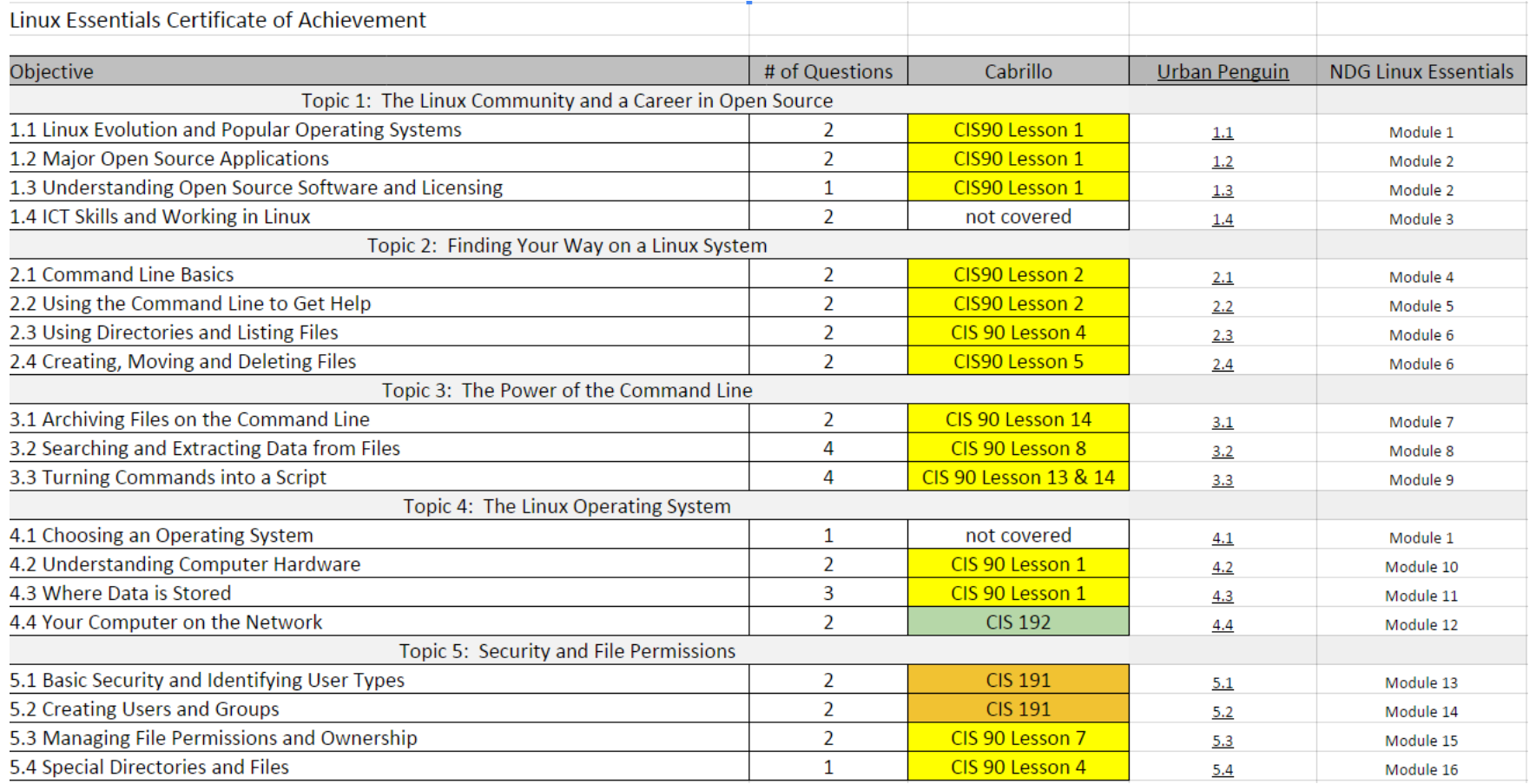

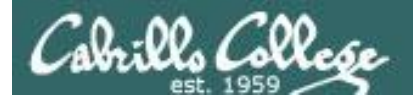

Home I PI

#### CIS 90 - Lesson 9

#### The Urban Penguin

#### LINUX ESSENTIALS

Velcome to this self study video series of tutorials. These videos can be used in preparing you for the LPI. (Linux Professional Institute). Linux Essentials Certification. These materials are meant as a stand-alone learning solution in readiness for your exam and are targeted towards anyone who is aiming for the certification or just wants to know more about what Linux is and what it can offer. The Urban Penguin is an Approved LPI Training Partner and we provide both free training via these videos and, if you prefer to work direct with the penguin, then we can offer online training at a reasonable cost

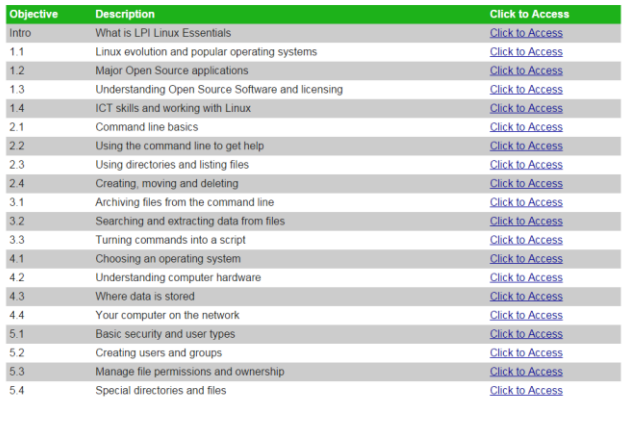

#### Instructor led and free video based Linux Training

http://www.theurbanpenguin.com/lpi/le.html

*No registration, no logging in, just click and watch the videos*

#### NDG Linux Essentials via Cisco Networking Academy

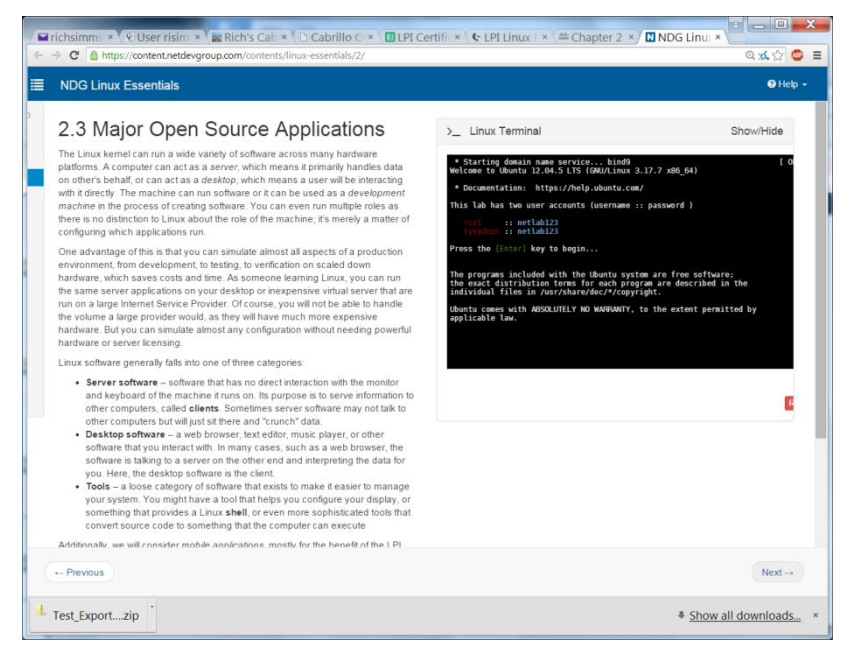

#### https://www.netacad.com/

*Complete course with reading, live VM and tests. Contact me if you would like a student account for the NDG Linux Essentials course.*

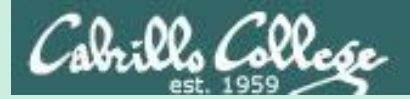

## Linux at School

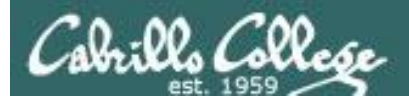

## Our Opus-II server on campus

Dell R610 Server

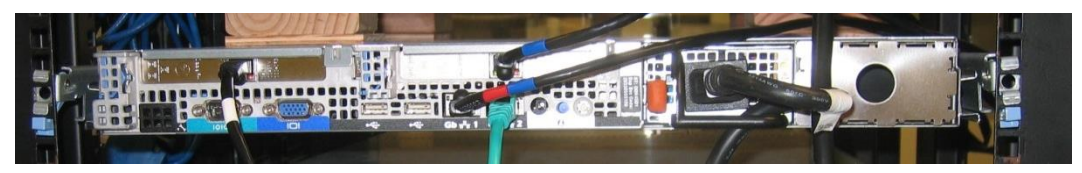

#### VMware vSphere Client

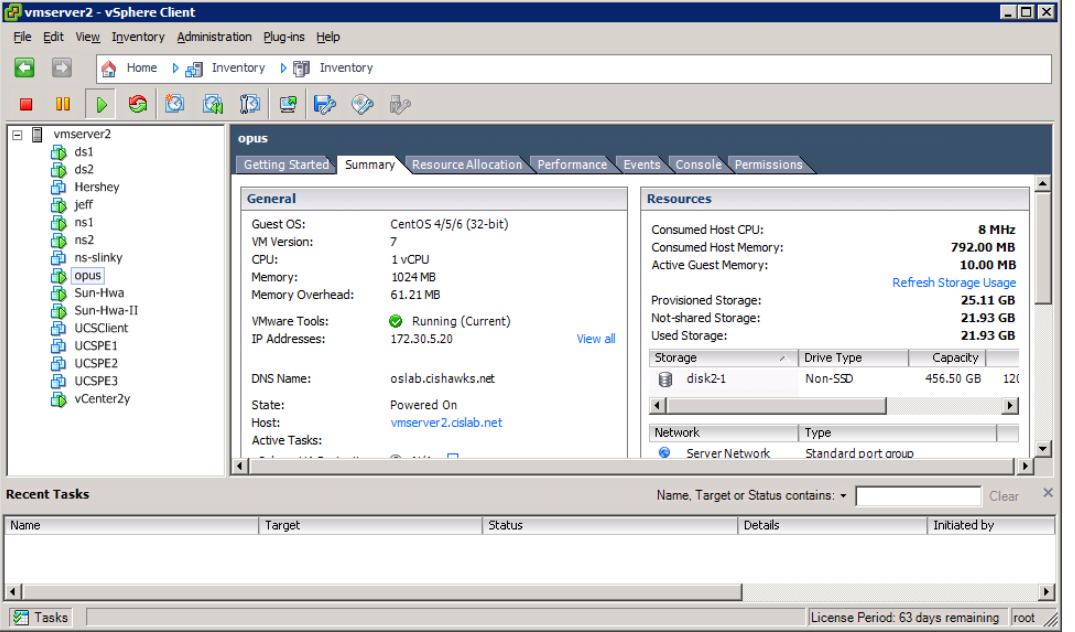

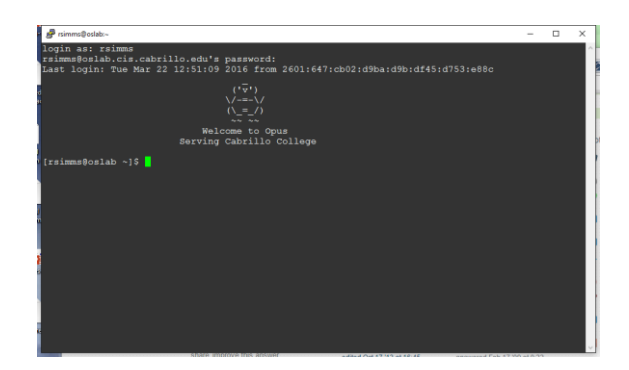

*Opus-II is a VM running on one of the Vmware ESXi servers in the CIS Datacenter*

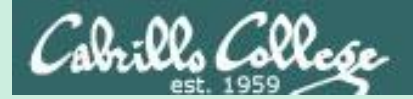

# Linux at Home

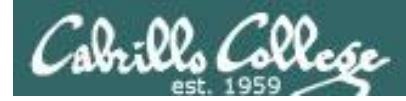

## USB "Live" Linux Boot USB Drive

*Allows you to use or try out Linux on an existing computer without installing it*

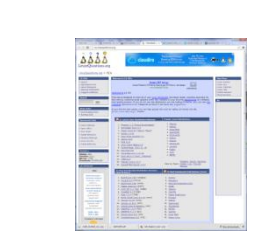

Get the Linux distros of your choice See: http://iso.linuxquestions.org/

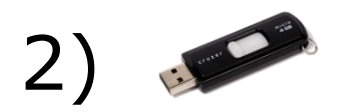

1)

3)

4)

Get a USB flash drive

Google "boot live linux from usb" for instructions *or see* <http://www.pendrivelinux.com/yumi-multiboot-usb-creator/>

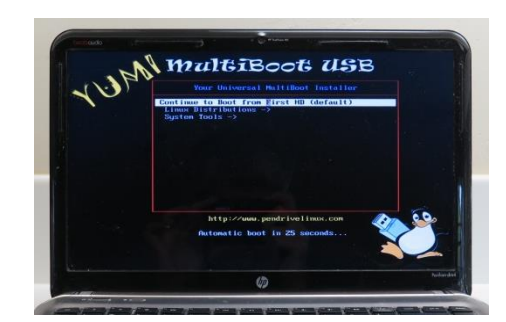

Configure your BIOS to boot from USB then select the Operating System as your computer boots up

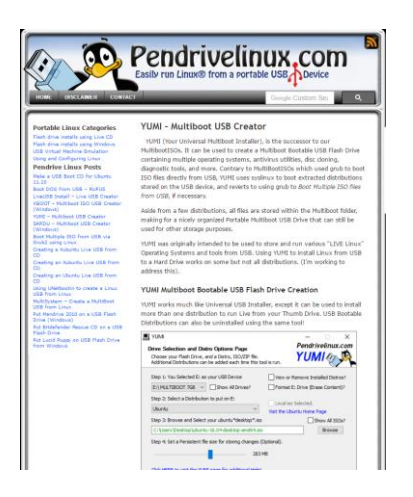

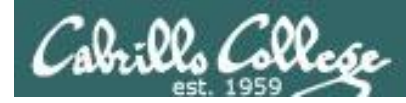

## USB "Live" Linux Multi-Boot USB Flash Drive

Windows

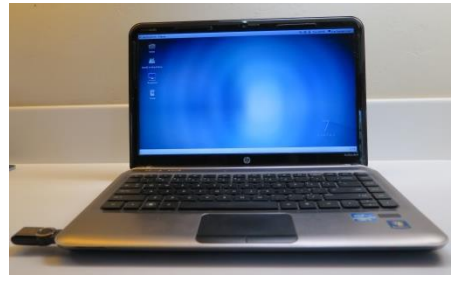

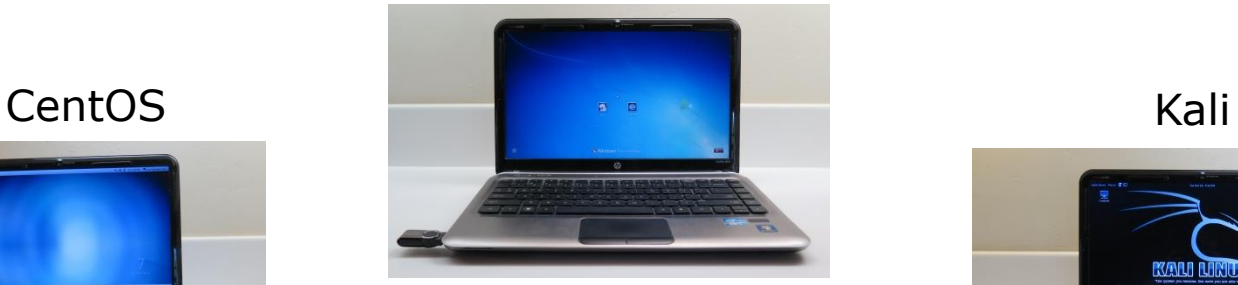

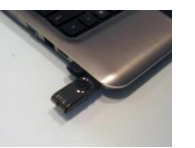

#### YUMI formatted Flash Drive

(www.pendrivelinux.com)

## Linux Mint Nint Nine Communication and Ubuntu

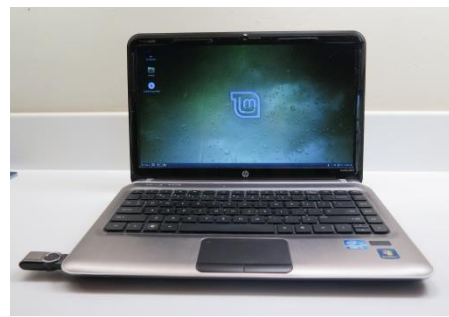

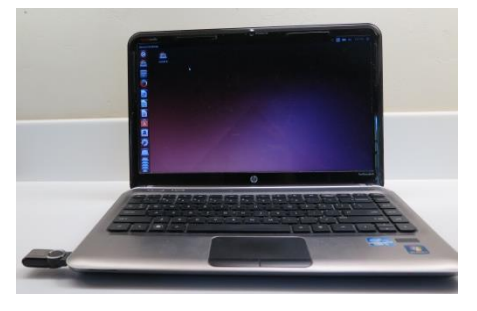

*Allows you to use or try out Linux on an existing computer without installing it*

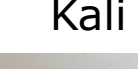

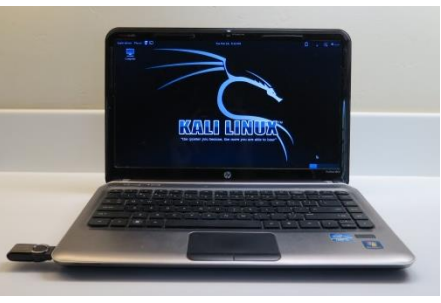

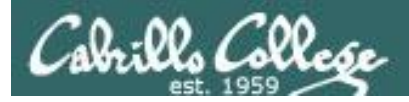

## VMware Workstation (PC) or Fusion (Mac)

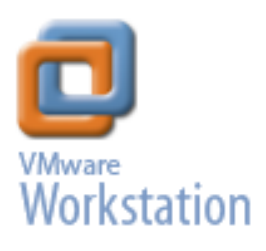

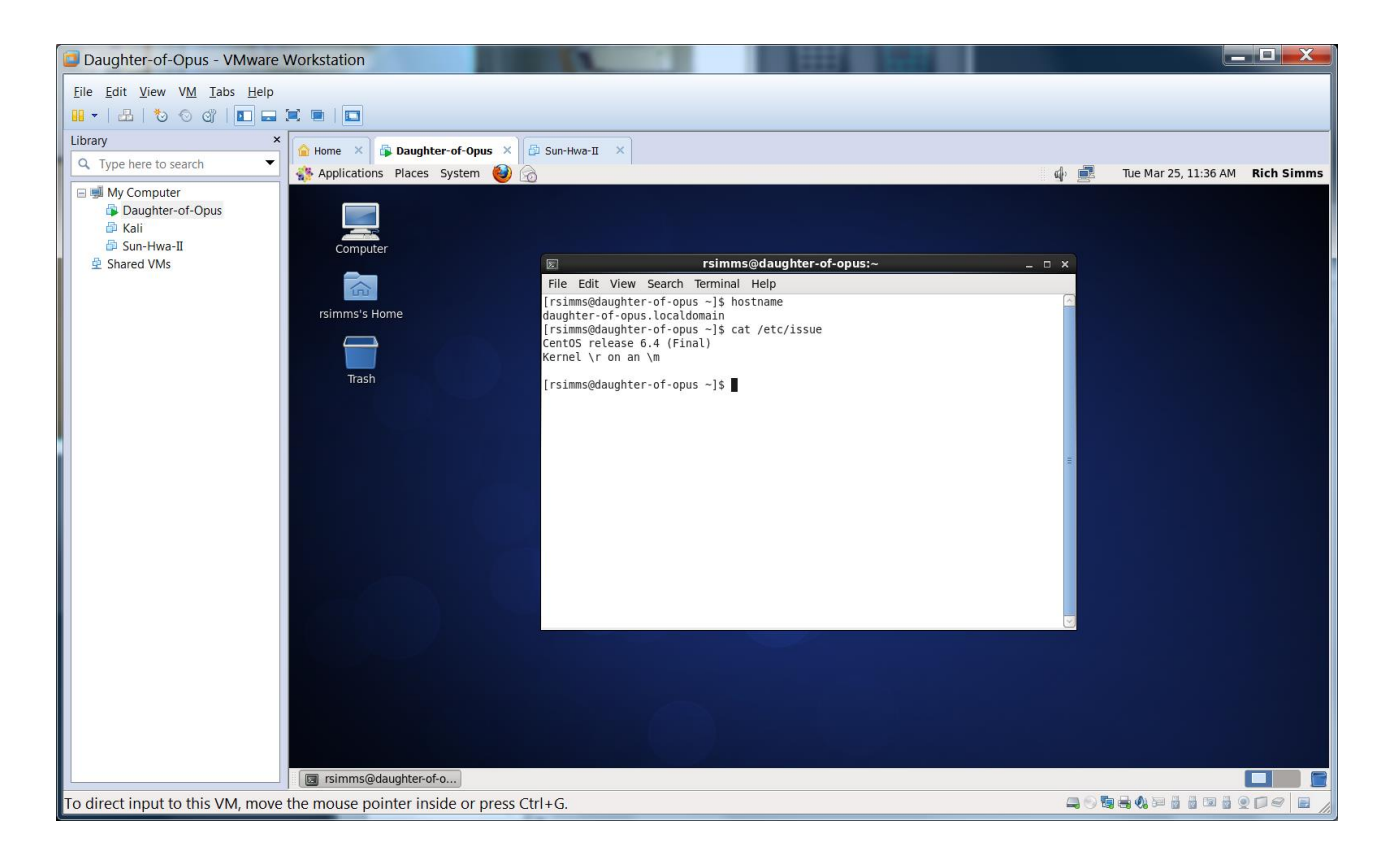

#### *One Daughter-of-Opus is a VM running on my laptop using VMware Workstation (expires in one year)*

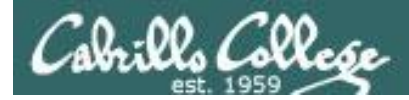

## **VirtualBox**

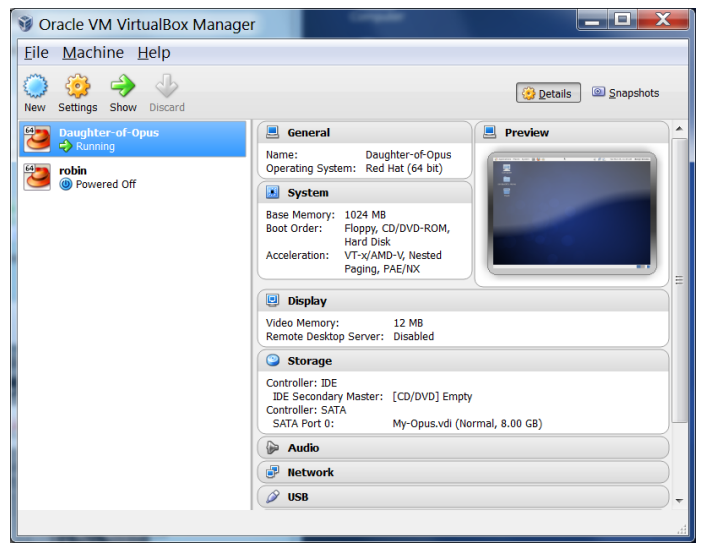

*This Daughter-of-Opus is a VM running on my laptop using Oracle VirtualBox (never expires)*

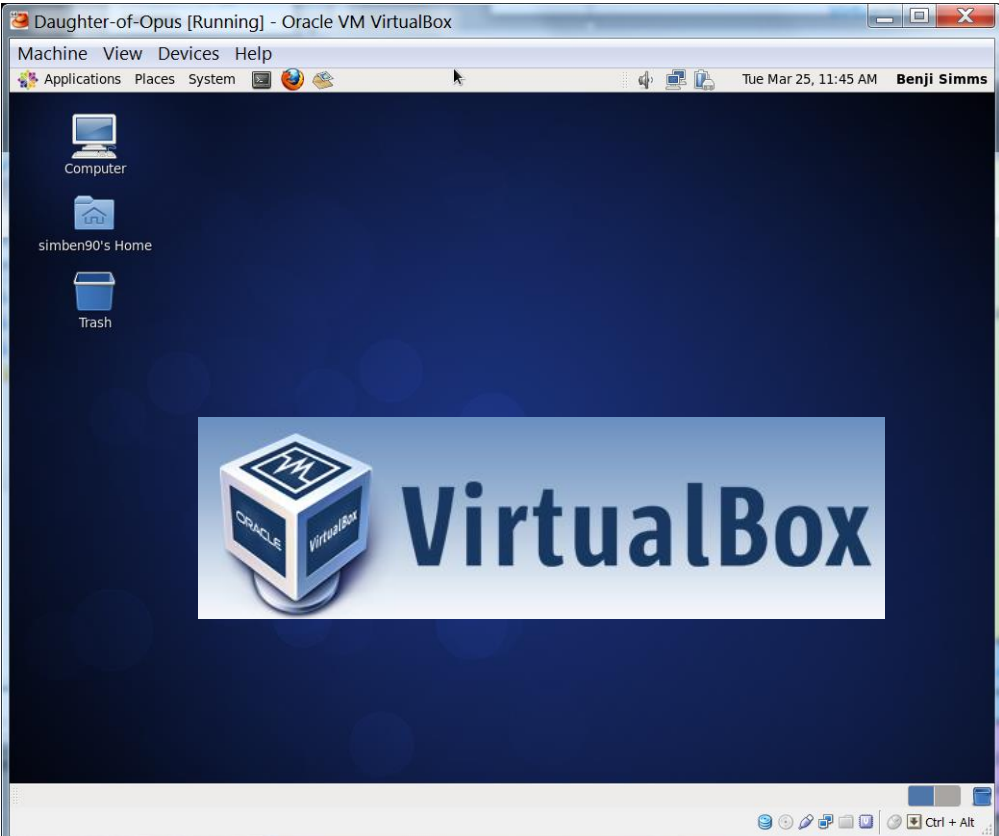

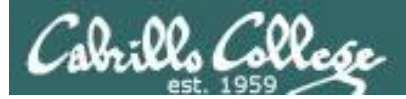

## Amazon Web Services

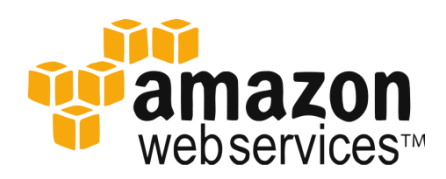

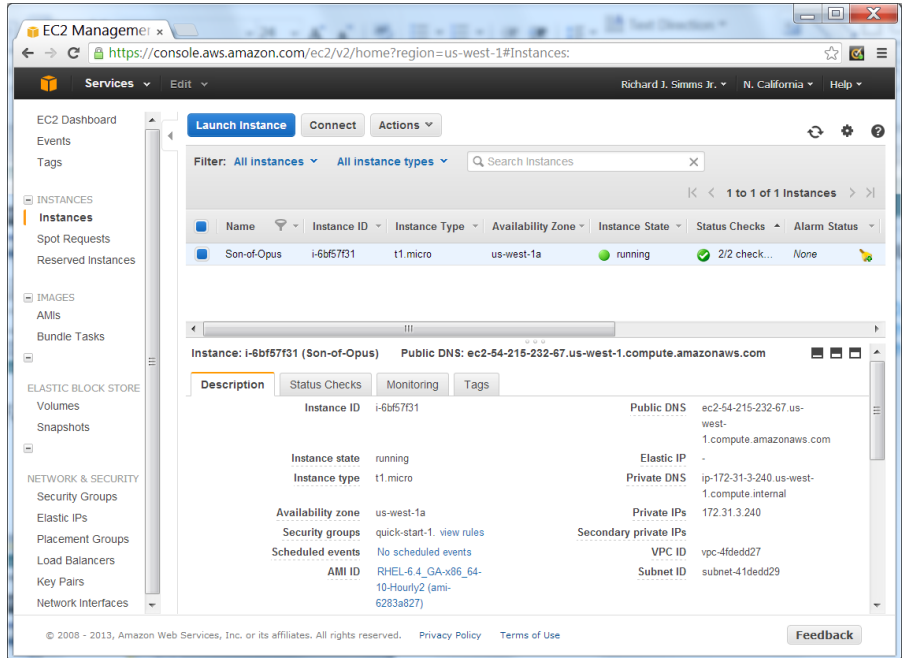

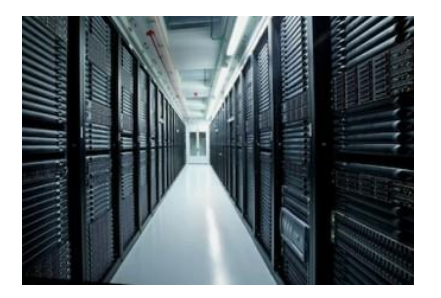

*Son-of-Opus is a VM running on Amazon Web Services*

*Single VM is free for a year, then about \$60 per month after that.*

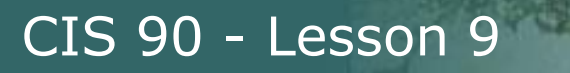

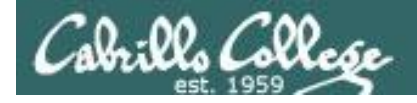

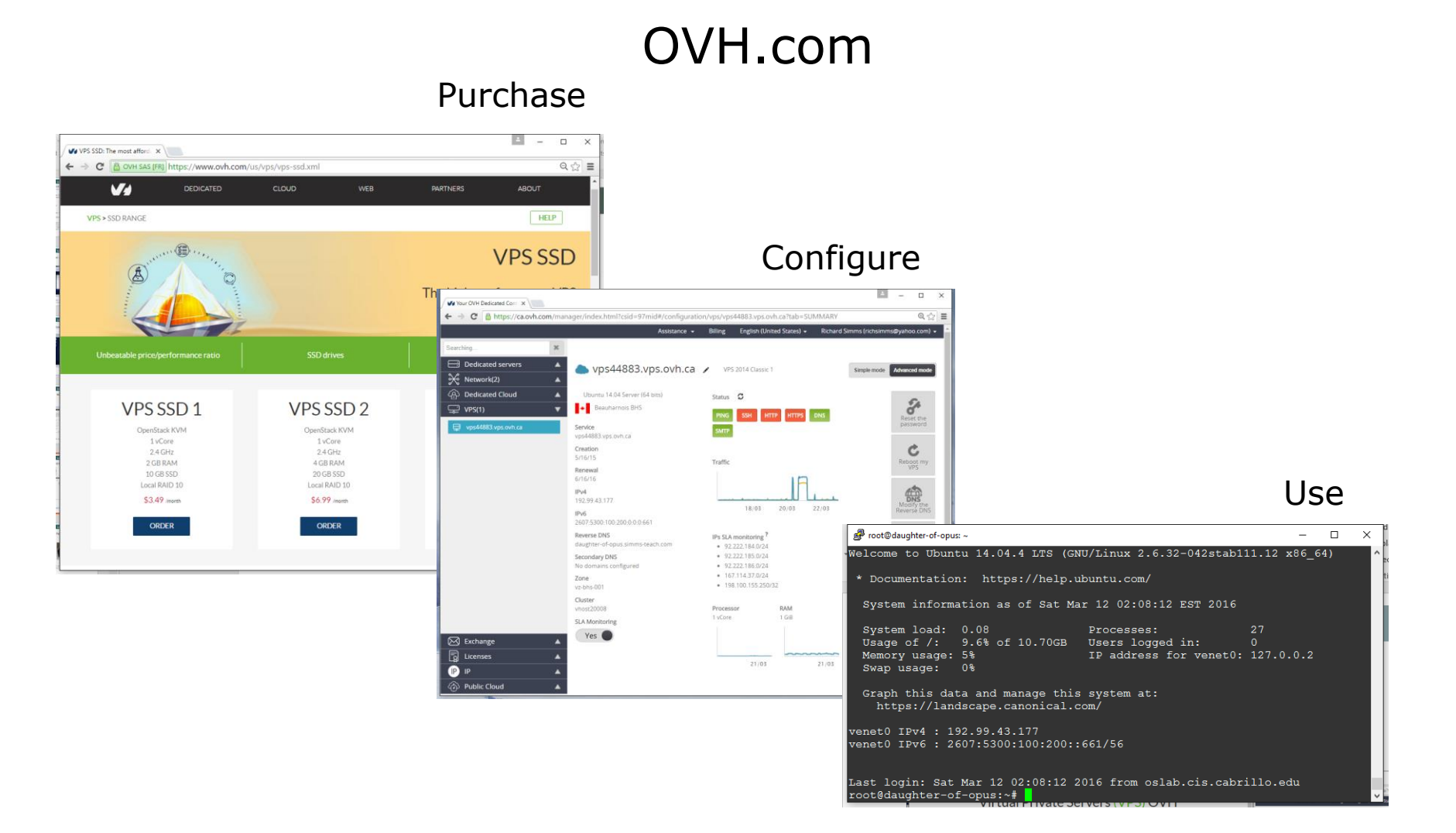

*Virtual private servers like daughter-of-opus used on Test #1 costs \$3 per month*

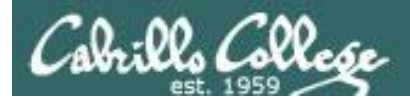

## Small Form Factor Servers

CIS 90 - Lesson 9

#### HP Microserver

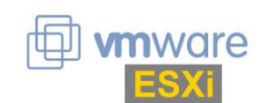

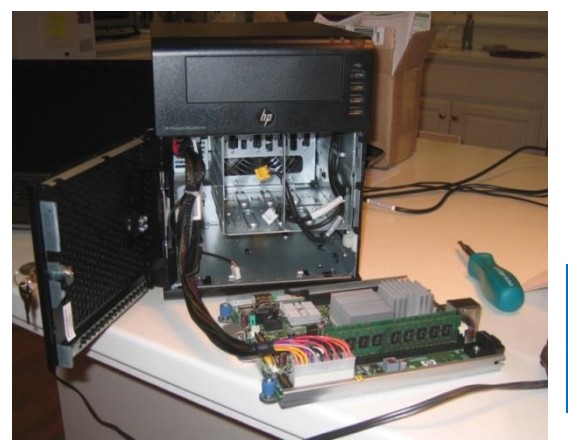

[https://www.hpe.com/us/en/produc](https://www.hpe.com/us/en/product-catalog/servers/proliant-servers.filters-facet_subbrand_url:ProLiant-MicroServer.hits-12.html) t-catalog/servers/proliantservers.filtersfacet\_subbrand\_url:ProLiant-MicroServer.hits-12.html

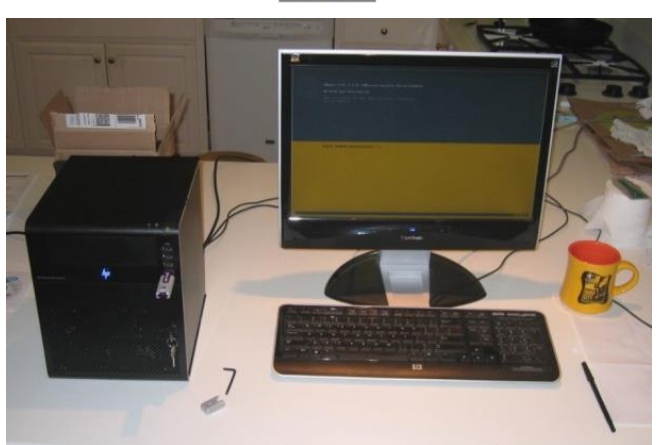

#### **SuperMicro**

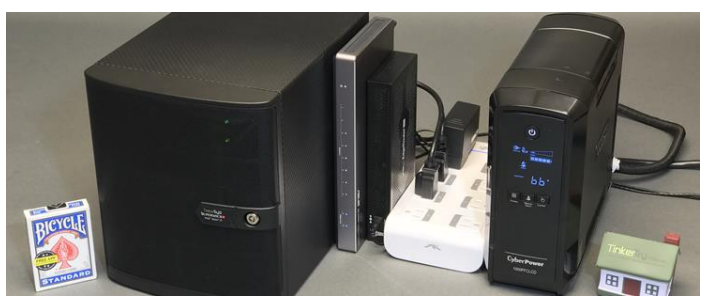

[https://tinkertry.com/my-tinkertry-d](https://tinkertry.com/my-tinkertry-d-xeon-d-bundle-2-supermicro-superserver-bundle-2-of-joy)xeon-d-bundle-2-supermicrosuperserver-bundle-2-of-joy

Comparatively inexpensive "bare bones" servers that come without memory, hard drives or an operating system

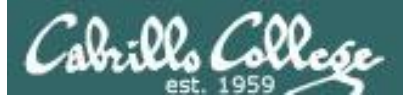

### Fantastic Bargains on EBay

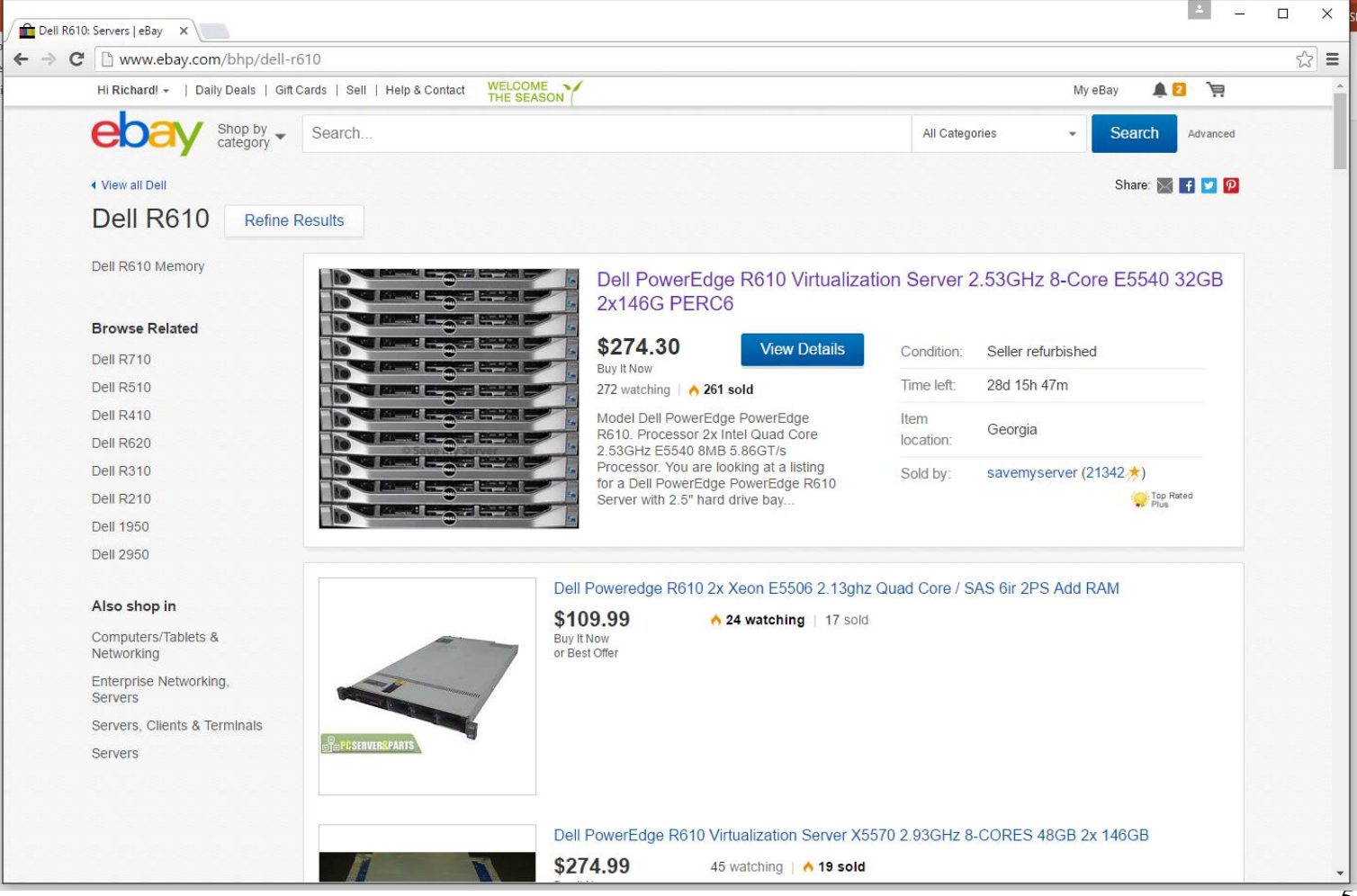

55

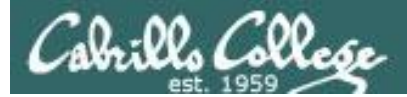

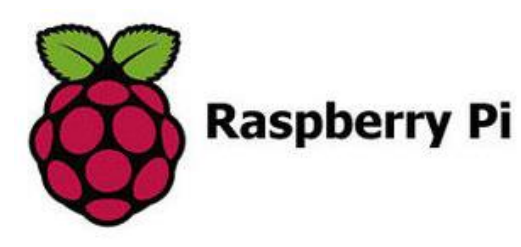

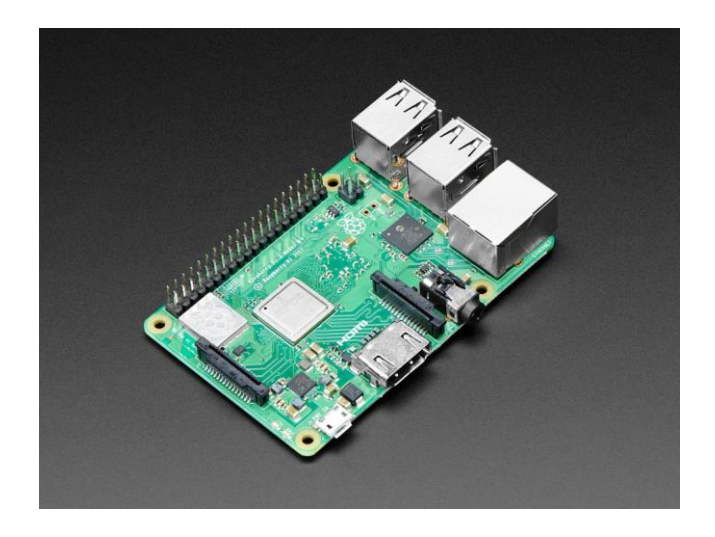

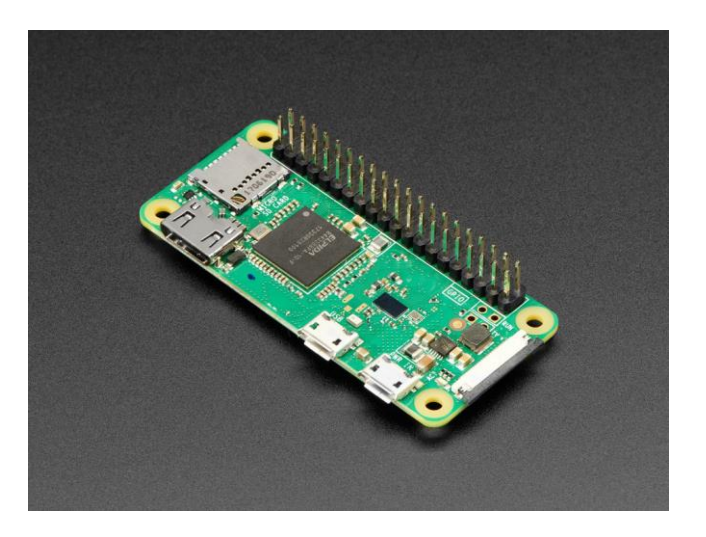

#### Raspberry Pi 3 Model B+ Raspberry Pi Zero WH

<https://www.adafruit.com/product/3775> <https://www.adafruit.com/product/3708>

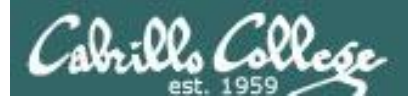

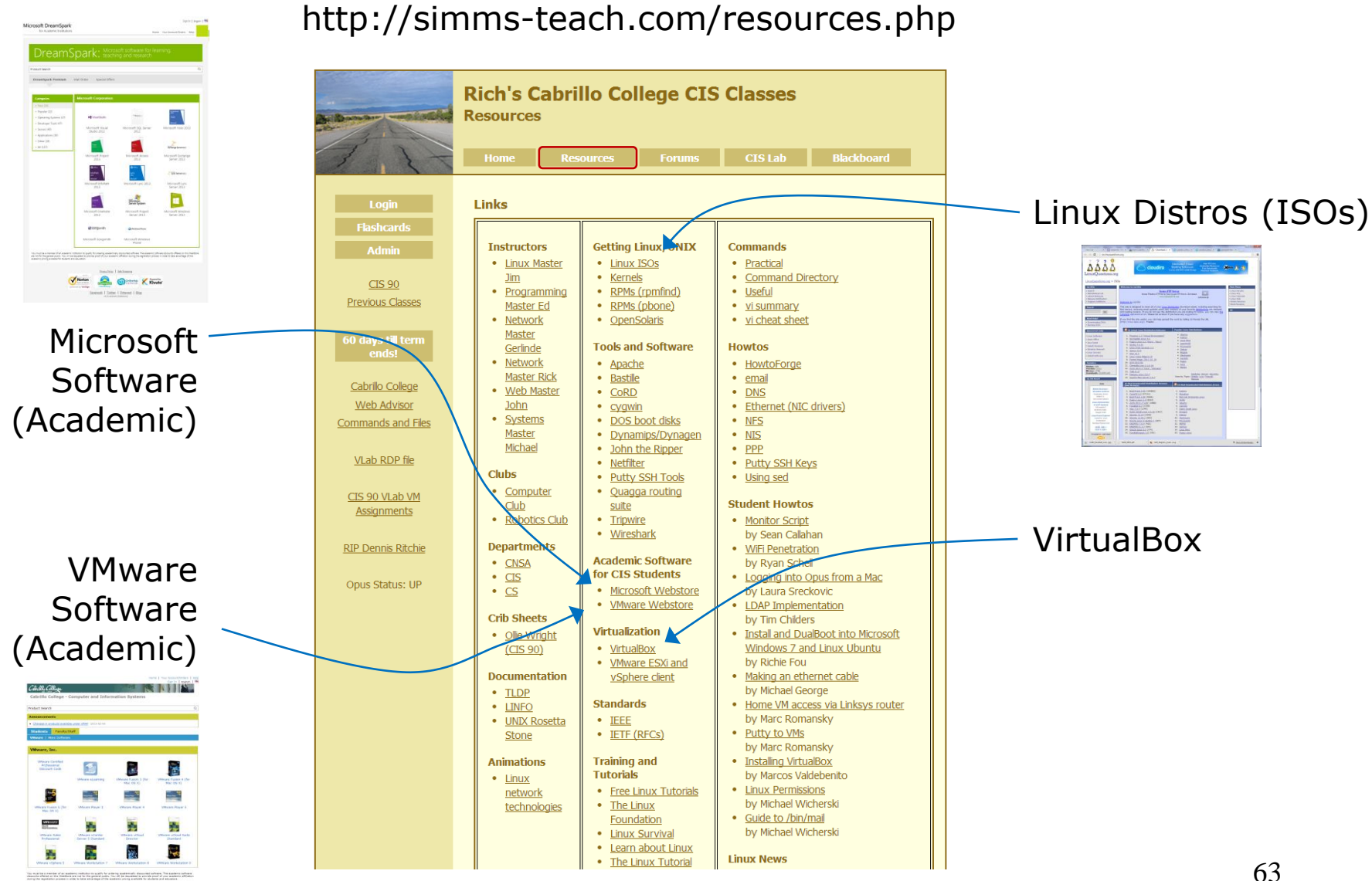

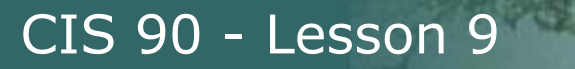

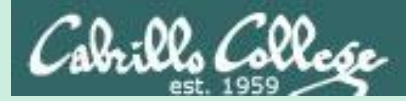

## More on I/O (input/output)

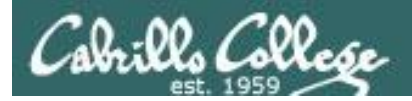

## Input and Output File Redirection

## The 3 standard UNIX file descriptors:

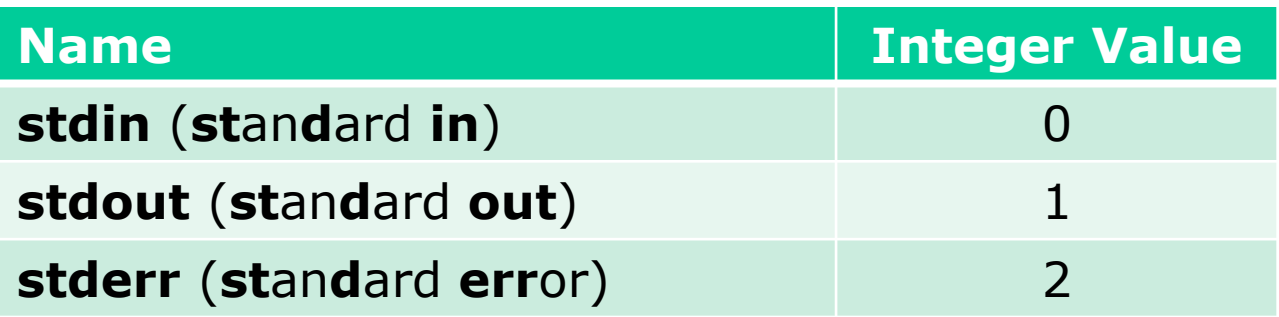

*Every process is provided with three file descriptors: stdin, stdout and stderr*

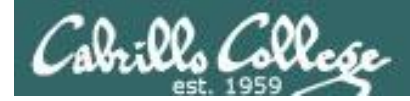

## Input and Output File Redirection

*The input and output of a program can be redirected to and from other files as follows:*

### **0<** *filename* X

Redirects **stdin**, input will now come from *filename* rather than the keyboard.

#### **1>** *filename*  X

Redirects **stdout**, output will now go to *filename* instead of the terminal.

### **2>** *filename*

Redirects **stderr**, error messages will now go to *filename* instead of the terminal.

#### **>>** *filename*

Redirects **stdout**, output will now be appended to *filename*.

### **2>>** *filename*

Redirects **stderr**, output will now be appended to *filename*.

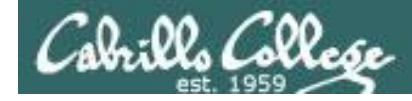

## The redirection is specified on the command line

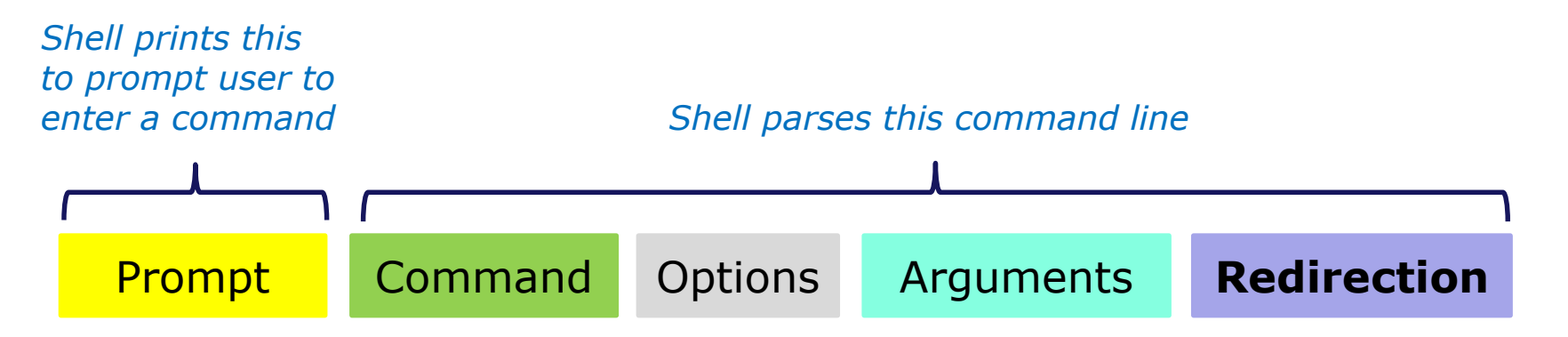

*Redirection connects stdin, stdout and stderr to non-default devices*

#### *Examples*

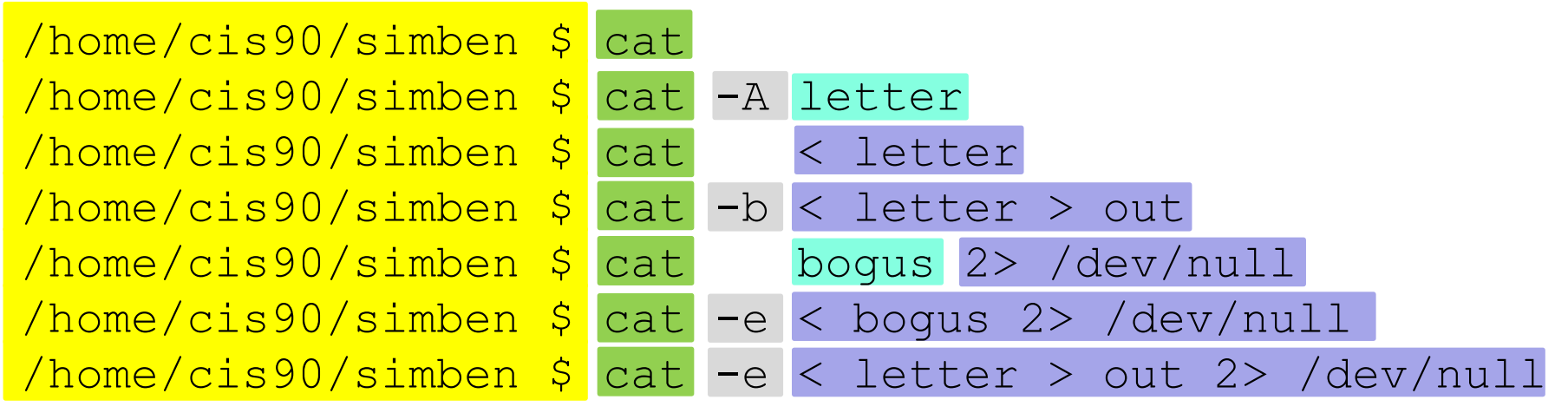

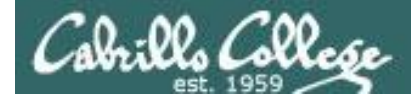

A program loaded into memory becomes a **process**

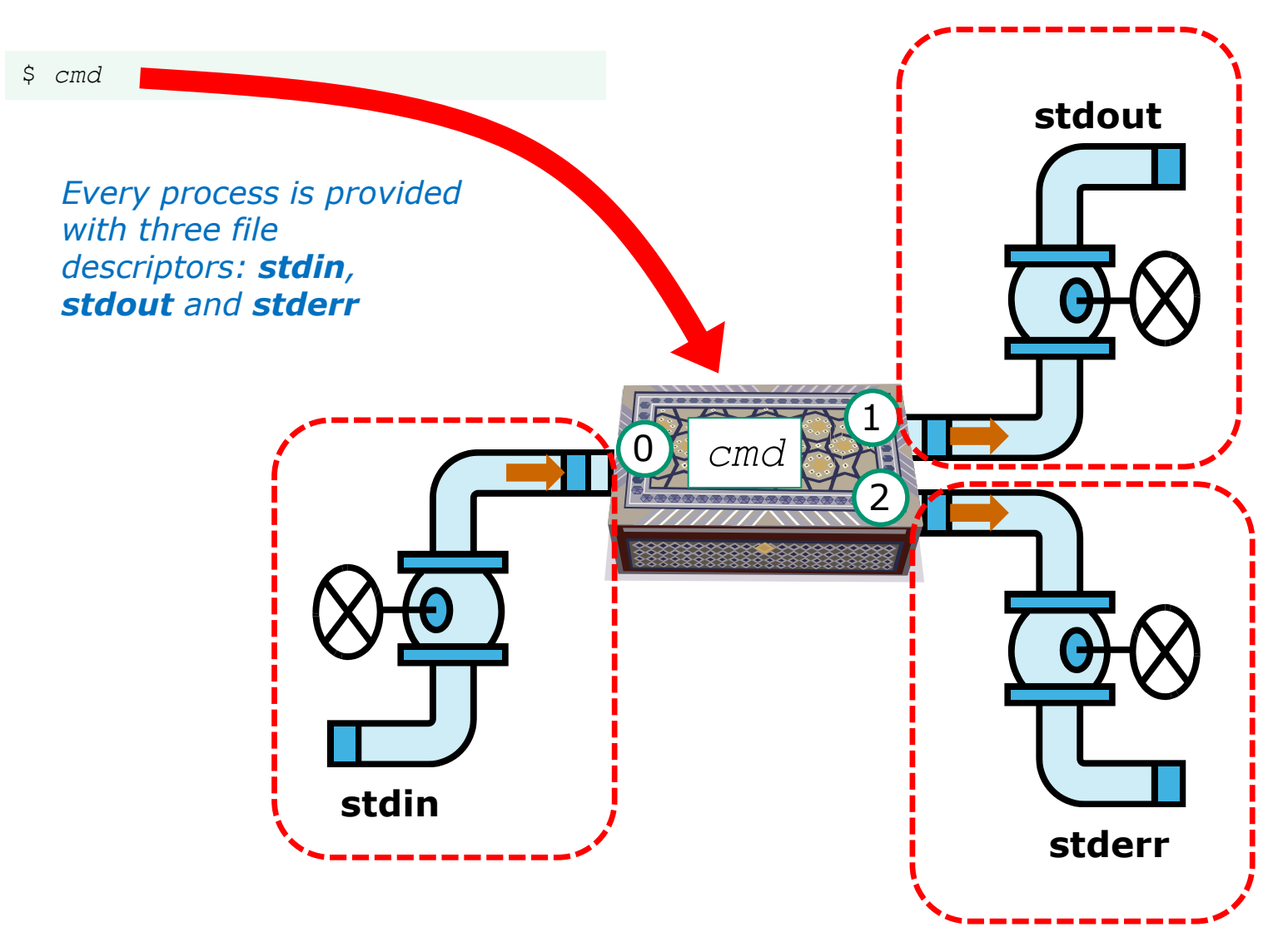

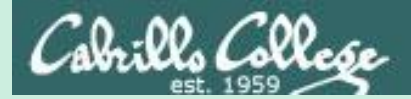

# All Together Now Example

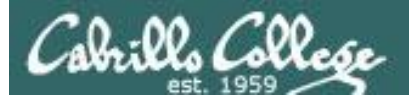

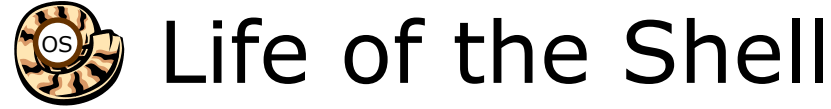

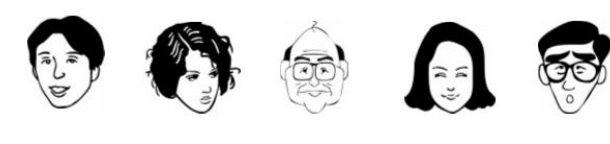

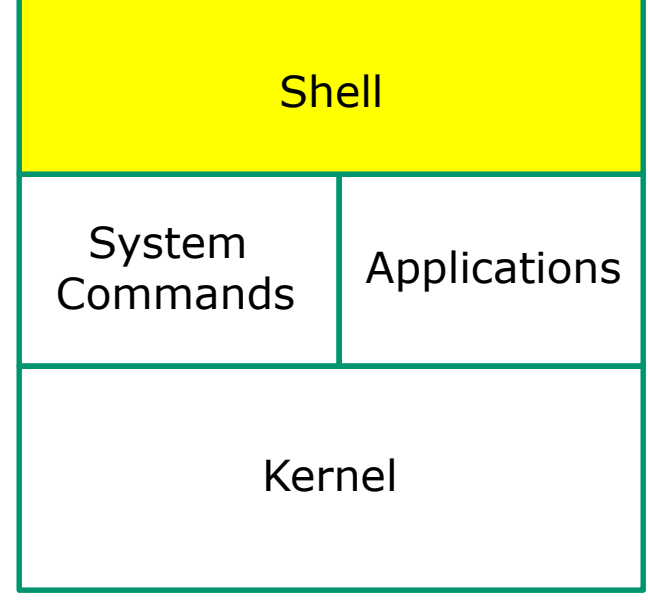

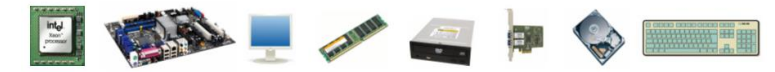

1) Prompt 2) Parse 3) Search 4) Execute 5) Nap 6) Repeat

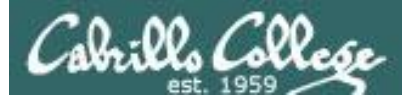

#### Example

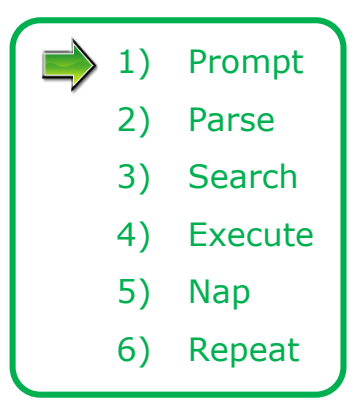

The shell begins by echoing a **prompt** string to your terminal device:

- Your specific terminal device can be identified by using the **tty** command.
- The format of the prompt is defined by the contents of the PS1 variable (show with **echo \$PS1**).

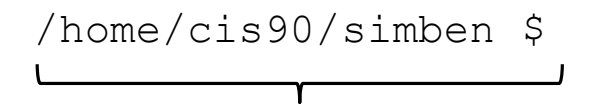

*In this case the PS1 variable is set to '\$PWD \$ ' which results in a prompt that shows the current location in the file tree followed by a blank, a \$, and another blank.*

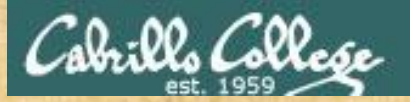

Activity

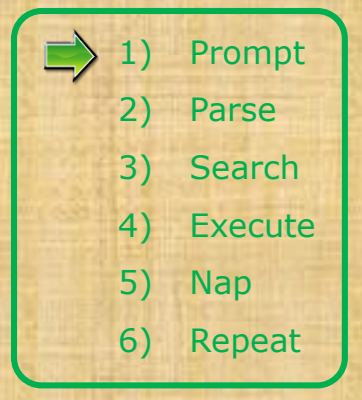

The prompt is defined by your PS1 variable

- 1. Look at the contents of your PS1 variable: **echo \$PS1**
- 2. Look at the contents of your PWD variable: **echo \$PWD**
- 3. Send me and yourself the contents of your prompt variable: **echo \$PS1 | mail -s "my prompt" rsimms \$LOGNAME**
- 4. Paste the value of your PWD variable into the chat window when finished

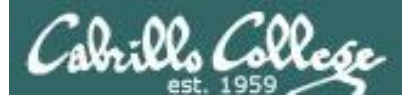

#### Example

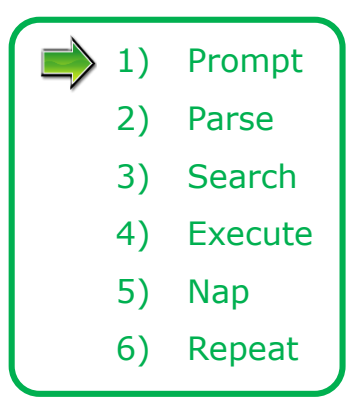

Following the prompt, the user then enters a command followed by the Enter key:

- The Enter key generates a <newline> which is a shell metacharacter. All metacharacters have special meanings to the shell.
- The <newline> characters instructs the shell that the command line is ready to be processed.

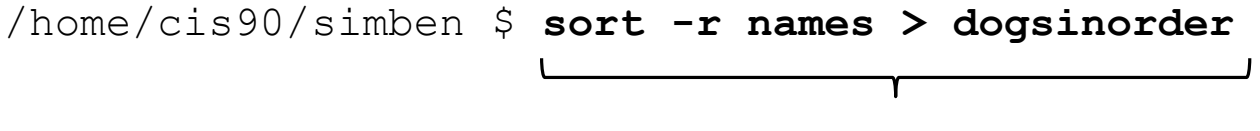

*The user types in a command line followed by the Enter key*

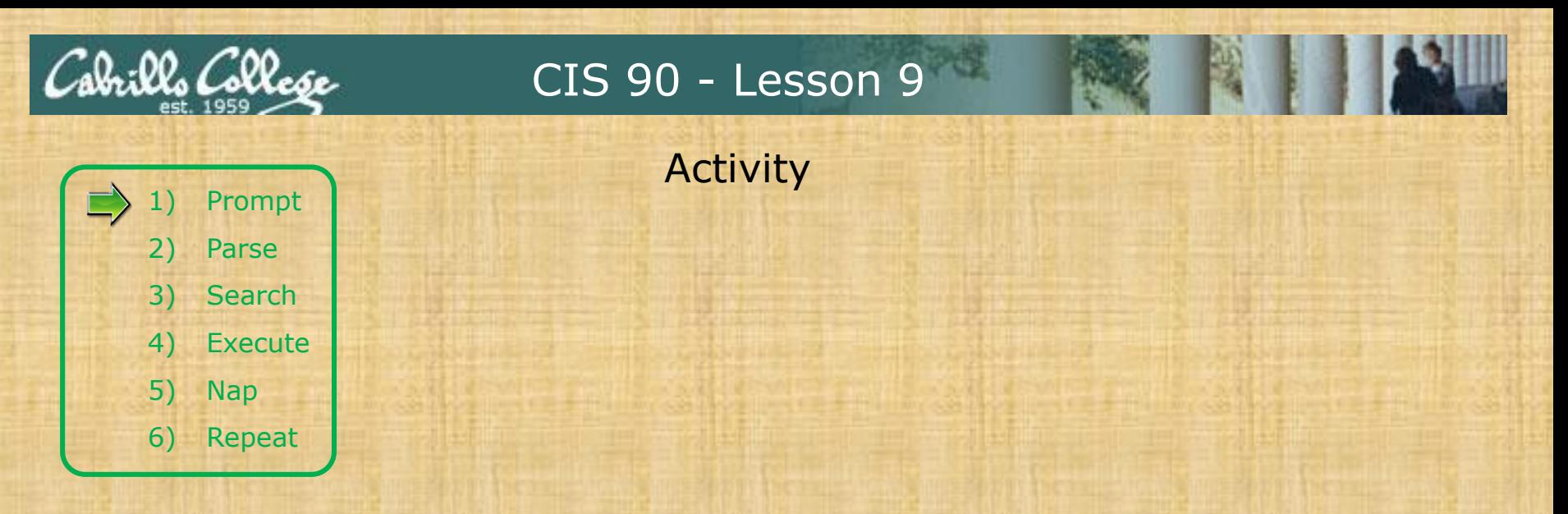

The newline character is an invisible metacharacter that triggers the shell to process the command.

- 1. Put five characters in a file named *five*: **echo 12345 > five**
- 2. Show the size of your *five* file: **ls -l five**
- 3. Do a hex dump of your *five* file: **xxd five** and examine the output, hex  $31$  = ASCII character 1, hex  $32$  = ASCII character 2 and so forth. The 6th byte in the file is the newline character.
- 4. Put the size of your *five* file and the hex value of the newline character in the chat window.
- 5. Optional: Use **man ascii** to check your answer.

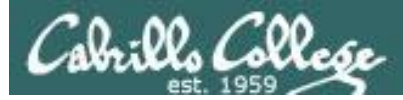

#### Example

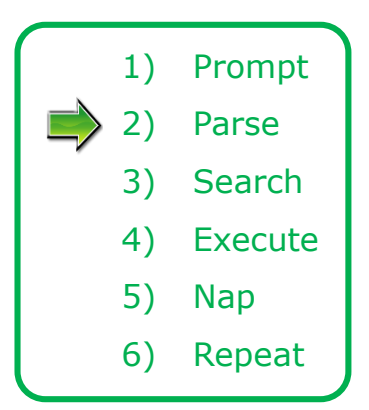

The shell **parses** the command line entered by the user:

- The command line is carefully scanned to identify the command, options, arguments and any redirection information.
- Variables and filename expansion characters (wildcards) get processed.

```
/home/cis90/simben $ sort -r names > dogsinorder
```
sort -r names > dogsinorder Parsing results:

The command is: **sort** There is one option: **-r** There is one argument: **names** Redirection is: redirect **stdout** to a file named **dogsinorder**

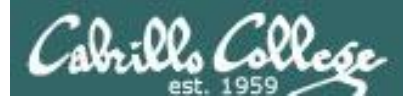

#### Example

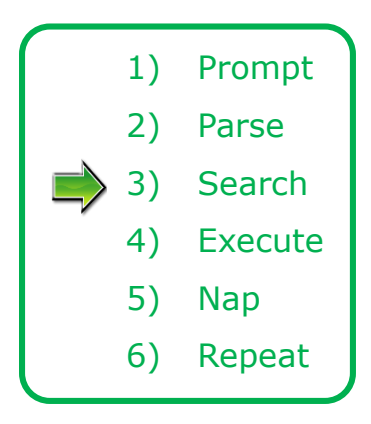

The shell now **searches** for the command on the path:

- The path, which is an ordered list of directories, is defined by the contents of the PATH variable. Use **echo \$PATH** to view.
- The shell will search in order each directory on the path to locate the command.
- If a command, such as xxxx, is not found, the shell will print:

-bash: xxxx: command not found

• FYI, you can search for commands on the path too, like the shell does, by using the **type** command.

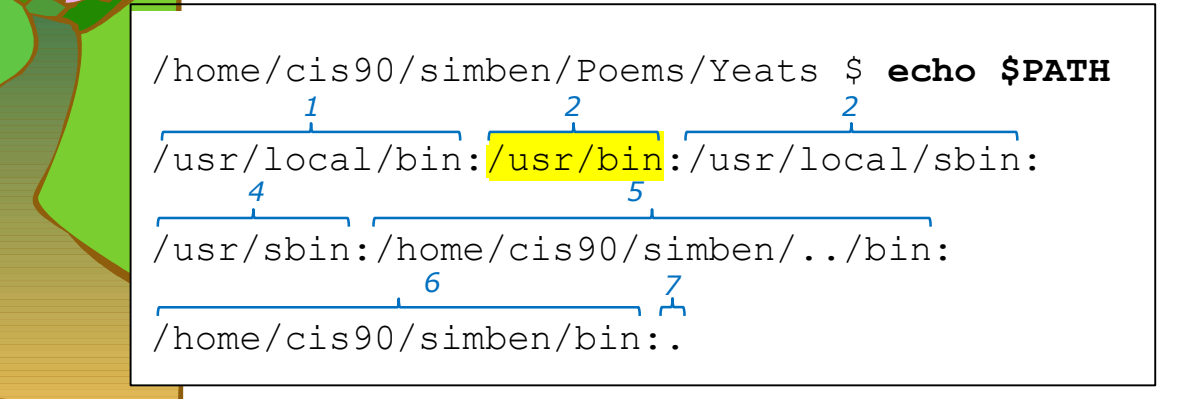

*The shell searches each directory on the path looking for the sort command. It finds it in the /usr/bin directory.* 

*/usr/bin is the second directory on a CIS 90 student's path.*

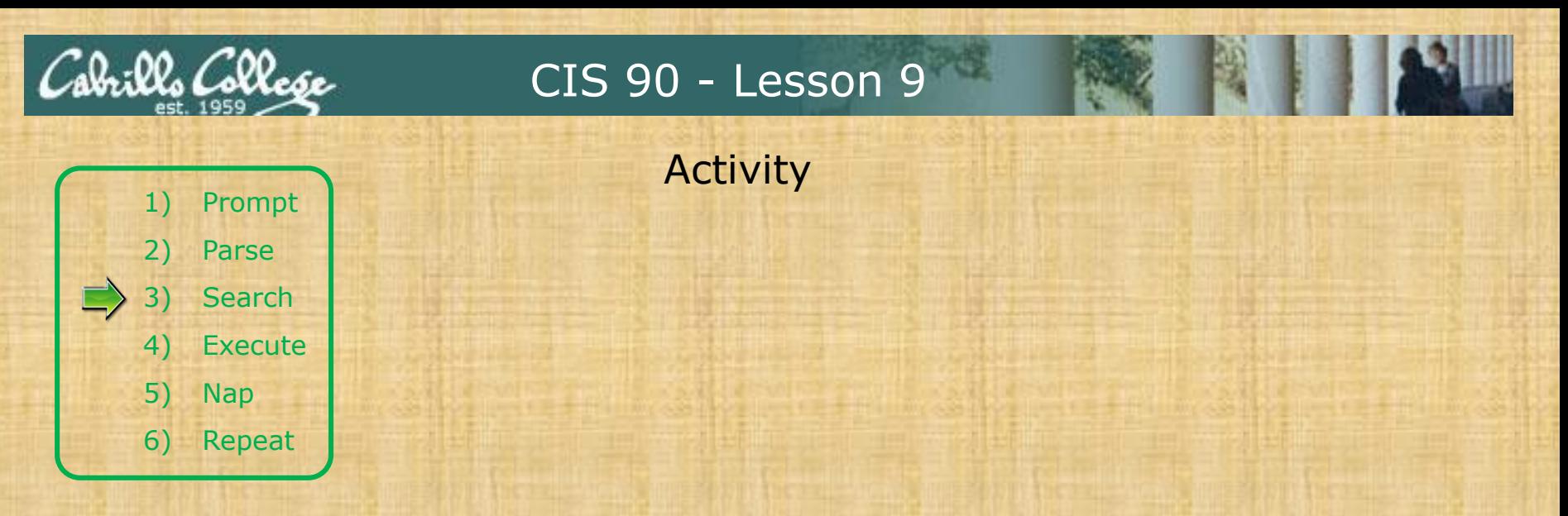

Prove to yourself that the shell will find the **sort** command in the /usr*/bin*  directory.

#### 1. Use **echo \$PATH** to view your path.

- 2. Starting with the first directory on the path look for the sort command:
	- Use **ls -li /usr/local/bin | grep sort**
	- Use **ls -li /usr/bin | grep sort**
- 3. Write the inode number of the sort program file in the chat window.

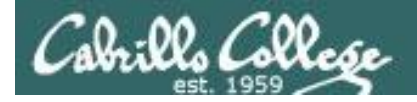

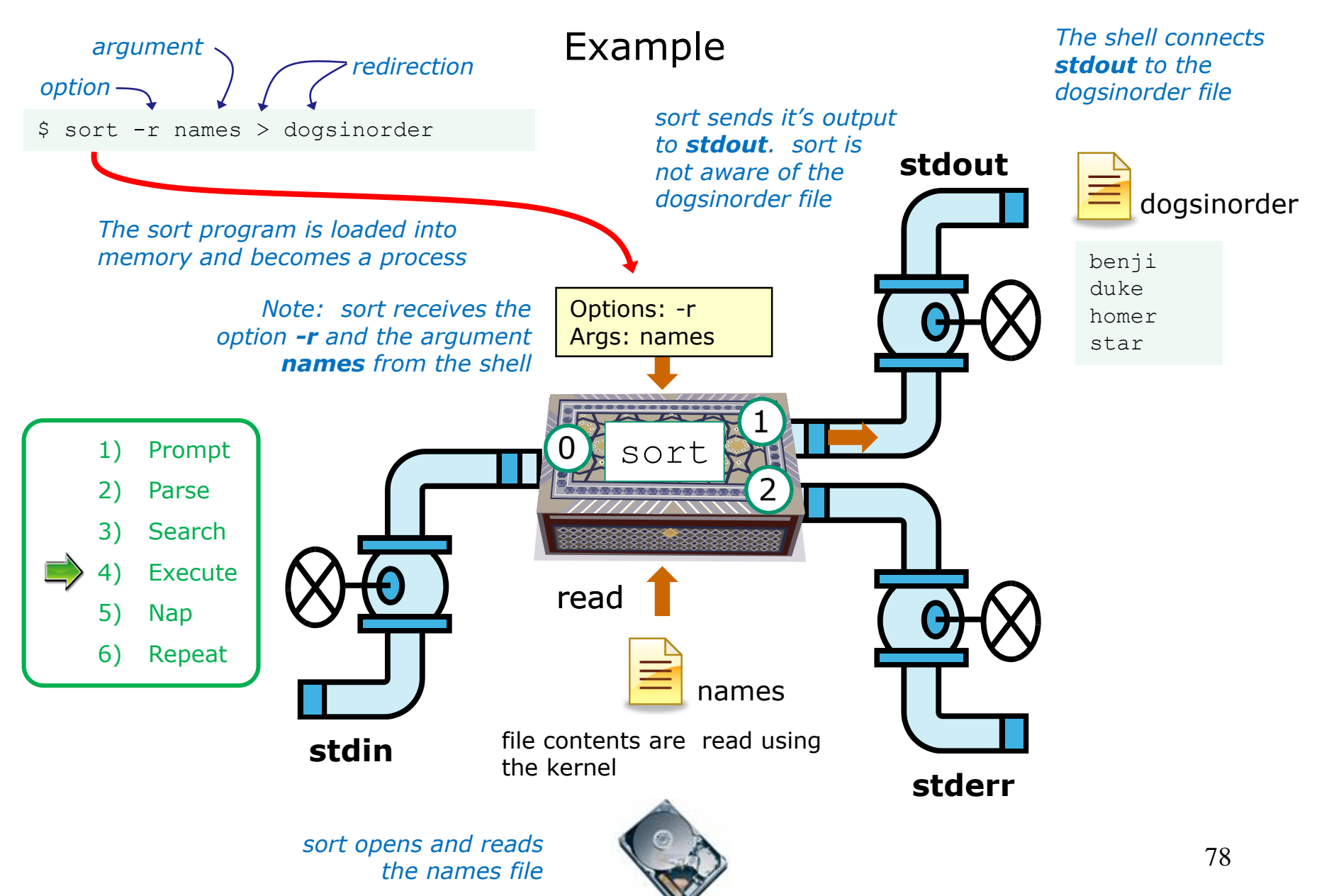

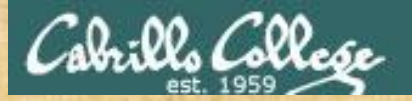

## Activity

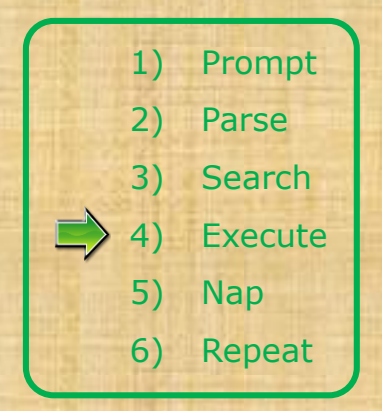

\$ sort -r names > dogsinorder

What two text strings parsed by the shell were passed to the sort command to process?

*Put your answer in the chat window*

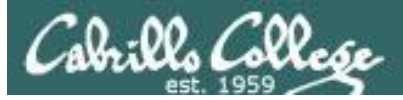

## Example

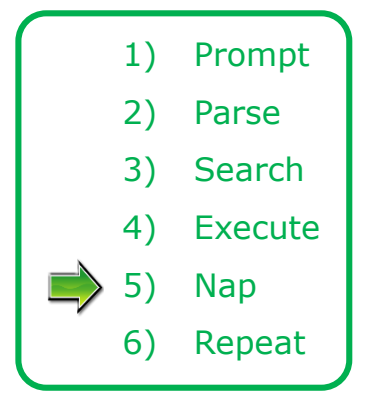

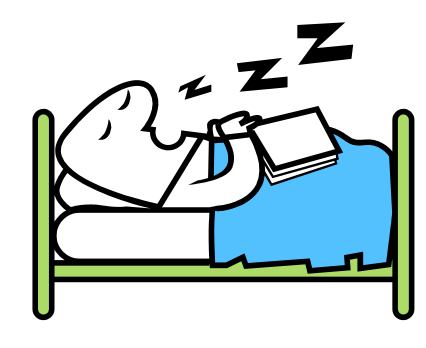

*While the sort process executes, the shell sleeps*

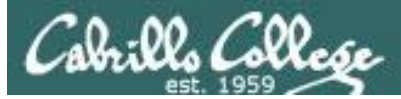

## Example

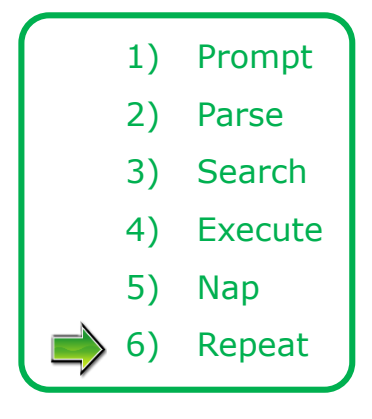

*When the sort process finishes the shell wakes up and starts all over again to process the next command from the user!*

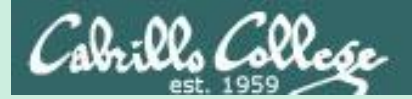

## Subtle Differences

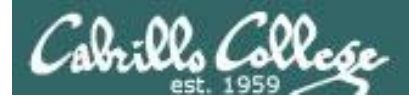

#### What is the difference between:

#### **head -n4 letter**

and

#### **head -n4 < letter**

/home/cis90/simben \$ **head -n4 letter** Hello Mother! Hello Father!

Here I am at Camp Granada. Things are very entertaining, and they say we'll have some fun when it stops raining.

> /home/cis90/simben \$ **head -n4 < letter** Hello Mother! Hello Father!

Here I am at Camp Granada. Things are very entertaining, and they say we'll have some fun when it stops raining.
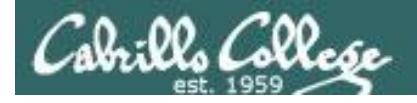

#### head -n4 letter

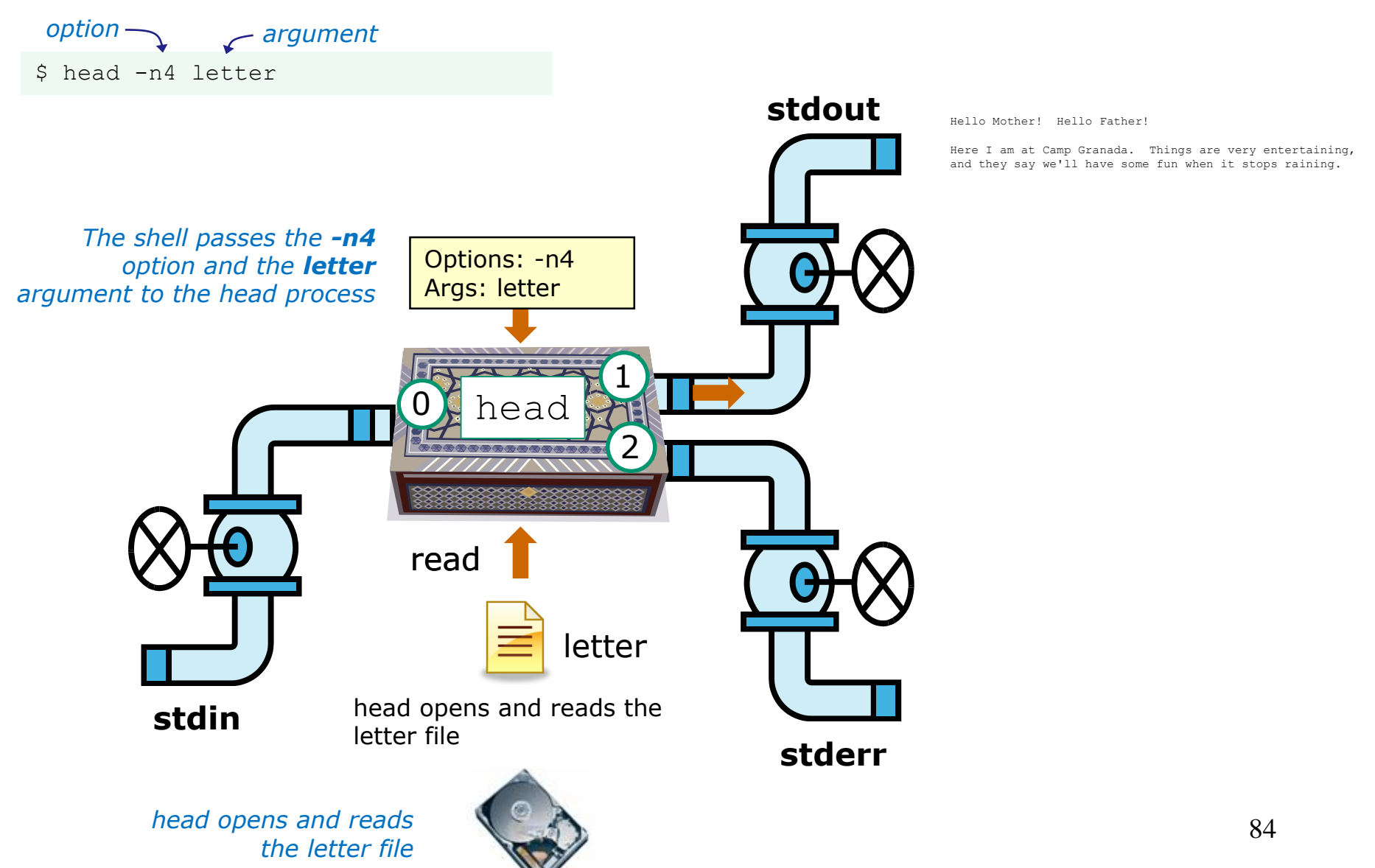

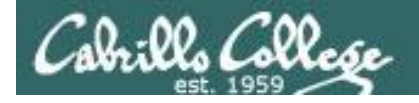

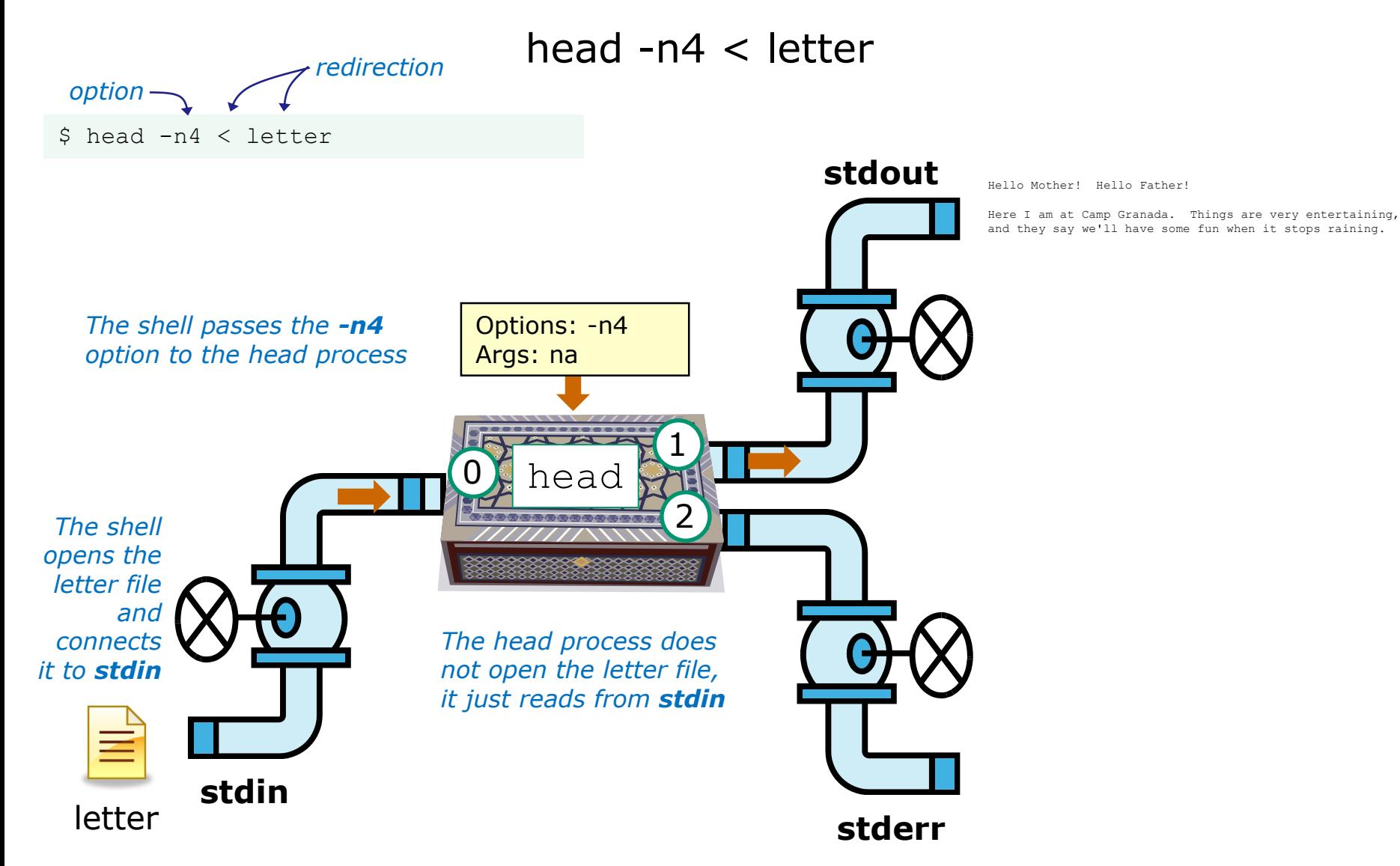

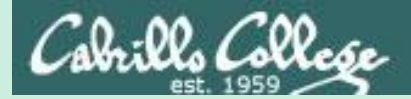

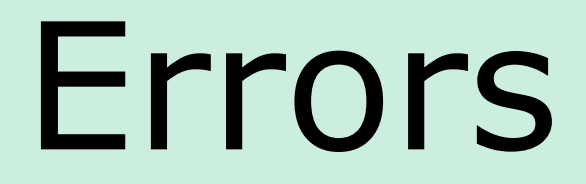

## Instructor: Using ConferZoom annotations

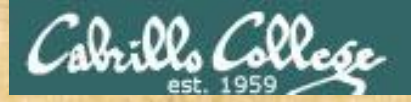

#### **ConferZoom Annotations**

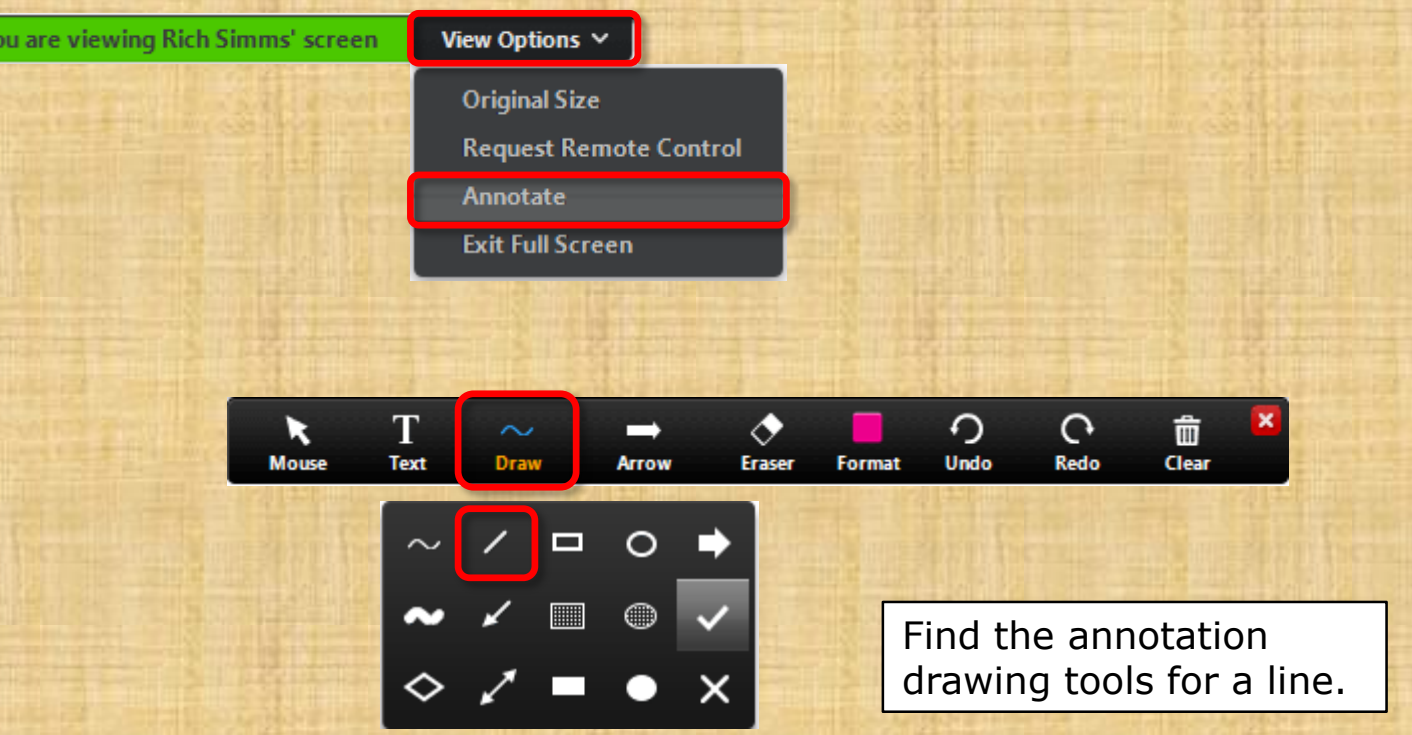

*View Options > Annotate Draw > "/"*

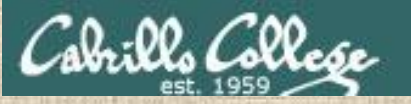

## **CCC ConferZoom Whiteboard Activity**

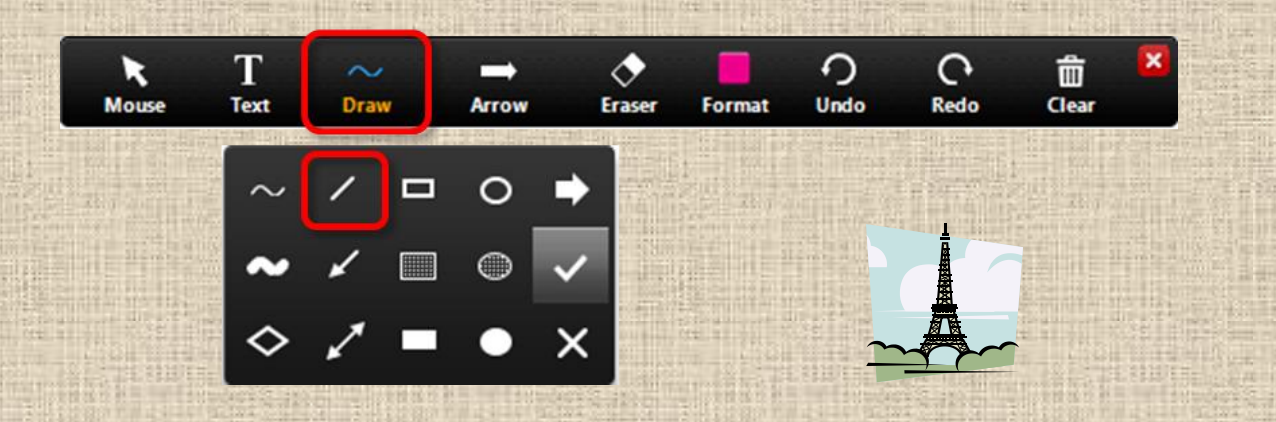

*Select the straight line drawing tool and connect the like images*

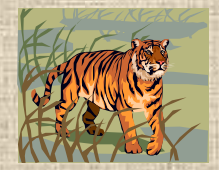

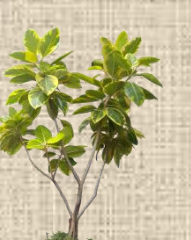

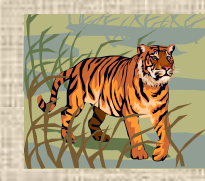

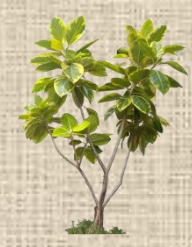

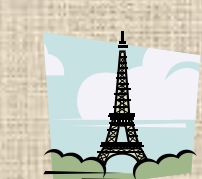

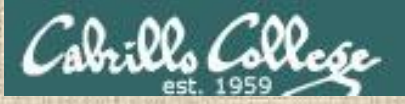

## **CCC Confer Whiteboard Activity**

#### *Connect with a straight line the command with the error message*

\$ **cat < bogus**

**Commands Error messages**

**-bash: bogus: command not found**

\$ **cat bogus**

**-bash: bogus: No such file or directory**

\$ **bogus**

**cat: bogus: No such file or directory**

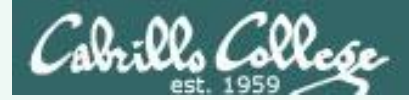

## **CCC Confer Whiteboard Activity**

#### *Connect with a straight line the command with the error message*

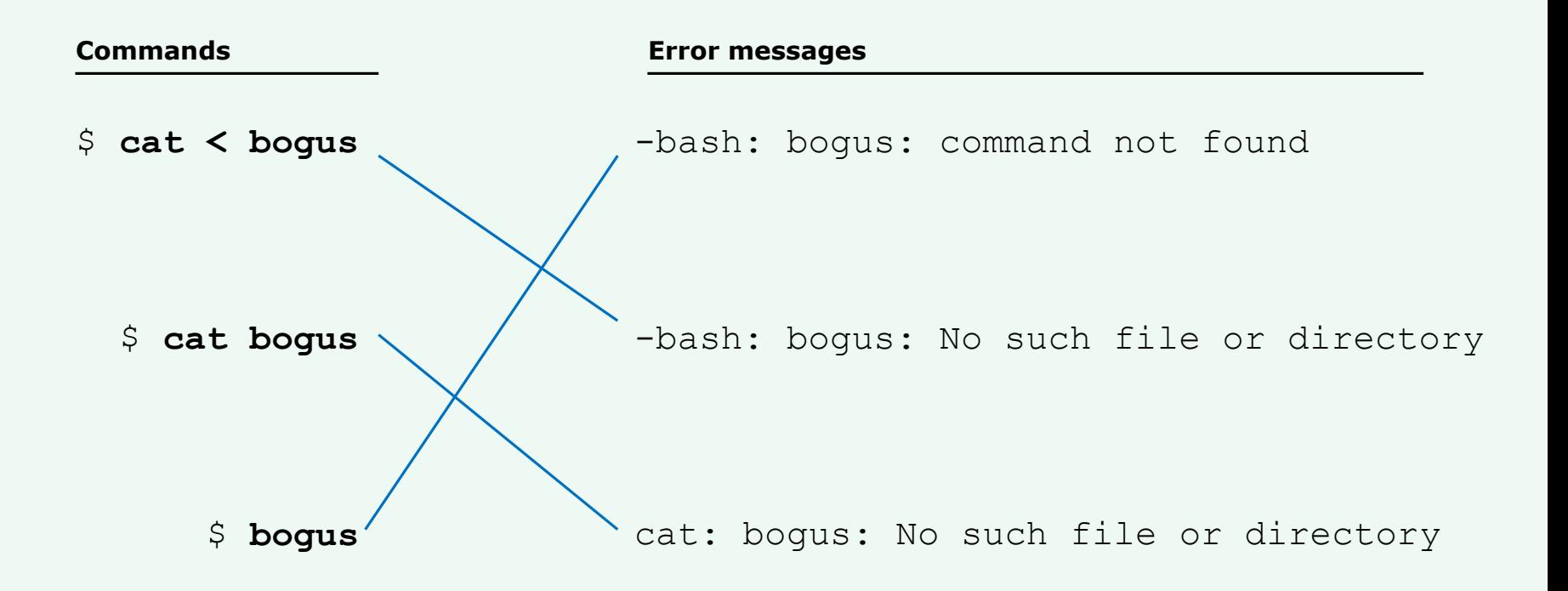

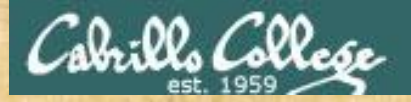

#### **ConferZoom Annotations**

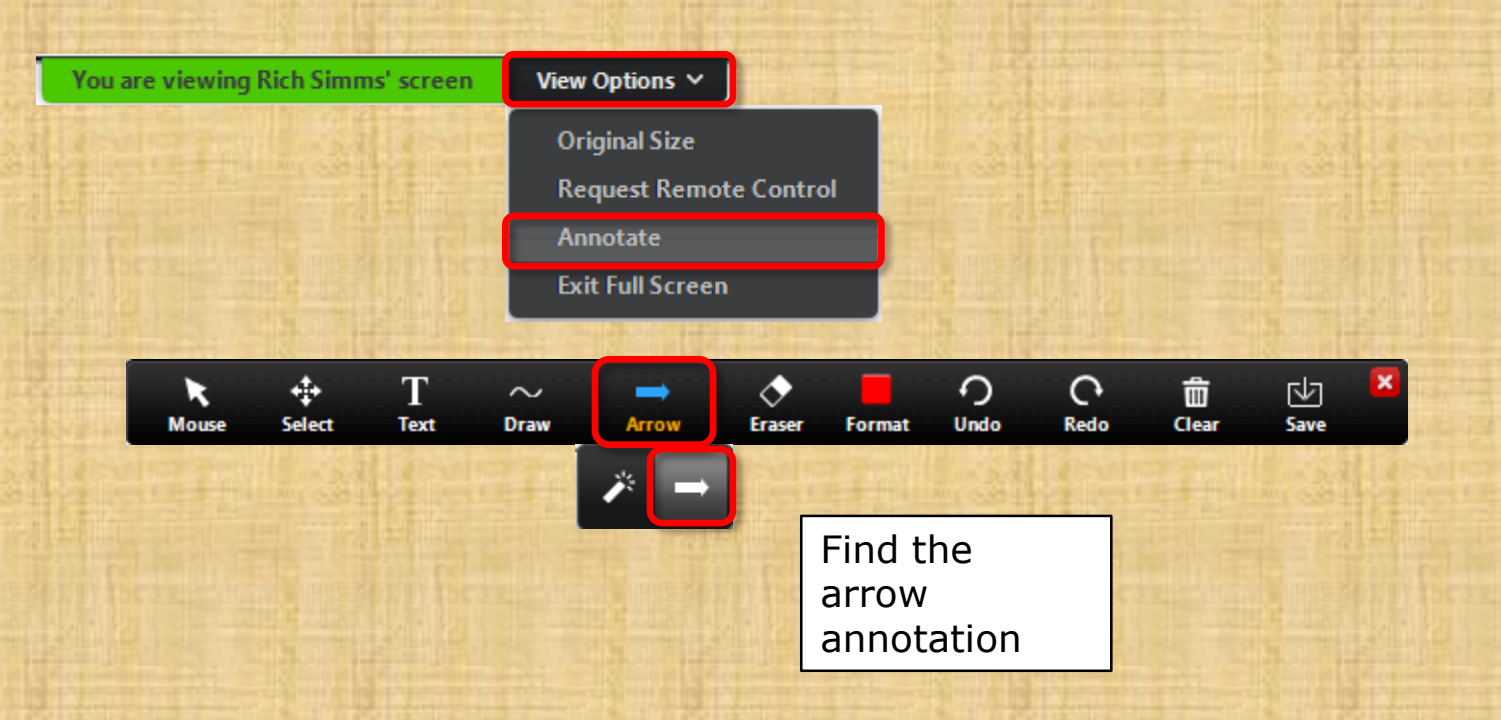

*View Options > Annotate Draw > Spotlight or Arrow > Arrow*

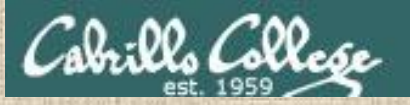

## **CCC Confer Whiteboard Activity**

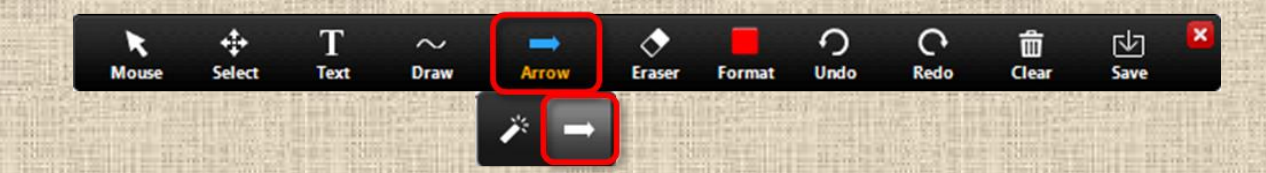

*Point at the number called out by the instructor with your arrow annotation.*

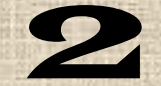

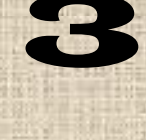

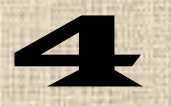

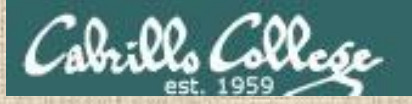

## **CCC ConferZoom Whiteboard Activity**

**Shell Steps**

**1) Prompt**

Given: There is no file named *bogus*

**[rsimms@oslab ~]\$ cat bogus cat: bogus: No such file or directory**

**3) Search** 

**2) Parse**

**4) Execute**

*Point to the shell step where the error message was generated*

**6) Repeat**

**5) Nap**

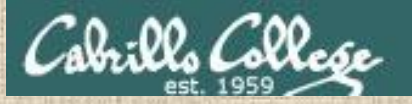

## **CCC ConferZoom Whiteboard Activity**

**Shell Steps**

**1) Prompt**

Given: There is no file named *bogus*

**[rsimms@oslab ~]\$ bogus -bash: bogus: command not found**

*Point to the shell step where the error message was generated*

**2) Parse**

**3) Search** 

**4) Execute**

**5) Nap**

**6) Repeat**

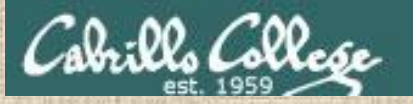

## **CCC ConferZoom Whiteboard Activity**

**Shell Steps**

**1) Prompt**

Given: There is no file named *bogus*

**[rsimms@oslab ~]\$ cat < bogus -bash: bogus: No such file or directory**

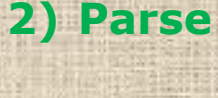

**3) Search** 

**4) Execute**

*Point to the shell step where the error message was generated*

**5) Nap**

**6) Repeat**

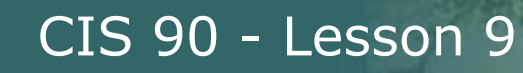

## **CCC ConferZoom Whiteboard Activity**

**Shell Steps**

**1) Prompt**

Given: There is no file named *bogus*

**[rsimms@oslab ~]\$ bogus1 < bogus2 -bash: bogus2: No such file or directory**

**3) Search** 

**2) Parse**

**4) Execute**

**5) Nap**

**6) Repeat**

*Point to the shell step where the error message was generated*

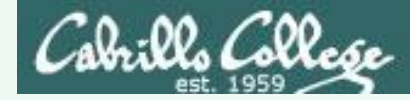

### **CCC ConferZoom Whiteboard Activity**

```
Given: There is no file named bogus
 [rsimms@oslab ~]$ cat bogus
 cat: bogus: No such file or directory
1) Execute
```
[rsimms@oslab ~]\$ bogus -bash: bogus: command not found **3) Search**

[rsimms@oslab ~]\$ cat < bogus -bash: bogus: No such file or directory **2) Parse**

[rsimms@oslab ~]\$ bogus1 < bogus2 -bash: bogus2: No such file or directory **2) Parse**

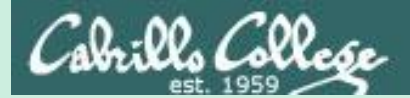

# 2>&1

## FYI

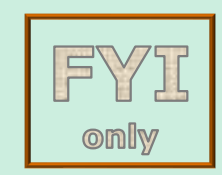

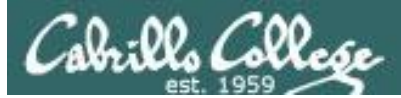

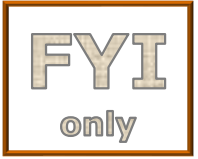

## It's descriptor clobbering time!

/home/cis90/simben \$ **bc > calculations 2> calculations**  $2+2$ 7/0 3+3 quit

/home/cis90/simben \$ **cat calculations** Ru6 ime error (func=(main), adr=5): Divide by zero

*Oops! Its not a good idea to redirect stdout and sderr to the same file because they clobber each other*

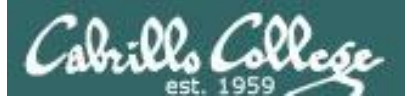

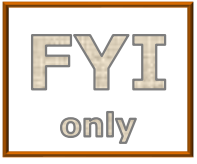

## It's descriptor clobbering time!

#### /home/cis90/simben \$ **bc > calculations 2> calculations**

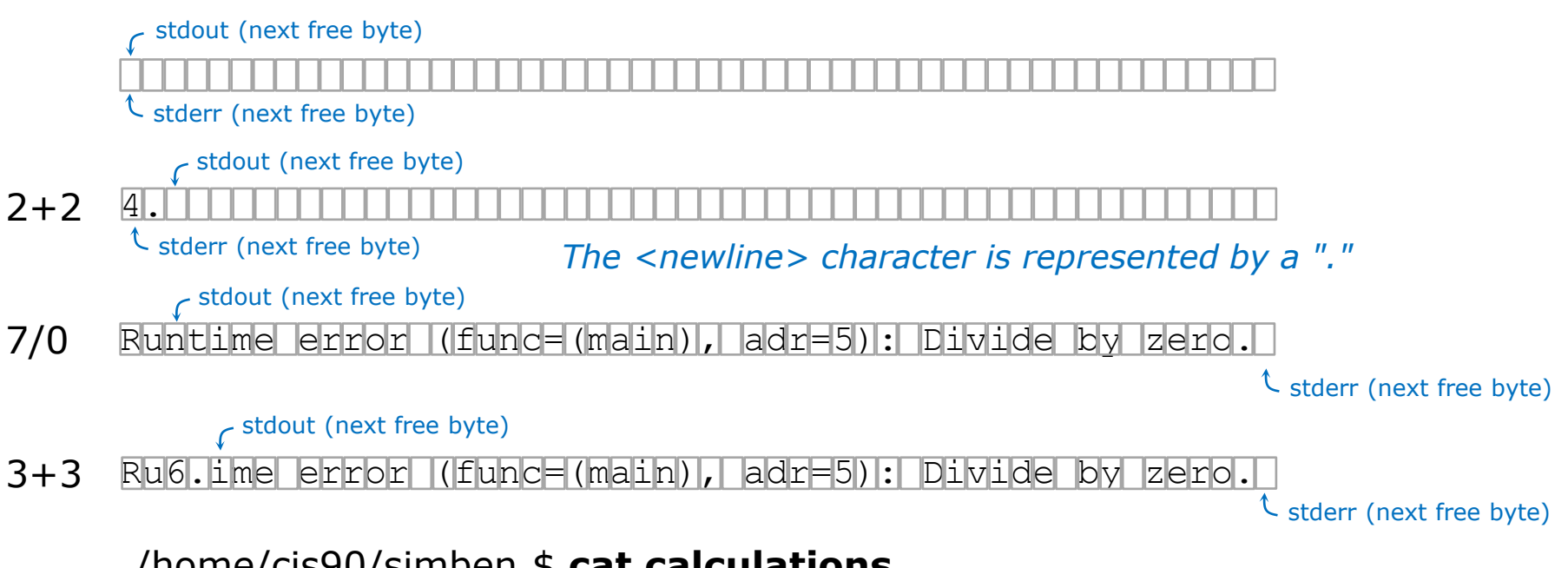

100

```
/home/cis90/simben $ cat calculations
Ru6
ime error (func=(main), adr=5): Divide by zero
```
*Each file descriptor keeps its own separate index into the calculations file for where to write the next line.* 

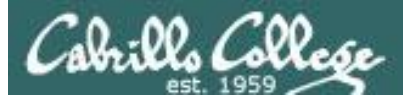

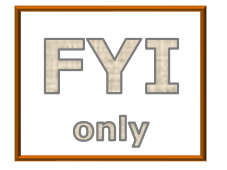

## It's descriptor collaboration time!

/home/cis90/simben \$ **bc > calculations 2>&1**  $2+2$ 7/0 3+3 quit

*stdout is redirected to calculations and stderr is redirected to the same file attached to stdout*

/home/cis90/simben \$ **cat calculations** 4 Runtime error (func=(main), adr=5): Divide by zero 6

*This is the correct way to redirect stdout and sderr to the same file*

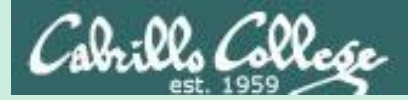

## More on I/O (input/output) programming examples

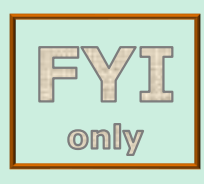

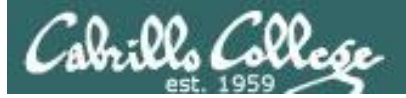

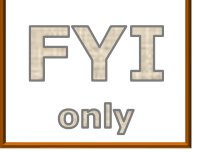

## **C Program I/O example View the program**

```
Write question to stderr
                                                               Write greeting to stdout
                                                               Read name from stdin
/home/cis90/simben/bin $ cat simple.c
char question \begin{bmatrix} \end{bmatrix} = "What is your name stranger? ";
char greeting [] = "Well I'm very pleased to meet you, ";char buffer[80];
main()
{
          int len;
          write(2, question, sizeof(question));
          len = \frac{\text{read}(0)}{\text{v}} buffer, 80); \leftarrowwrite(1, greeting, sizeof(greeting));
          write(1, buffer, len);
                                                       } Write name to stdout
```
*This simple program asks for a name, then responds with a greeting using the name*

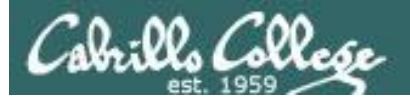

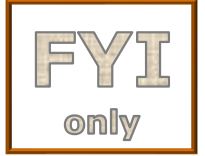

## **C Program I/O example Compile the program**

*The make command is used to compile a C source text file into a binary executable*

/home/cis90/simben/bin \$ **make simple** cc simple.c -o simple

> *Unlike a bash script, the C program source code must be compiled into a binary executable before it can be run*

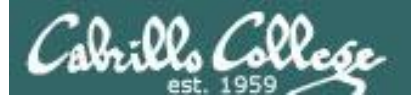

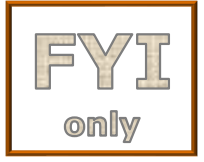

## **C Program I/O example Execute the program**

/home/cis90/simben/bin \$ **simple** What is your name stranger? **Rich** Well I'm very pleased to meet you, Rich

*Running the simple program.* 

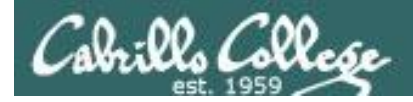

## C Program I/O example

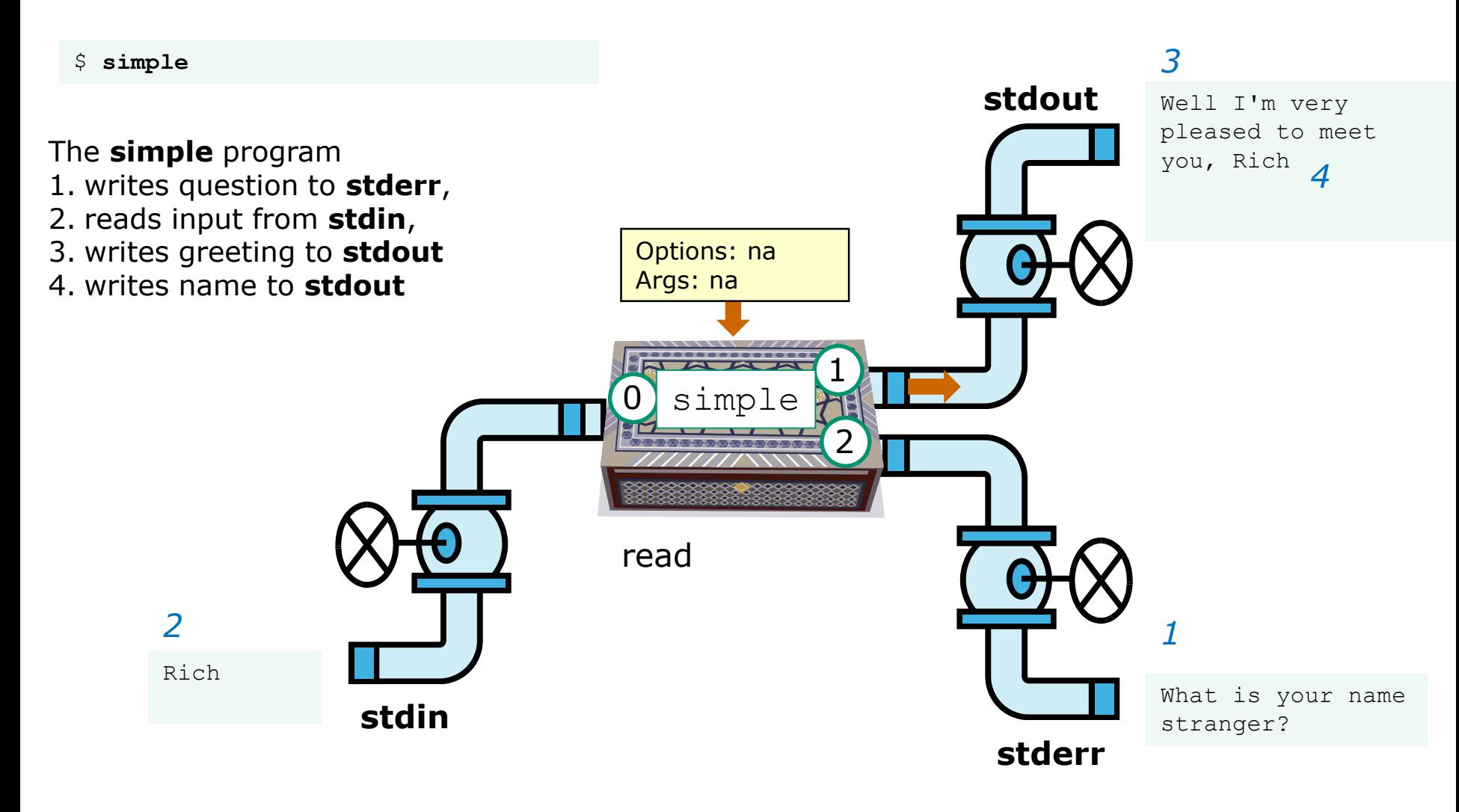

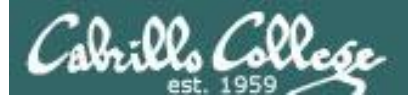

## **C Program I/O example**

CIS 90 - Lesson 9

/home/cis90/simben/bin \$ **simple > myfile** What is your name stranger? **Rich**

/home/cis90/simben/bin \$ **cat myfile** Well I'm very pleased to meet you, Rich *In this example, output has been redirected to a file named myfile.* 

*The simple program has no special knowledge (coding instructions) for a file named myfile. It just writes to stdout and that output will go to wherever stdout had been directed.*

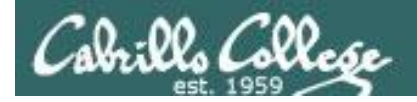

## C Program I/O example

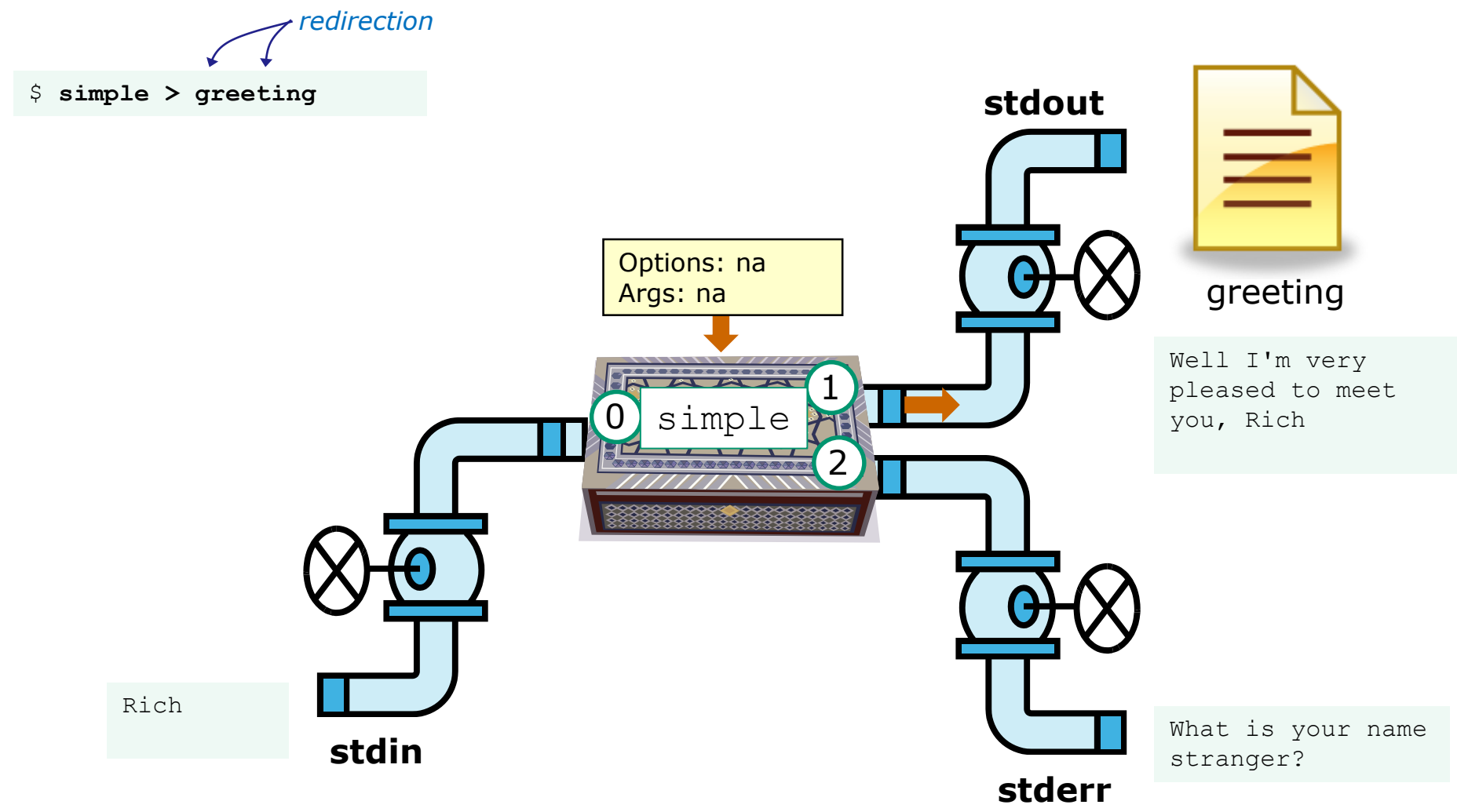

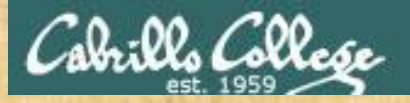

Activity

- 1. Change to your bin directory **cd ~/bin**
- 2. Copy the C source code from the depot directory **cp ~/../depot/simple.c .**
- 3. Look at your program **cat simple.c**
- 4. Compile the program **make simple**
- 5. Run the program **simple**

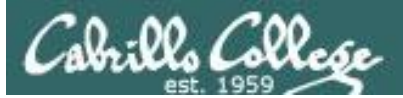

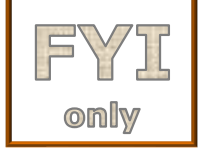

## **C++ Program I/O example View the program**

```
/home/cis90/simben/bin $ cat simpleplus.cpp
#include <iostream>
using namespace std;
int main() {
    string question = "What is your name stranger? ";
    cerr << question; <
    string buffer;
    cin >> buffer; \leftrightarrowstring greeting = "Well I'm very pleased to meet you, ";
    cout << greeting << buffer << endl;
    return 0;
                                           } Write greeting and name to stdout
                                Write question to stderr
                              Read name from stdin
```
*This program is available in the depot directory* 110

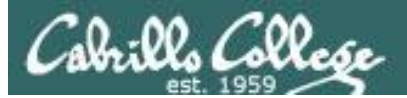

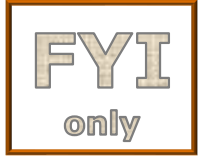

## **C++ Program I/O example Compile the program**

*The make command is used to compile a C++ source text file into a binary executable*

/home/cis90/simben/bin \$ **make simpleplus** g++ simpleplus.cpp -o simpleplus

> *Unlike a bash script, the C++ program source code must be compiled into a binary executable before it can be run*

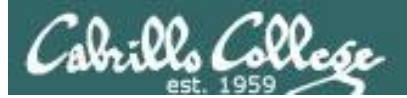

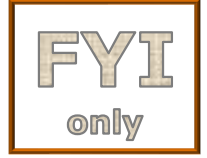

## **C++ Program I/O example Execute the program**

/home/cis90/simben/bin \$ **simpleplus** What is your name stranger? **Rich** Well I'm very pleased to meet you, Rich

*Running the simpleplus program* 

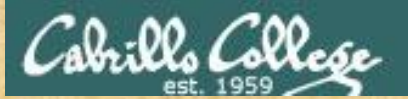

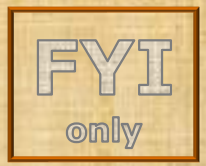

Activity

- 1. Change to your bin directory **cd ~/bin**
- 2. Copy the C++ source code from the depot directory **cp ~/../depot/simpleplus.cpp .**
- 3. Look at your program **cat simpleplus.cpp**
- 4. Compile the program **make simpleplus**
- 5. Run the program **simpleplus**

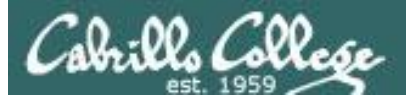

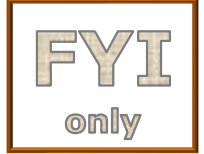

## **Python Script I/O example View the program**

/home/cis90/simben \$ **cat simple.py** import sys sys.stderr.write("What is your name stranger? ") Output question to stderr name = sys.<mark>stdin</mark>.readline() *Input name from stdin* sys.stdout.write("Well I'm very pleased to meet you, " + name) *Output greeting and name to stdout*

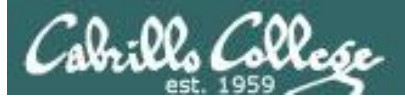

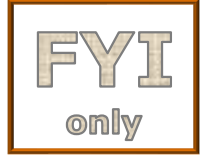

## **Python Script I/O example View the program**

/home/cis90/simben \$ **python simple.py** What is your name stranger? **Rich** Well I'm very pleased to meet you, Rich /home/cis90/simben \$

*Running the python simple.py script*

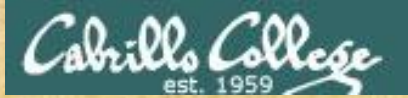

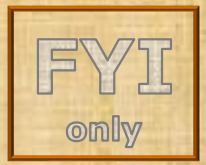

Activity

- 1. Change to your bin directory **cd ~/bin**
- 2. Copy the python script from the depot directory **cp ~/../depot/simple.py .**
- 3. Look at your program **cat simple.py**
- 4. Run the script **python simple.py**

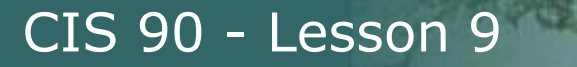

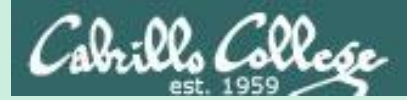

## umask

(review)

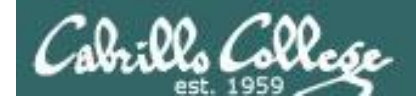

## Review - applying umask bits

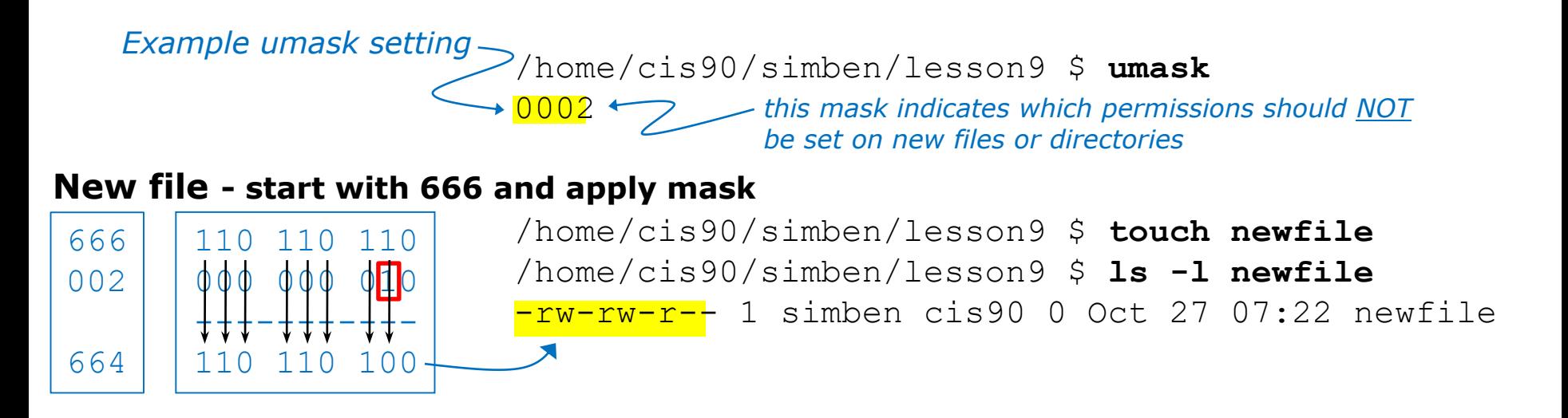

#### **New directory - start with 777 and apply mask**

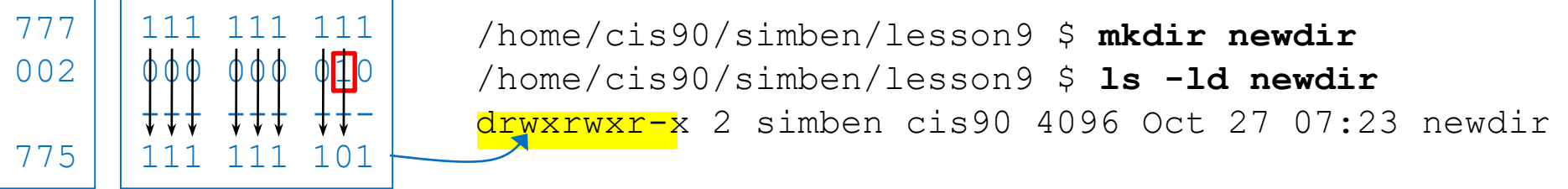

*Any umask bits set to 1 removes the corresponding permission bit for future new files and directories* 

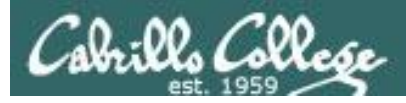

## Review - Copying files

```
/home/cis90/simben $ umask 057
/home/cis90/simben $ umask
0057
/home/cis90/simben $ chmod 622 myfile
/home/cis90/simben $ cp myfile myfile.bak
/home/cis90/simben $ ls -l myfile*
-rw--w--w-. 1 simben90 cis90 0 Mar 24 17:50 myfile
-rw--w----. 1 simben90 cis90 0 Mar 24 17:51 myfile.bak
           110 010 010
           000 <mark>101 11</mark>
           +++--+-----
               010 000
                           Copied file - start with original 
                           file's permissions and apply the 
                          mask
    622
    057
    620
                                    Example umask setting
```
*Remember, for new files resulting from copying, instead of using the default permissions (666 for file and 777 for directory), use the original file permissions as the starting point for the mask to be applied to.*
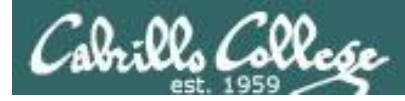

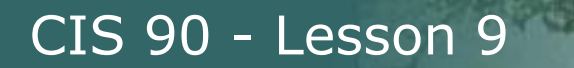

# **Rich's CCC ConferZoom poll setup**

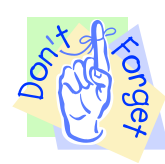

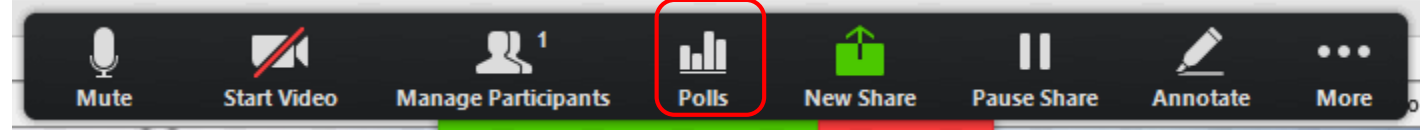

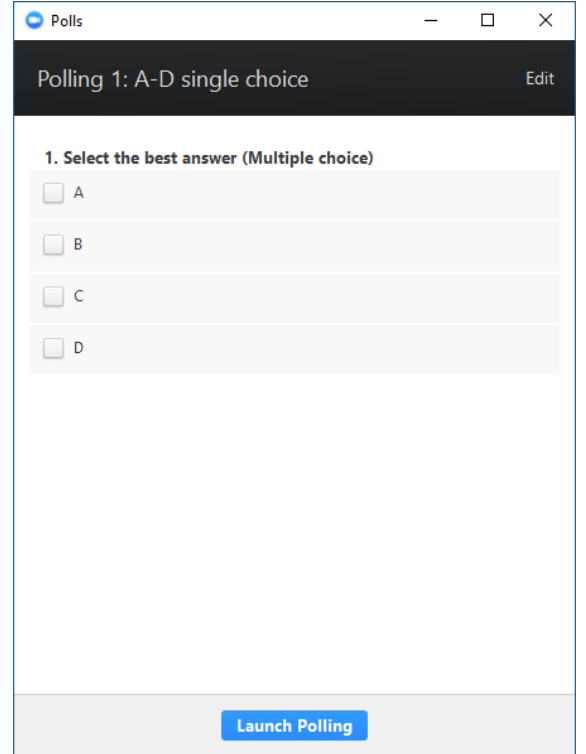

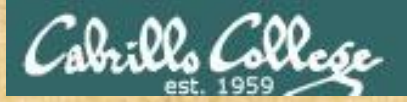

# **Activity**

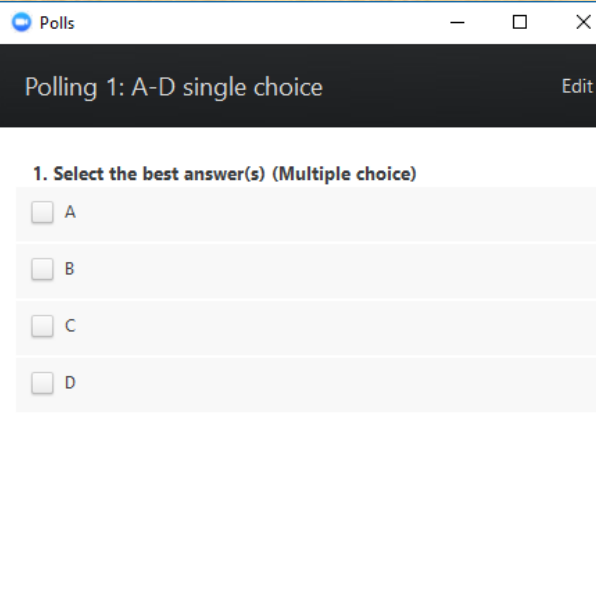

#### **Which pizza is the best?**

- A. Round Table
- B. Pizza My Heart
- C. Tony & Alba's
- D. Upper Crust

**Launch Polling** 

Respond to the poll above and the poll above the set of the set of the set of the set of the set of the set of the set of the set of the set of the set of the set of the set of the set of the set of the set of the set of t

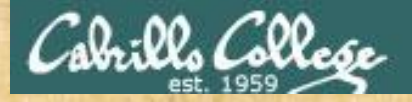

# **Activity**

### **I want to change the permissions on an existing file**

#### **Which command does this?**

A) stat B) ls -l C) chmod D) umask

*Respond to the poll above*

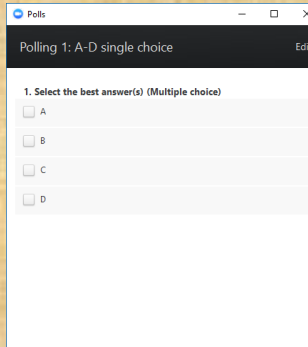

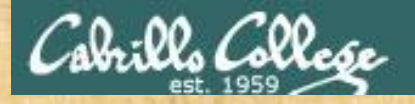

umask

## CIS 90 - Lesson 9

# **Activity**

**I want to restrict specific permissions on files that have not been created yet**

#### **Which command does this?**

A) stat  $B)$  ls  $-I$ C) chmod D) umask

*Respond to the poll above*

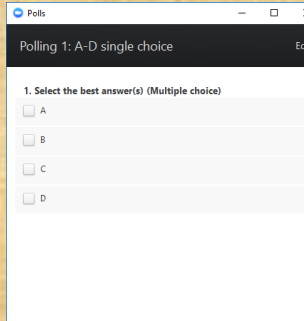

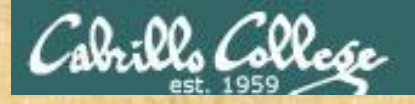

ls -l and stat

## CIS 90 - Lesson 9

# **Activity**

**I want to show the owner of a file and its permissions in mnemonic format e.g. rwxr-xr-x**

#### **Which command does this?**

A) stat  $B)$  ls  $-I$ C) chmod D) umask

*Respond to the poll above*

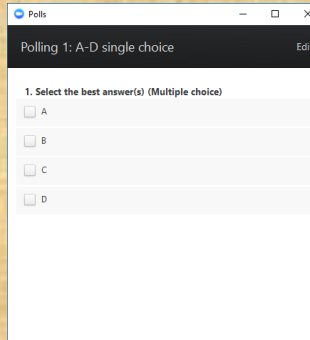

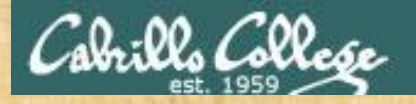

# **Activity**

**I want to show the permissions on a file in numeric format e.g. 750**

#### **Which command does this?**

A) stat B) ls -l C) chmod D) umask

*Respond to the poll above*

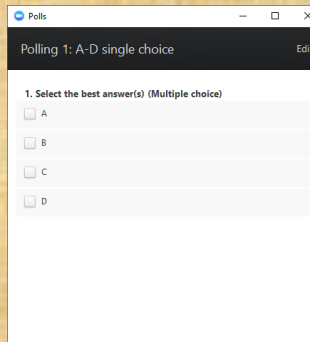

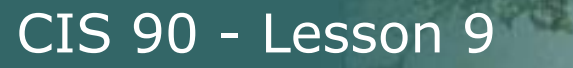

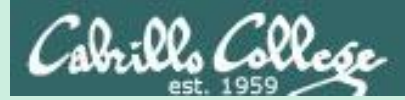

# More Pipeline Practice

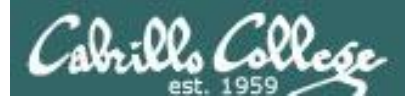

# Pipelines

# **Task**

Record the last times Homer Miller logged in on a Sunday to a file named *mylog* AND count them

## **grep Homer /etc/passwd**

milhom90:x:1202:190:Homer Miller:/home/cis90/milhom:/bin/bash

#### **last**

**last | grep milhom90**

**last | grep milhom90| grep "Sun"**

**last | grep milhom90| grep "Sun" | tee mylog cat mylog**

**last | grep milhom90| grep "Sun" | tee mylog | wc -l cat mylog**

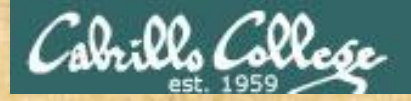

Class Exercise Pipeline Tasks

## **Task**

Count the last times Rich Simms was logged in on a Tuesday and record them in a file named mylog

**grep "?????" /etc/passwd**

 $\left| \frac{1}{2} \right|$  - work  $\left| \frac{1}{2} \right|$  is  $\left| \frac{1}{2} \right|$  and  $\left| \frac{1}{2} \right|$  and  $\left| \frac{1}{2} \right|$  is an interest in the last  $\left| \frac{1}{2} \right|$  is an interest in the last  $\left| \frac{1}{2} \right|$  is an interest in the last  $\left| \frac{1}{2$ 

```
last | grep ??????
last | grep ?????? | grep "Tue"
last | grep ?????? | grep "Tue" | ??? mylog
cat mylog
```
**last | grep ?????? | grep "Tue" | ??? mylog | wc -? cat mylog**

*Put your answer in the chat window.*

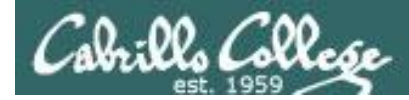

# Pipelines

## **Task**

Print your last name as shown in /etc/passwd:

**cat /etc/passwd cat /etc/passwd | grep \$LOGNAME cat /etc/passwd | grep \$LOGNAME | cut -f 5 -d ":" cat /etc/passwd | grep \$LOGNAME | cut -f 5 -d ":" | cut -f2 -d" "**

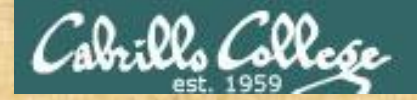

Class Exercise Pipeline Tasks

**Task** What is the first name of the user milhom90?

**cat /etc/passwd cat /etc/passwd | grep ???????? cat /etc/passwd | grep ???????? | cut -f 5 -d ":" cat /etc/passwd | grep ???????? | cut -f 5 -d ":" | cut -f? -d" "**

*Put your answer in the chat window.*

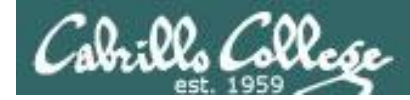

# Pipelines

## **Task**

Print a sorted list of the first names for all CIS 76 students

```
cat /etc/passwd
cat /etc/passwd | grep cis76
cat /etc/passwd | grep cis76 | cut -f 5 -d ":"
cat /etc/passwd | grep cis76 | cut -f 5 -d ":" | cut -f1 -d" " 
cat /etc/passwd | grep cis76 | cut -f 5 -d ":" | cut -f1 -d" " | sort
```
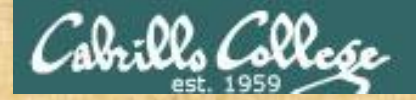

Class Exercise Pipeline Tasks

## **Task** Print a sorted list of the first names for CIS 90 students

**cat /etc/?????? cat /etc/?????? | grep cis?? cat /etc/?????? | grep ????? | cut -f ? -d "?" cat /etc/?????? | grep ????? | cut -f ? -d "?" | cut -f? -d"?" | ????**

*Put your list in the chat window.*

d" " | sort /etc/based/ | cut - f" | cut - f" | cut - f" - f" - f" - f" | sort

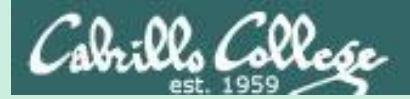

# Pipeline and Redirection Practice

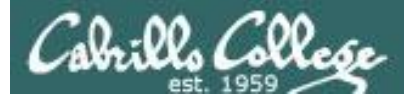

# bc command with no redirection or piping

```
/home/cis90/simben $ bc
bc 1.06.95
Copyright 1991-1994, 1997, 1998, 2000, 2004, 2006 Free 
Software Foundation, Inc.
This is free software with ABSOLUTELY NO WARRANTY.
For details type `warranty'.
2+2
4
4/0
Runtime error (func=(main), adr=5): Divide by zero
quit
/home/cis90/simben $
```
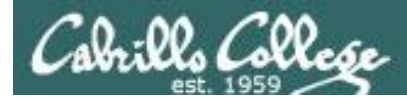

# Piping output to bc command

```
/home/cis90/simben $ echo 2+2 | bc
4
/home/cis90/simben $ echo 4/0 | bc
Runtime error (func=(main), adr=5): Divide by zero
```
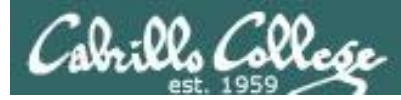

# Redirecting stdin of bc command

#### Setup:

```
/home/cis90/simben $ echo 2+2 > datafile
/home/cis90/simben $ echo 4/0 >> datafile
/home/cis90/simben $ cat datafile
2+24/0
```
#### Example:

```
/home/cis90/simben $ bc < datafile
4
Runtime error (func=(main), adr=5): Divide by zero
```
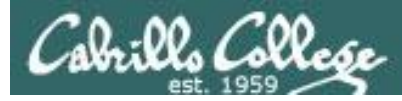

# Piping output to bc command

#### Setup:

```
/home/cis90/simben $ echo 2+2 > datafile
/home/cis90/simben $ echo 4/0 >> datafile
/home/cis90/simben $ cat datafile
2+24/0
```
#### Example:

```
/home/cis90/simben $ cat datafile | bc
4
Runtime error (func=(main), adr=5): Divide by zero
```
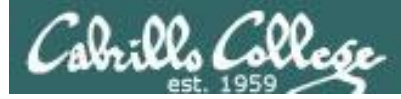

# Redirecting stdin, stdout and stderr of bc command

#### Setup:

```
/home/cis90/simben $ echo 2+2 > datafile
/home/cis90/simben $ echo 4/0 >> datafile
/home/cis90/simben $ cat datafile
2+24/0
```
#### Example: /home/cis90/simben \$ **bc < datafile > results 2> errors** /home/cis90/simben \$ **cat results** 4 /home/cis90/simben \$ **cat errors** Runtime error (func=(main), adr=5): Divide by zero

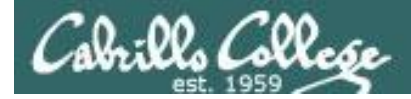

## Piping stdout and redirecting stdin, stderr of bc command

#### Setup:

/home/cis90/simben \$ **echo 2+2 > datafile** /home/cis90/simben \$ **echo 4/0 >> datafile** /home/cis90/simben \$ **cat datafile**  $2+2$ 4/0

#### Example:

/home/cis90/simben \$ **bc < datafile 2> errors | mail -s "Example" simben90** /home/cis90/simben \$ **cat errors** Runtime error (func=(main), adr=5): Divide by zero

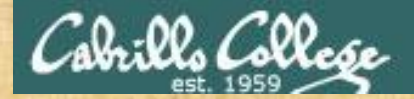

## Activity

#### Setup:

/home/cis90/simben \$ **echo 2+2 > datafile** /home/cis90/simben \$ **echo 4/0 >> datafile** /home/cis90/simben \$ **cat datafile**  $2+2$ 4/0

#### Example:

/home/cis90/simben \$ **bc < datafile 2> errors | mail -s "Example" \$LOGNAME** /home/cis90/simben \$ **cat errors** Runtime error (func=(main), adr=5): Divide by zero

*Past the email you receive into the chat window*

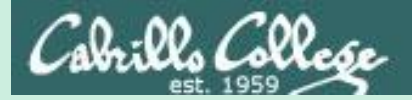

# More on pipelines

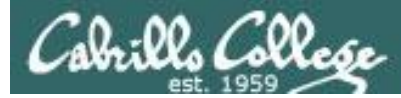

#### *The wc command is a filter.*

/home/cis90/simben \$ **head -n2 poems/Anon/nursery** Jack and Jill went up the hill to fetch a pail of water. /home/cis90/simben \$ **head -n2 poems/Anon/nursery | wc -l** 2 /home/cis90/simben \$

#### *But the echo command isn't (doesn't read from stdin)*

/home/cis90/simben \$ **head -n2 poems/Anon/nursery | echo** /home/cis90/simben \$ Oops …. this doesn't work!

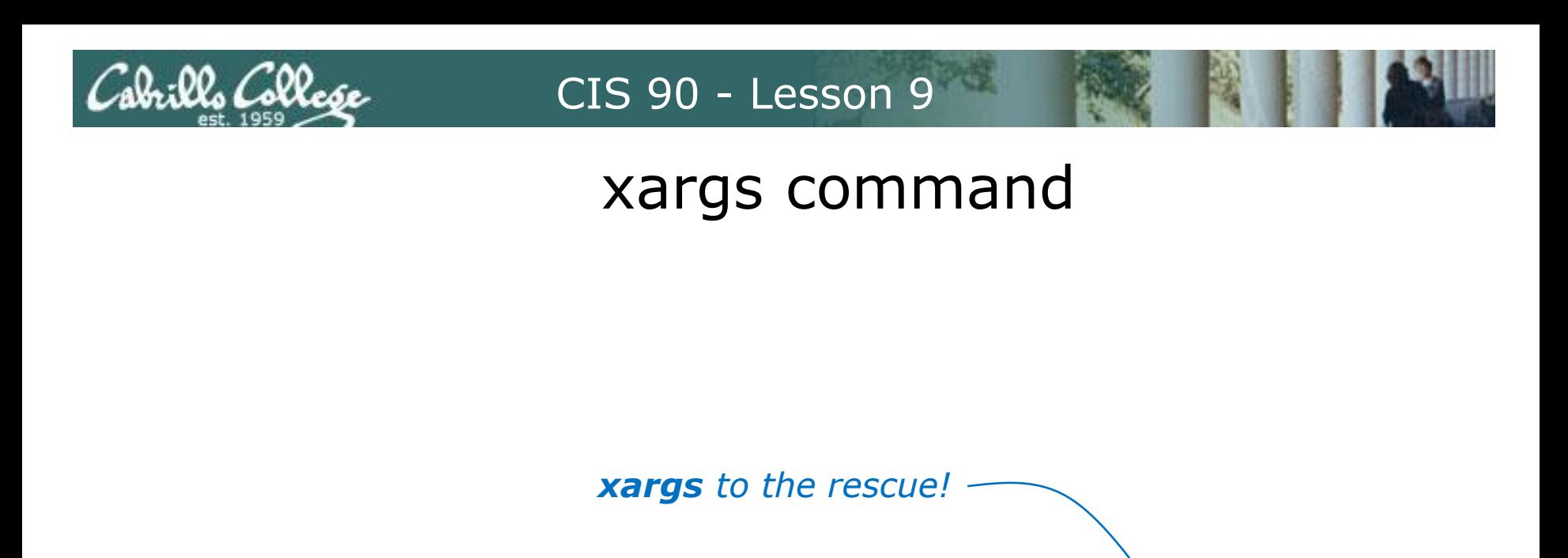

/home/cis90/simben \$ **head -n2 poems/Anon/nursery | xargs echo** Jack and Jill went up the hill to fetch a pail of water.

*The xargs command will read stdin and call another command using the input as the arguments.* 

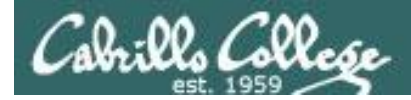

# Another example

*Why can't Benji make a banner using the output of the date command?*

/home/cis90/simben \$ **date | banner** Enter a string of up to 10 characters.  $\leftarrow$ /home/cis90/simben \$ *huh? Oh, this is what banner prints when it receives no arguments on the command line*

*Because banner is not a filter and does not read from stdin!*

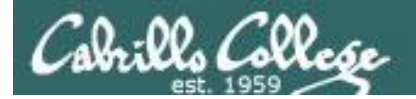

# Another example

/home/cis90/simben \$ date | xargs banner  $# 4$  $#$   $#$  $#$  #  $#$  # # ####### #######  $#$  #  $#$  # ##### # # # # # # #####  $#$  # ##### # # # # #  $#$  $#$ **#######** #######  $#$  $#$ # # # # # # # # # # # # # # # # # # # # #  $##$  $##$  $###$  $# ##$  $# ##$  $#$  #  $#$  #  $###$  $#$  $#$ ##### # # # # #  $# # #$ ###  $###$  $# ##$  $#$  $#$  $#$ ##### **#######** ##### #### ##### # # # # # #  $#$  # ###### # # # # # #  $# # #$  $# ##$ #####  $##$  $#$  $#$  # #####

# # # # # #

# # # # #

# # # # # #

xargs to the rescue again!

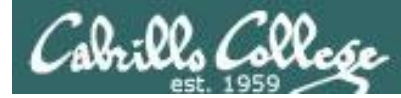

*The ls command does not read from stdin either*

/home/cis90/simben \$ **find poems -type d** poems poems/Shakespeare poems/Yeats poems/Anon poems/Blake

/home/cis90/simben \$ **find poems -type d | ls -ld** drwxr-xr-x. 18 simben90 cis90 4096 Oct 22 09:49 . /home/cis90/simben \$

*Benji was hoping that he could get a long listing of his poems directory and all its sub-directories. Instead he gets a long listing of his home directory!* 

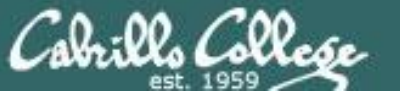

/home/cis90/simben \$ **find poems -type d | xargs ls -ld** drwxr-xr-x. 6 simben90 cis90 4096 Oct 20 15:06 poems drwxr-xr-x. 2 simben90 cis90 4096 Oct 5 10:26 poems/Anon drwxr-xr-x. 2 simben90 cis90 4096 Oct 20 15:06 poems/Blake drwxr-xr-x. 2 simben90 cis90 4096 Oct 20 15:06 poems/Shakespeare drwxr-xr-x. 2 simben90 cis90 4096 Oct 20 15:06 poems/Yeats /home/cis90/simben \$

#### *The ls command is not a filter so it does not read from stdin*

*xargs reads the names of the files found by the find command and uses them as arguments on the ls -ld command*

*xargs to the rescue again!*

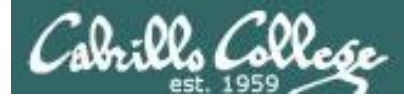

/home/cis90/simben \$ **find poems -type d -exec ls -ld {} \;** drwxr-xr-x. 6 simben90 cis90 4096 Oct 20 15:06 poems drwxr-xr-x. 2 simben90 cis90 4096 Oct 20 15:06 poems/Shakespeare drwxr-xr-x. 2 simben90 cis90 4096 Oct 20 15:06 poems/Yeats drwxr-xr-x. 2 simben90 cis90 4096 Oct 5 10:26 poems/Anon drwxr-xr-x. 2 simben90 cis90 4096 Oct 20 15:06 poems/Blake /home/cis90/simben \$

*The find command also has a -exec option that will run a command on what is found. The {} represent the arguments which are names of files found by the find command.*

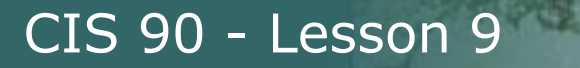

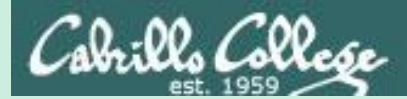

# Things that Hide

149

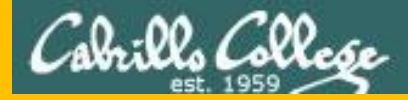

# Memorize This

#### **How to locate files:**

- To locate by name ... use **find**
- To locate by user, type, group, etc<sup>1</sup>. ... use **find**
- To locate by contents<sup>2</sup> within specific files ... use **grep**
- To locate by contents<sup>2</sup> in a branch of the file tree ... use recursive **grep**

1 File inode properties (e.g. shown in a long listing) 2 File data (e.g. shown when catting a file)

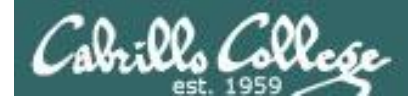

# Finding Things

## **Task**

Find all files in the */usr/share/doc* branch of the file tree that are named "BUGS"

# **find /usr/share/doc -name "BUGS"**

/usr/share/doc/ppl-0.10.2/BUGS /usr/share/doc/ltrace-0.5/BUGS /usr/share/doc/perl-IO-Socket-SSL-1.31/BUGS /usr/share/doc/glibc-2.12/BUGS /usr/share/doc/parted-2.1/BUGS /usr/share/doc/cvs-1.11.23/BUGS /usr/share/doc/patchutils-0.3.1/BUGS /usr/share/doc/procps-3.2.8/BUGS /usr/share/doc/gettext-0.17/BUGS /usr/share/doc/curl-7.19.7/BUGS /usr/share/doc/sed-4.2.1/BUGS /usr/share/doc/SDL-1.2.14/BUGS /usr/share/doc/cairo-1.8.8/BUGS /usr/share/doc/emacs-common-23.1/BUGS /usr/share/doc/tcsh-6.17/BUGS /usr/share/doc/unzip-6.0/BUGS /usr/share/doc/vsftpd-2.2.2/BUGS /usr/share/doc/dejavu-fonts-common-2.30/BUGS /usr/share/doc/nano-2.0.9/BUGS [rsimms@oslab ~]\$

*Use find to search for files by name, type, user, group, etc.* 

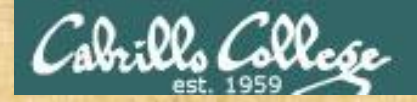

# Finding Things

#### **Task**

Count all the files in the */home* branch of the file tree that are owned by rsimms. Discard any permission errors.

# **find /???? -user ?????? 2> /dev/??? | ?? -l**

*Write your answer in the chat window*

l- bw | libri/vabi\ <\ emmist 1920- 9mor/ buil is dedmis\06sip\emon

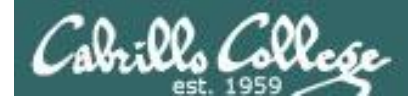

# Finding Things

## **Task**

Find all files in the */home/cis90/bin that are regular files and belong to the staff group.*

# **find /home/cis90/bin -group staff -type f**

/home/cis90/bin/enlightenment /home/cis90/bin/allscripts /home/cis90/bin/list /home/cis90/bin/submit.sp15.v1 /home/cis90/bin/tinsam90/schedule.pyc /home/cis90/bin/tinsam90/schedule.py /home/cis90/bin/tinsam90/forums.py /home/cis90/bin/tinsam90/tips.py /home/cis90/bin/tinsam90/grade.py /home/cis90/bin/submitx /home/cis90/bin/old/submit.fa14.v5 /home/cis90/bin/old/checkgrades.py.fa14 /home/cis90/bin/old/allscripts.sp14 /home/cis90/bin/old/check10.v2 /home/cis90/bin/old/submit.fa14.v1 /home/cis90/bin/old/check10.v1 /home/cis90/bin/old/submit.fa14.v4 /home/cis90/bin/old/checkgrades.py.sp14 /home/cis90/bin/old/submit.fa14.v2 /home/cis90/bin/old/submit.fa14.v3 /home/cis90/bin/old/submit.fa14.v6 /home/cis90/simben \$

*Use find to search for files by name, type, user, group, etc.* 

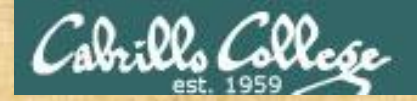

# Finding Things

### **Task**

Count all the directories in the */home/cis90* branch of the file tree that belong to the cis90 group. Discard any permission errors.

**???? /home/????? -type ? -group ????? ?? /dev/null | ?? -?**

*Write your answer in the chat window*

 $\text{Im} \left( \frac{1}{2} \right)$  - we group cisely deviate the distribution of the solution  $\mathcal{E}$ 

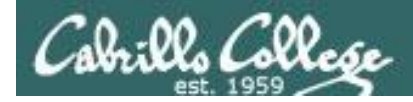

# Finding Things

# **Task** Find an account for simben90 in /etc/passwd

/home/cis90/simben \$ **grep simben90 /etc/passwd** simben90:x:1201:190:Benji Simms:/home/cis90/simben:/bin/bash
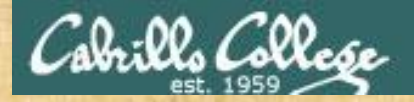

## Finding Things

**Task** Find your account in /etc/passwd

**grep ??????90 /etc/passwd**

*Write your results in the chat window*

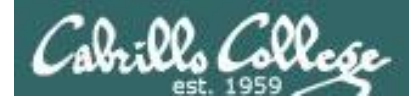

## Finding Things

#### **Task**

Find all files in the */usr/src* branch of the file tree that contain "Torvalds"

#### **grep -r "Torvalds" /usr/src**

/usr/src/kernels/2.6.32-220.23.1.el6.i686/arch/powerpc/Makefile:# Copyright (C) 1994 by Linus Torvalds /usr/src/kernels/2.6.32-220.23.1.el6.i686/arch/s390/Makefile:# Copyright (C) 1994 by Linus Torvalds /usr/src/kemels/2.6.32-220.23.1.edi.686/arch/parisc/Nakefie: # Copyright (C) 1994 by Linus Torvalds<br>/usr/src/kemels/2.6.32-220.23.1.edi.686/arch/alpha/Nakefie: # Copyright (C) 1994 by Linus Torvalds<br>/usr/src/kemels/2.6.32-Just/srcNemekl/2.6.32-220.23.1.els.i886jarch/x86/miclude/asm/blops.h. \* Copyright 1992, Linus Torvalds<br>Just/srcNemekl/2.6.32-220.231.els.i886/arch/x86/include/asm/stacktnac.h. \* Copyright (C) 1991, 1992 Linus Torvalds<br>Just (*ustra=*leg.4.3.2-2202.31.4e6.686/enclude/muny/pagemap.html = Copyright (D) 1994 by Limax Torvalds<br>(*ustra=leg.4.5.*3-2202.31.4e6.686/enclude/muny/pagemap.html = Copyright 1995 by Limax Torvalds<br>(*ustra=leg.4.2.3.2-202.* Variative Membal 2.6.32-71.ets.688/indude/imu/pagemap.in - Copyright 1995 Listua Torvalds and others.<br>*Current Comment 2.6.32-71.ets.688/indude/imu/integration*. - Copyright (C) 1993.1998<br>Using Valence Membal 2.6.32-71.et

*Do a recursive grep to search the contents of files in an entire branch of the file tree.* 

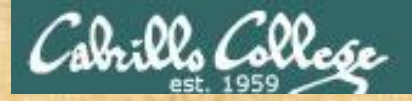

### Finding Things

#### **Task**

l- ow  $\parallel$   $\supset$ us/usn/  $\parallel$ ueluijie $\supset$ s. u- deu $5$ 

Count the number of files in the */usr/src* branch of the file tree that contain "Stallman"

**grep -? "Stallman" /???/??? | wc -?**

*Write your answer in the chat window*

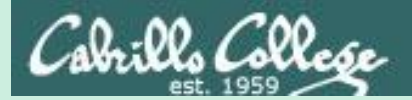

## Eggs, Treats and Tricks

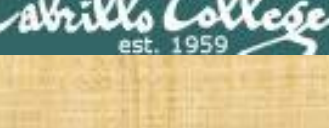

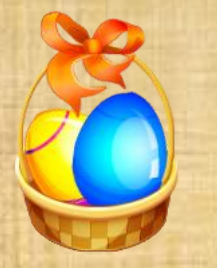

## Egg Hunt

Instructor: sudo /home/rsimms/cis90/basket/hide-the-eggs

A number of colored eggs have been distributed within your home directory and sub-directories!

- 1. Can you find them? There should be an obvious one in your home directory. Who is the owner and group for this egg file? The rest are scattered in the various subdirectories you own.
- 2. Make a new directory named *basket* in your home directory and see how many egg files you can move into it.
- 3. Put a Green Check in ConferZoom next to your name when you have collected 3 eggs, put a "thumbs up" if you collect all 17.

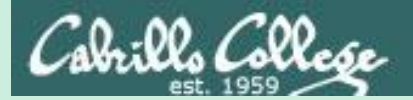

## Review

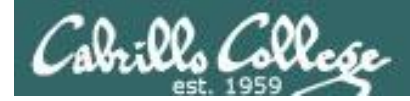

### Jim's Summary Pages

Jim has some really good summary information on Lessons 6-8 on his web site:

Lesson 6 - Managing Files

[https://web.archive.org/web/20100708145536/http://www.cabrillo.edu/~jgriffin/CIS90/files/lecture5.html](https://web.archive.org/web/20100708145536/http:/www.cabrillo.edu/~jgriffin/CIS90/files/lecture5.html)

Lesson 7 - File Permissions [https://web.archive.org/web/20100708151130/http://www.cabrillo.edu/~jgriffin/CIS90/files/lecture6.html](https://web.archive.org/web/20100708151130/http:/www.cabrillo.edu/~jgriffin/CIS90/files/lecture6.html)

Lesson 8 - Input/Output Processing [https://web.archive.org/web/20100708151725/http://www.cabrillo.edu/~jgriffin/CIS90/files/lecture7.html](https://web.archive.org/web/20100708151725/http:/www.cabrillo.edu/~jgriffin/CIS90/files/lecture7.html)

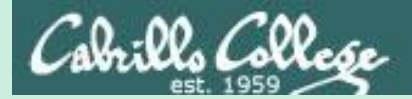

## Make Teams

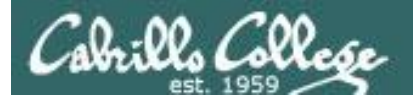

## Make Online Teams

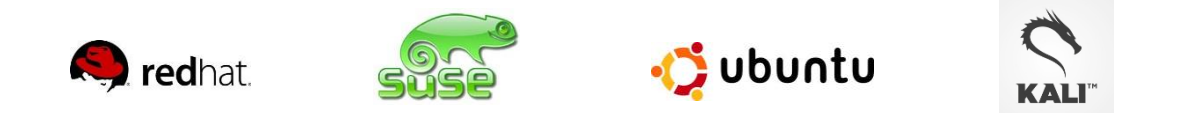

#### *Everyone needs to be on ConferZoom today*

Instructor:  $PS1 = "[\u@\h\ \W] \t$  \\$ " /home/rsimms/scripts/teams (use teams alias)

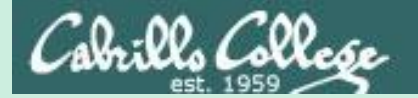

## Flashcard Practice

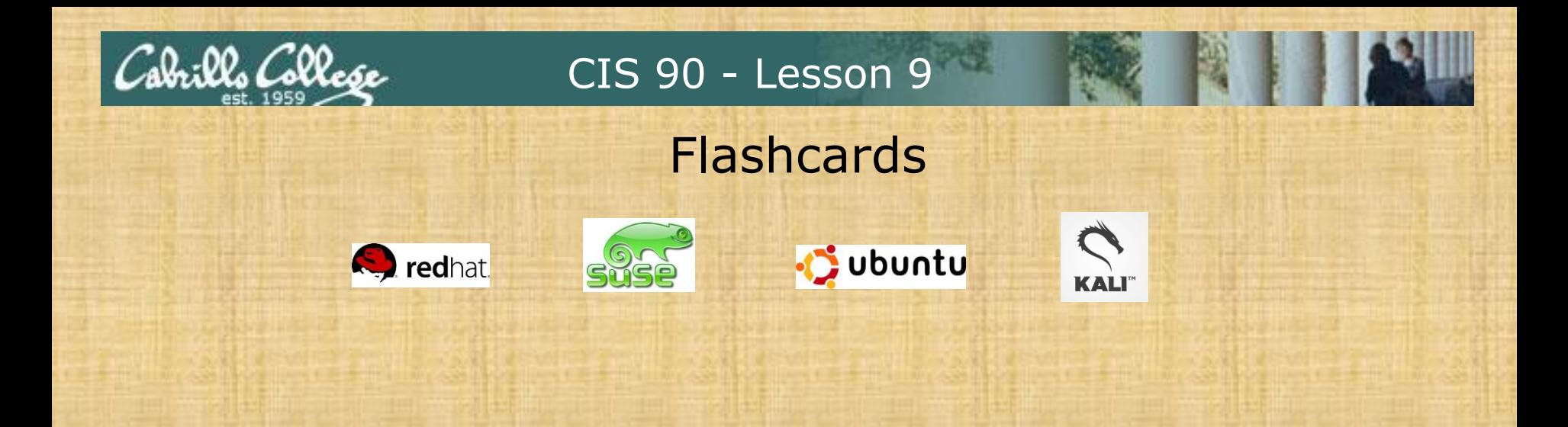

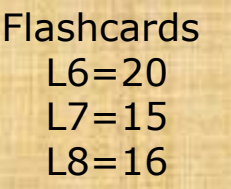

#### **Rules**

- Chat window belongs to team that is up
- Team gets the point if anyone on the team writes a correct answer in the chat window in 15 seconds

Instructor timer: i=15; while [ \$i -gt 0 ]; do clear; banner \$i; let i=i-1; sleep 1; done; clear; banner done (Use **countdown** alias)

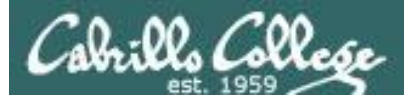

### Flash Cards

#### *Click on Flashcards in left panel*

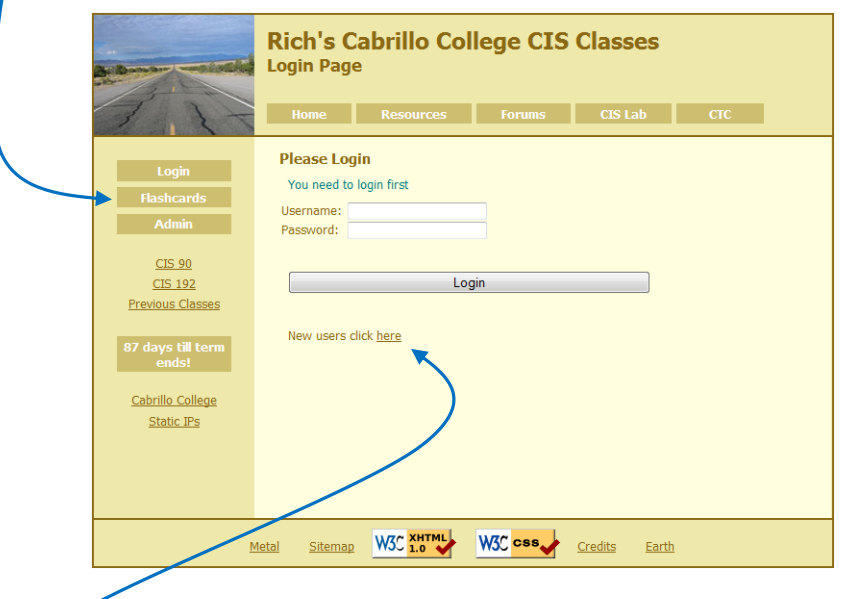

*Register if this is the first time using Flashcards*

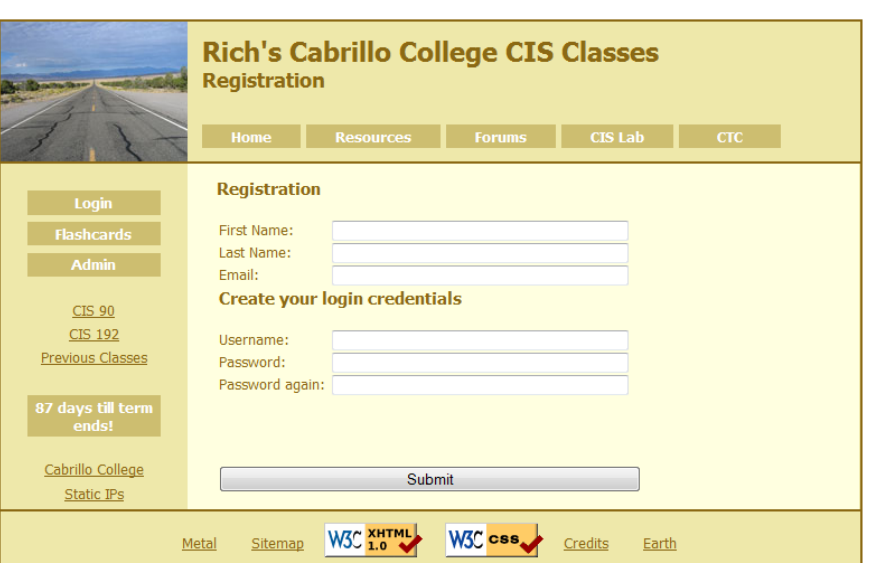

169 *Register and choose a username and password of your choice*

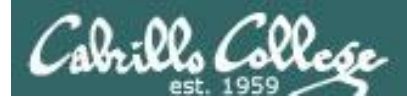

### Logging in and using Flashcards

#### *Login with your username and password*

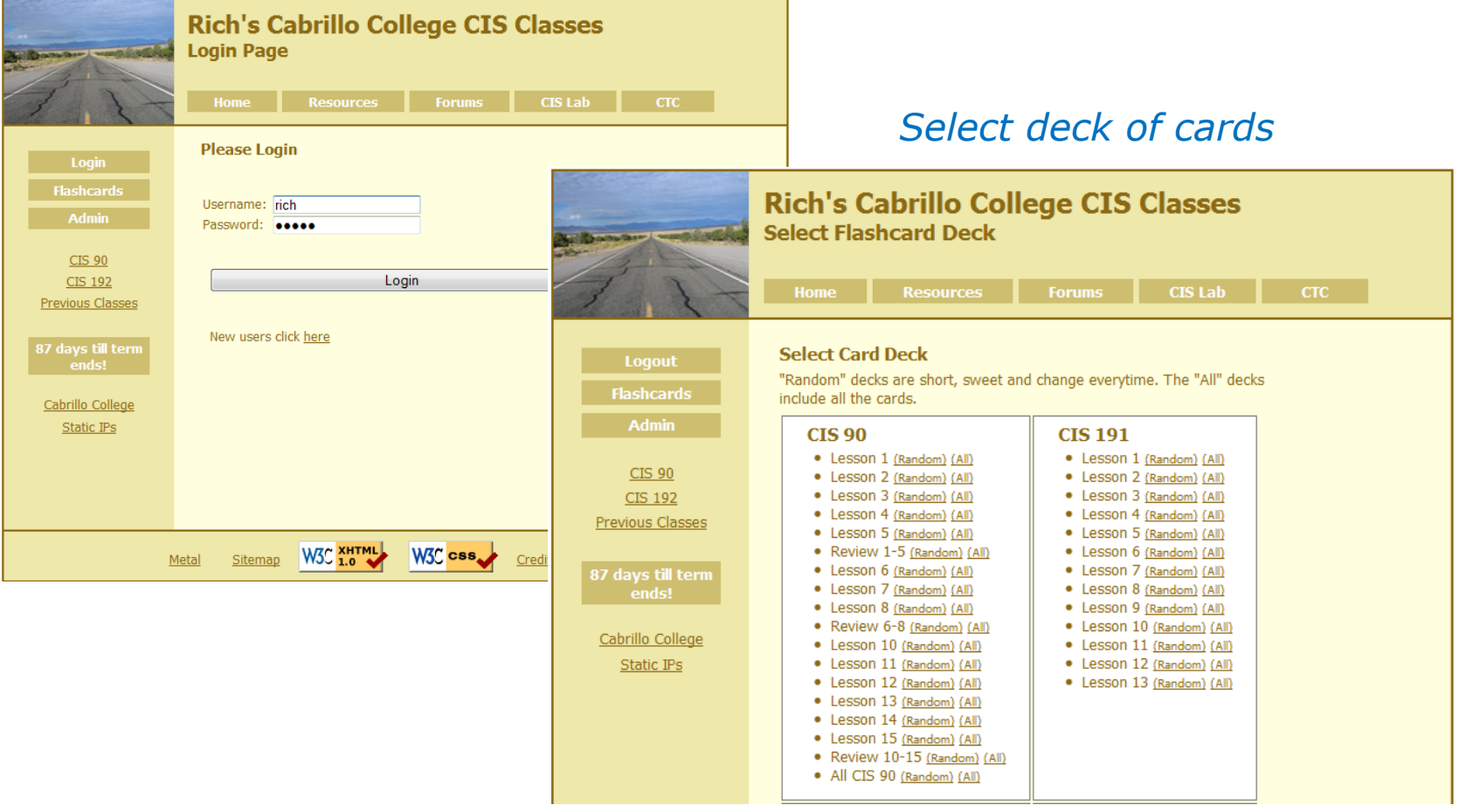

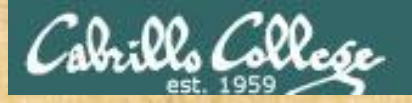

#### Class Exercise **Flashcards**

- Browse to simms-teach.com
- Register with a username and password of your choice
- Verify you can login and use the flash cards.

## **Assignment**

172

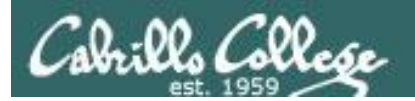

## Practice Test

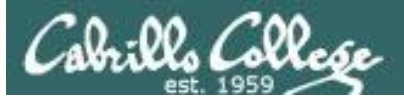

### Practice Test

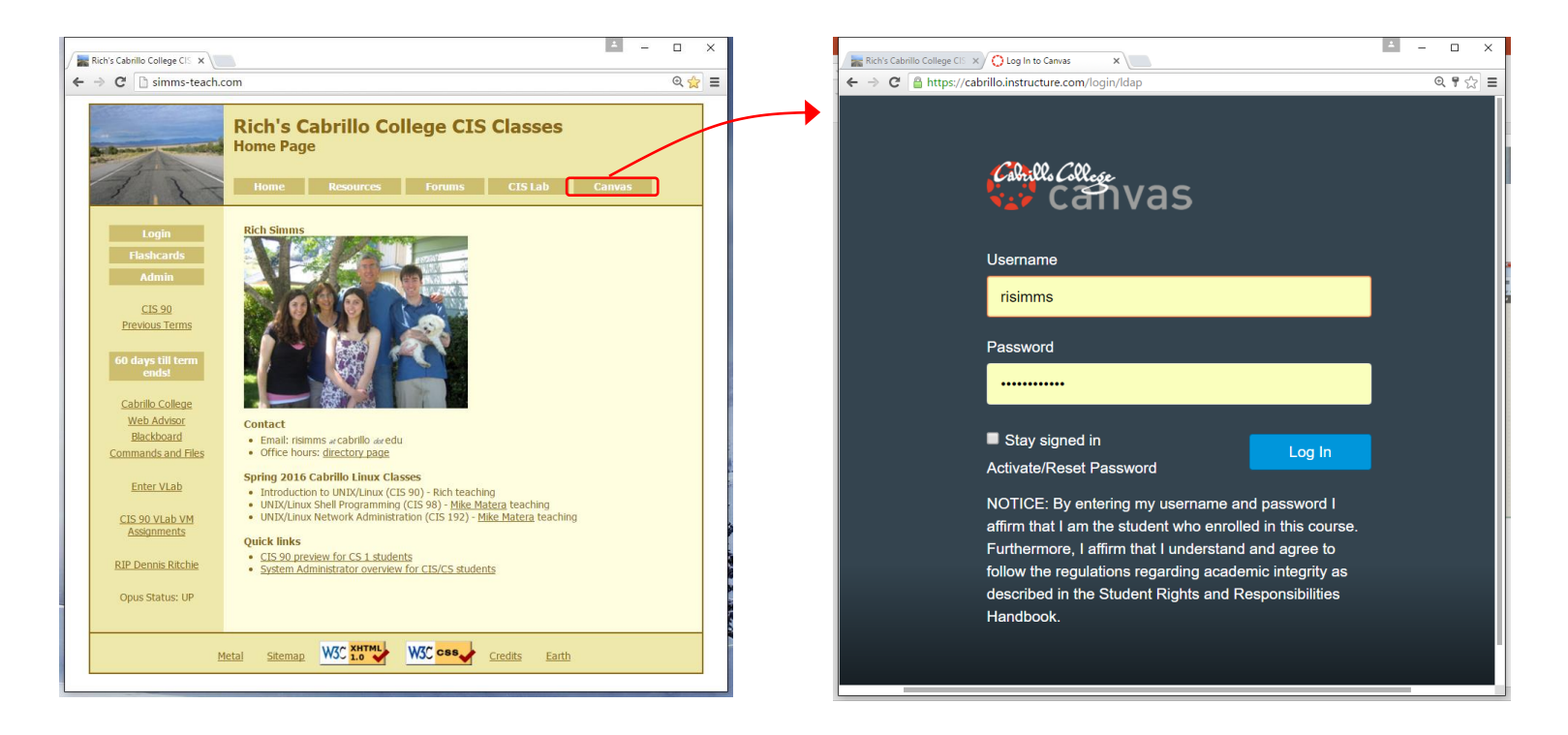

Practice test available

- Available on Canvas
- Work alone or together in study groups
- Use the forum to compare answers and approaches to questions
- Test #2 will be graded by looking at both your answers to the questions and the work you did on the testing server.

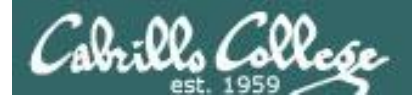

### Practice Test Instructions

#### **HONOR CODE:**

This is a practice test and you may work with others on it. You are encouraged to compare and discuss answers with your classmates using the forum, study groups or both. However on the real test you must work alone.

#### **INSTRUCTIONS:**

Test system: sun-hwa-p2.cis.cabrillo.edu (port 22)

This test should be completed using the sun-hwa-p2 system only. Because this system is on a private network, log into Opus-II first, then ssh into sun-hwa-p2. The practice test and the sun-hwa-p2 system will **not be available** after the real test starts.

Grading will be based on your answers AND that you correctly implemented the "DO THIS FIRST" portion of the question.

**If you get stuck on a practice test question you can ask your classmates for help on the forum. If you get stuck on the real test and can't proceed you can ask the instructor for help and forfeit the point. For the real test the instructor will be available during class and available by email later in the evening from 8:00-10:00PM.**

#### Please KEEP YOUR ANSWERS TO A SINGLE LINE ONLY !!

This is a practice test and unlike the real test you can take it as many times as you want. To prepare for the real test keep taking this practice test over and over again till you can answer each question in under 30 seconds.

## Wrap up

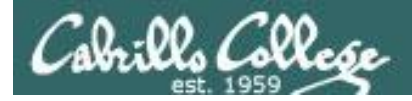

## Next Class

CIS 90 - Lesson 9

No Quiz

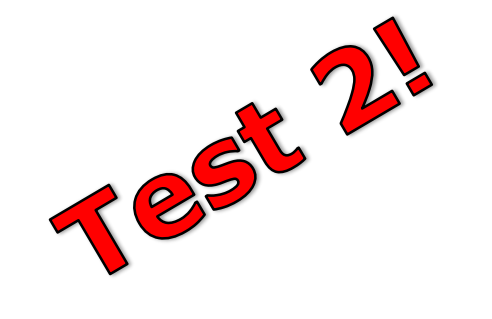

Cumulative Test (30 points) with focus on Lessons 6-9:

- Recommended preparation:
	- Work the practice test!
	- Restore your directory with ./restore and work the practice test again!
	- Repeat step above till you can answer all questions in 30 seconds
	- Make a personal reference "crib sheet" document
	- Collaborate with others on the forum to compare answers
	- Review Lessons 6-9 slides and Labs 5-7
	- Try doing some or all of Lab X2 (pathnames)
	- Practice with flash cards
	- Scan previous Lessons so you know where to find things if needed

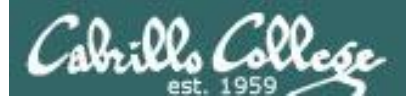

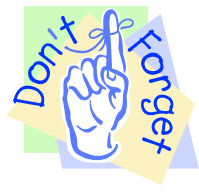

- P = 5 minutes before class ends (*noon or 4pm)*
- T = when real test starts *(11am or 3pm)*
- T-30 = 30 minutes before real test starts *(10:30am or 2:30pm)*

#### **Reminder to instructor:**

On Canvas

- Schedule Practice Test from **P** till **T-30**
- Publish Practice Test
- Moderate any accommodations
- Remove password on practice test
- Update test Q21 for number of accounts

On Practice Test primary system

- echo "/root/unlock-cis90; rm /etc/nologin" | at **P**
- echo "/root/lock-cis90; cp /etc/nologin.bak /etc/nologin" | at **T-30**

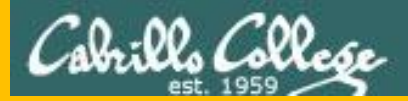

# Backup